# **UNIVERSIDAD NACIONAL DE SAN ANTONIO ABAD DEL CUSCO FACULTAD DE INGENIERÍA ELÉCTRICA, ELECTRÓNICA, INFORMÁTICA Y MECÁNICA**

**ESCUELA PROFESIONAL DE INGENIERÍA INFORMÁTICA Y DE SISTEMAS**

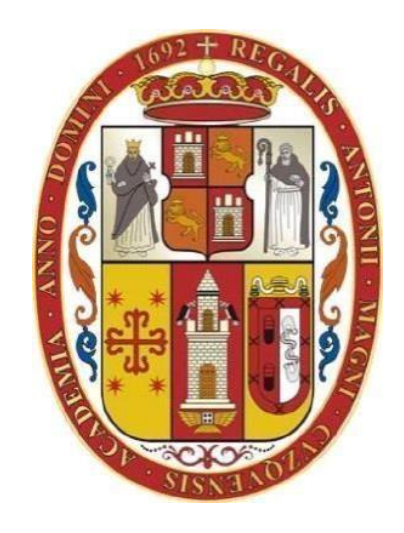

**TESIS**

**APLICACIÓN PARA EL RECONOCIMIENTO DE TEXTO Y TRANSFORMACION DE VOZ, Y DESARROLLO DE UN PROTOTIPO DE IMPRESORA BRAILLE ORIENTADO A PERSONAS CON DISCAPACIDAD VISUAL.**

Para optar al título profesional de:

## **INGENIERO INFORMÁTICO Y DE SISTEMAS.**

Presentado por:

**Br. Fernandez Guevara Cintia Yulisa**

**Br. Vargas Pantoja Justo Abel**

Asesor:

**Dr. Rony Villafuerte Serna CUSCO – PERÚ 2018**

# **DEDICATORIA**

*A mis padres y hermanos gracias por su apoyo.*

*Justo Abel Vargas Pantoja*

*A mi familia, por siempre acompañarme y apoyarme.*

*Cintia Yulisa Fernández Guevara*

## **AGRADECIMIENTO**

*Agradezco a Dios por el regalo de la vida, su amor y guía; a mis padres por su apoyo incondicional, y a nuestro asesor por su tiempo, paciencia y valiosa ayuda.*

## *Justo Abel Vargas Pantoja.*

*A mis padres y hermanos por toda la paciencia y comprensión que me brindaron en los momentos más difíciles y llenos de estrés, a Edith y Jenny por su apoyo incondicional, motivación, tiempo y ayuda para culminar este proyecto y a nuestro asesor por su guía.*

## *Cintia Yulisa Fernández Guevara*

#### **RESUMEN**

Hoy en día es fácil darse cuenta que existe una gran brecha de oportunidades entre las personas que tienen alguna discapacidad física y las personas que no. Además de luchar contra las barreras que pone la sociedad como arquitecturas inadecuadas en las ciudades, centros de labor y estudio excluyentes, una persona discapacitada debe luchar también contra los prejuicios y la desidia de la sociedad que no les ofrece los medios adecuados para que puedan tener un desarrollo pleno y una calidad de vida aceptable. Frente a esta situación, las universidades deben jugar un papel importante promoviendo proyectos que puedan ayudar a dichas personas. En tal sentido, se desarrolla este proyecto con el único afán de incrementar la inclusión social de las personas con discapacidad visual.

El proyecto describe el desarrollo de un sistema que se divide en 2 partes, la primera parte describe el desarrollo de una aplicación móvil que permite el reconocimiento óptico de caracteres haciendo uso de la librería React-native-tesseract-ocr, una vez obtenidos los datos, estos pueden ser convertidos a voz haciendo uso de la librería React-native-tts, la segunda parte describe el desarrollo del prototipo de una impresora Braille adaptada de la estructura de una impresora de inyección común en desuso, para el correcto funcionamiento del prototipo se hizo un análisis de los componentes a usar y se construyó la circuiteria adecuada que controla los componentes del prototipo. Ademas se construyó una aplicación web en la cual se puede insertar texto e imágenes, convertirlos a formato Braille e imprimirlos.

La idea principal es desarrollar un sistema de bajo costo y con elementos desechables que permita a las personas traducir textos, convertirlos a voz e imprimirlos en formato Braille, el cual también sea accesible a personas de condiciones económicas limitadas.

**PALABRAS CLAVE:** Discapacidad visual, Impresora Braille, Conversión de texto a voz, Traducción a Braille,

IV

#### **ABSTRACT**

Today it's easy to realize that, when it comes to opportunities, a great gap exists between those who have some kind of physical handicap and those who do not. Besides battling against the barriers that society places against them with inadequate architecture within cities, workplaces, and centers of study; a handicapped person must also fight against the prejudice and apathy of a society that doesn't offer them the appropriate means to be able to have a complete development and acceptable quality of life. Facing this situation, universities need to play an important role promoting projects that can help said people. In this sense, this project develops with only one desire: to increase the social inclusion of people with visual handicaps. The project describes the development of a system divided into two part. The first of which describes the development of a mobile application that permits optic recognition of characters using the React-native-tesseract-ocr bookstore. Once having obtained the data, these can be converted into voice using the React-native-tts bookstore. The second parte describes the development of the Braille printer prototype adapted from the structure of a common injection printer in disuse. For the correct functioning of the prototype, an analysis was made of the components, and an appropriate circuit was constructed that controls the prototype's components. A web application was also made in which texts and images can be inserted, converted into Braille format and printed. The main idea is to develop a low-cost system with disposable elements that permit people to translate texts, convert them to voice, and print them in Braille format; with the same being accessible to people with limited economic means.

**KEY WORDS**: Visual handicap, Braille printer, Text to voice conversion, translation to **Braille** 

# **CONTENIDO**

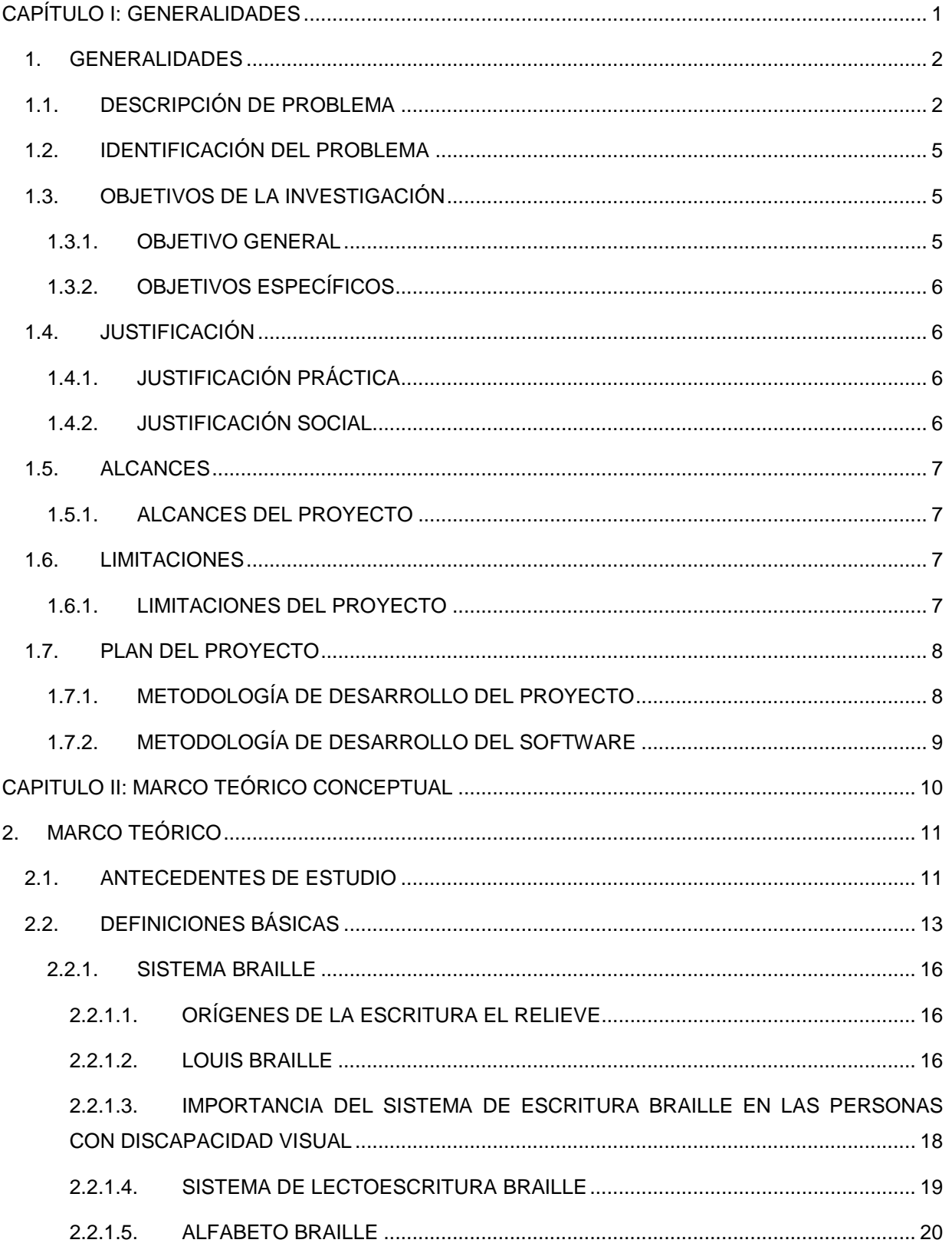

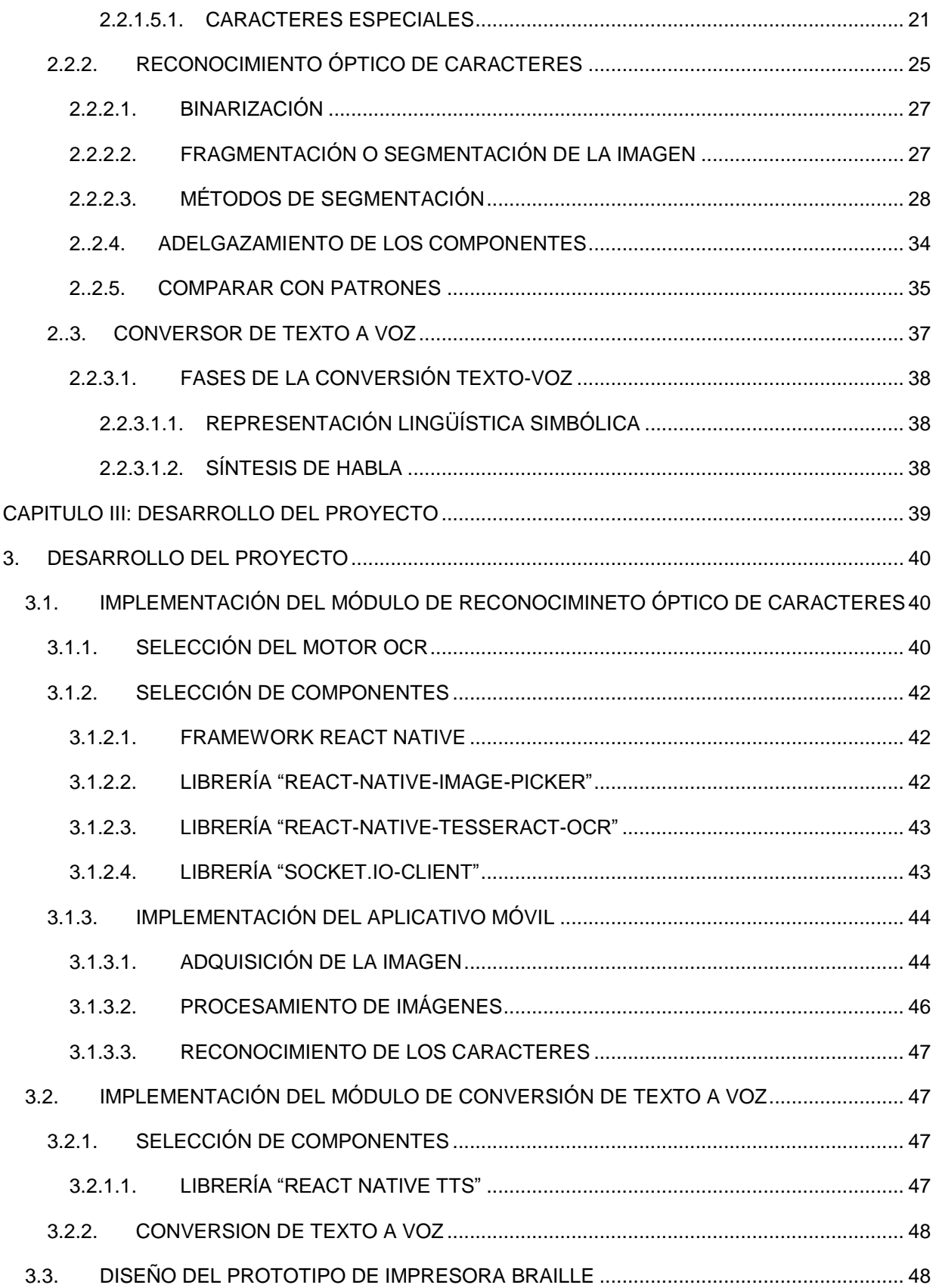

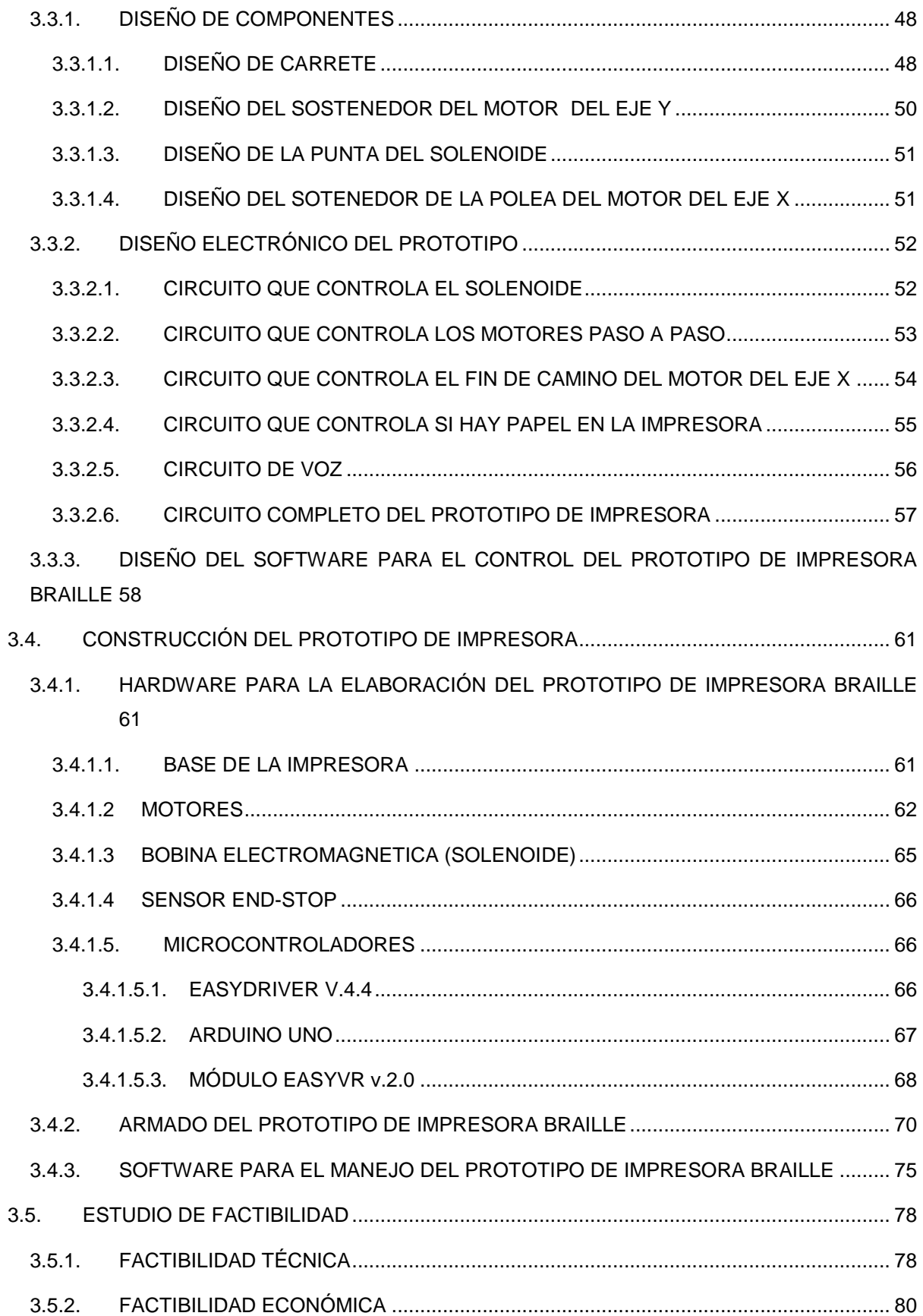

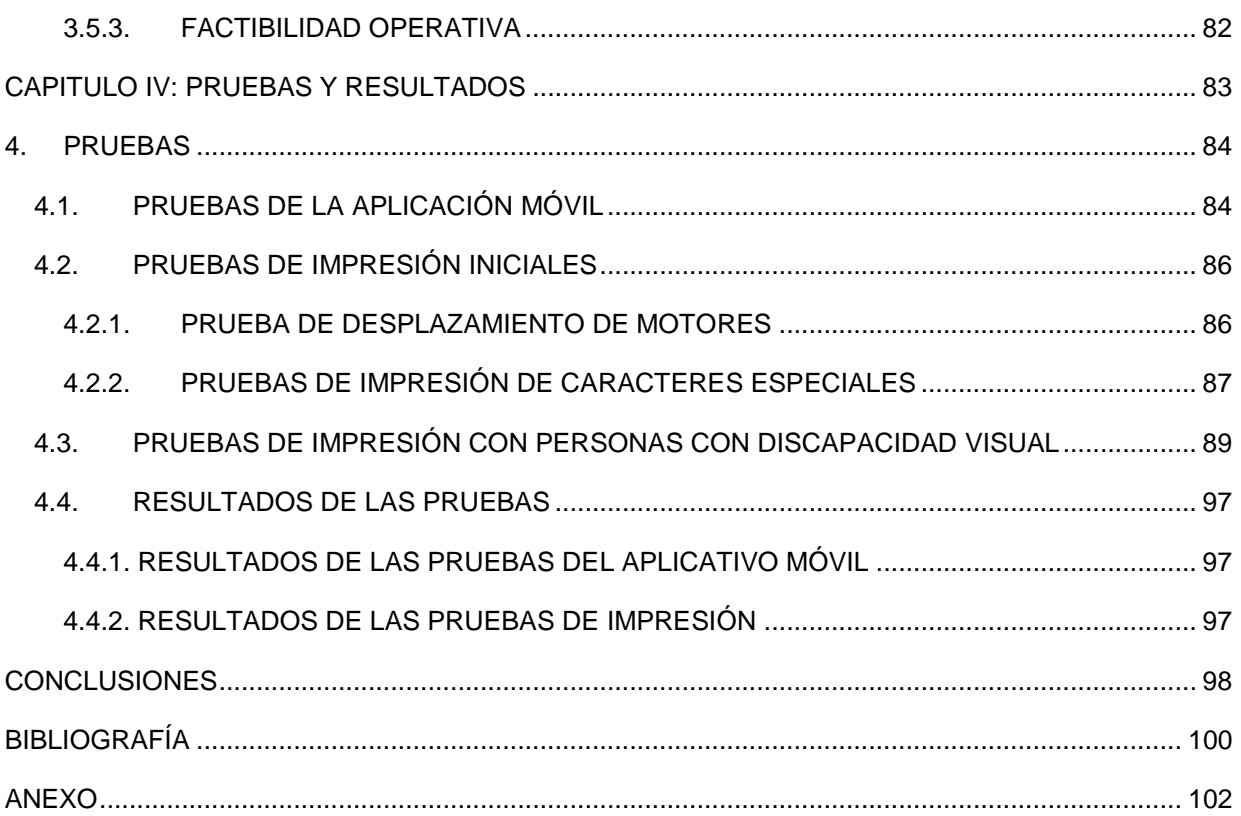

# **ÍNDICE DE TABLAS**

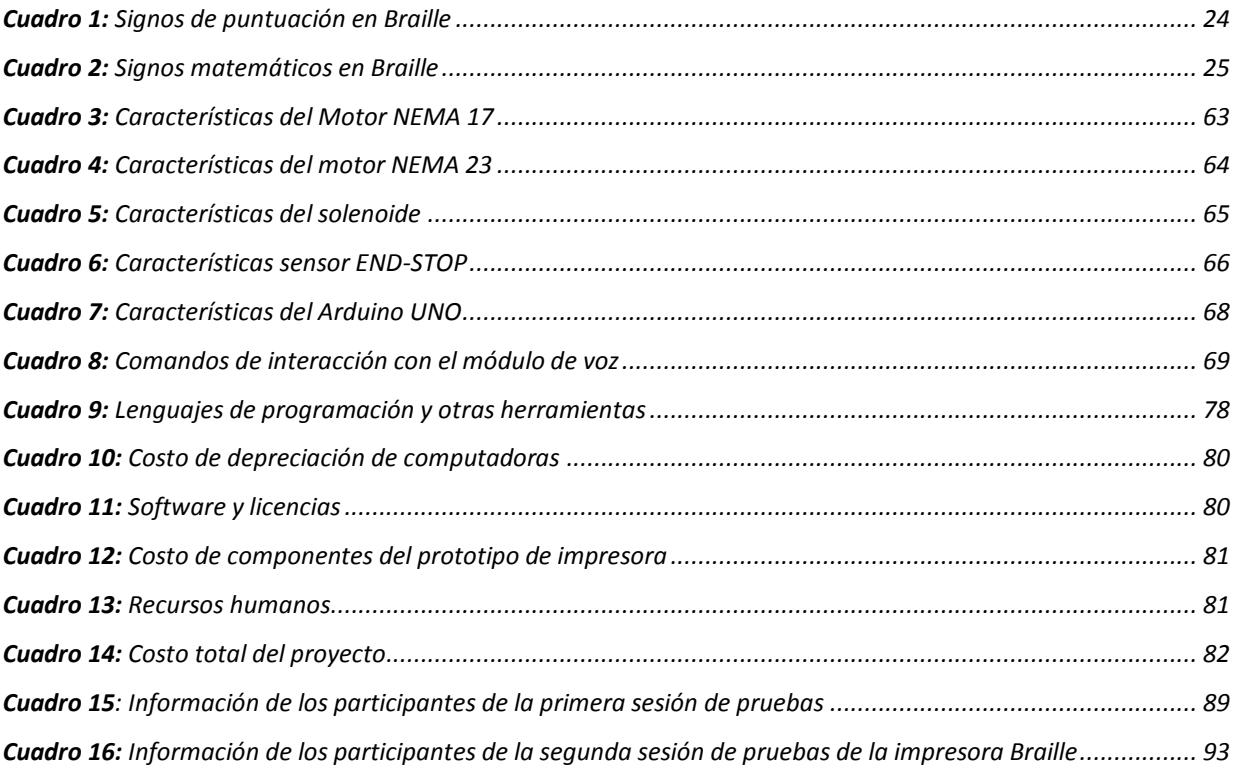

# **ÍNDICE DE FIGURAS**

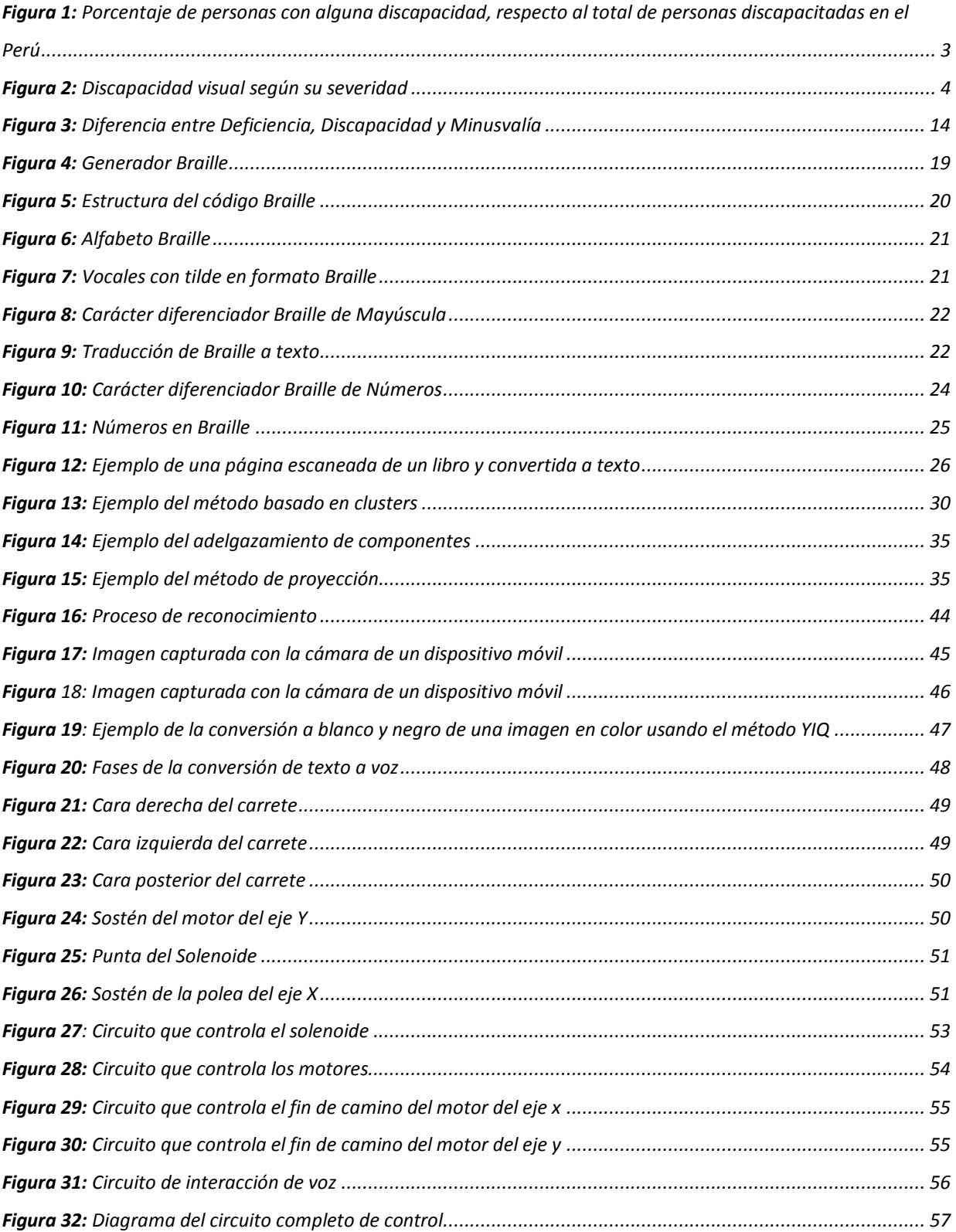

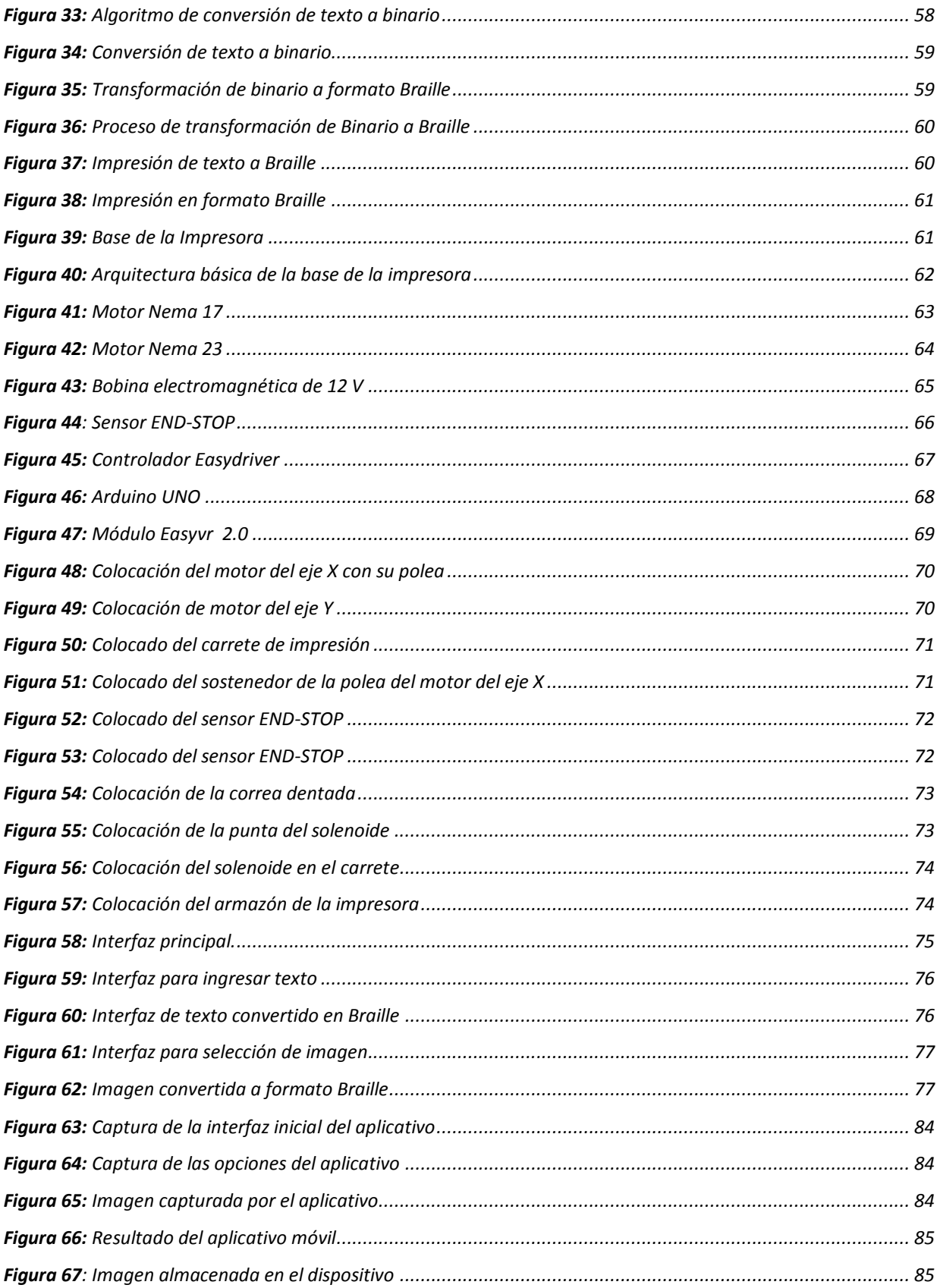

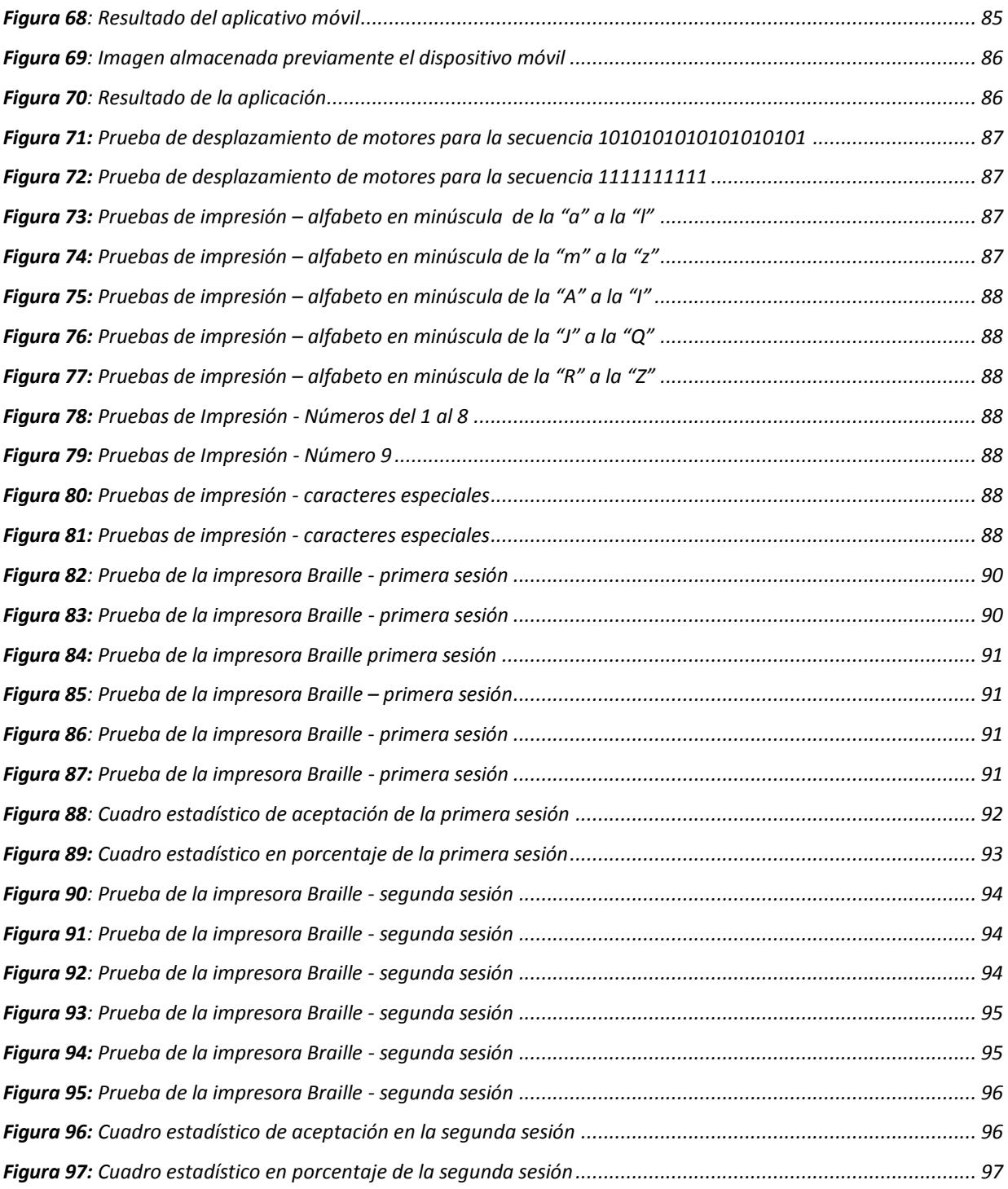

<span id="page-13-0"></span>**CAPÍTULO I: GENERALIDADES**

#### <span id="page-14-0"></span>**1. GENERALIDADES**

#### <span id="page-14-1"></span>**1.1. DESCRIPCIÓN DE PROBLEMA**

No hay duda que hoy en día, aún con el avance de las políticas públicas y la tecnología, existe una gran brecha entre una persona con alguna discapacidad y otra que no la tiene. Es claro que las personas discapacitadas tienen que enfrentarse a muchas más barreras para poder coexistir en la sociedad, esto debido a múltiples razones como el prejuicio social y la falta de conocimiento acerca de ciertas enfermedades o condiciones físicas por parte de la sociedad.

Vivir en una sociedad que no contempla una arquitectura adecuada, medios de transporte, en el mayor de los casos, inaccesibles, centros de educación y labor excluyentes es sumamente difícil, es por esta razón que, en la mayor parte de casos, una persona discapacitada no puede desarrollarse familiar, social, educativa y laboralmente.

Si bien es cierto que en nuestro país existe la ley N° 29973 denominada "*Ley general de la persona con discapacidad*" que tiene como finalidad *"establecer un marco legal para la promoción, protección y realización, en condiciones de igualdad, de los derechos de la persona con discapacidad, promoviendo su desarrollo e inclusión plena y efectiva en la vida política, económica, social, cultural y tecnológica"* (Ley N° 29973, 2014), esta ley tiene un bajísimo nivel de cumplimiento por parte de las empresas y de la sociedad en su conjunto.

La ley general de la persona con discapacidad, describe y hace especial énfasis al derecho a la igualdad y a la no discriminación hacia las personas discapacitadas, promoviendo organizaciones y asociaciones que se encarguen de velar por las necesidades de estas personas, además exhorta a las autoridades regionales y municipales promover políticas públicas para el desarrollo igualitario entre las personas discapacitadas y las que no lo son. Sin embargo poco o nada se hace por incentivar dichas políticas.

Según la ley en su artículo 49 denominado "*Cuota de empleo"* (Ley N° 29973, 2014), las empresas públicas están obligadas a contratar personas con discapacidad en una proporción no inferior al 5% de la totalidad de su personal, y las empresas privadas en una proporción no menor al 3% del total de sus trabajadores, esto bajo sanciones de multa, las cuales deberían servir para financiar programas públicos de formación laboral y actualización para las personas con discapacidad, sin embargo, dicha cuota es incumplida en una gran parte de instituciones tanto públicas como privadas.

Según la primera encuesta nacional especializada sobre la discapacidad del año 2012, 1 575 402, 5.2 % de la población total sufre alguna discapacidad (INEI, 2012). El año 2014 el INEI informó que de cada 100 personas con discapacidad solamente 46 pertenecen a la población económicamente activa (PEA), de las cuales solo el 3,6% son trabajadores calificados de servicios personales. Esto no es raro ya que, según el mismo informe, el 29% de la población discapacitada es analfabeta y el 71% restante no logra acceder a una educación de calidad que se adecue a sus necesidades (INEI, 2012).

Sin embargo, debemos tener en cuenta que existen diferentes tipos de discapacidad, las cuales necesitan diferentes tipos de tratamiento. En el siguiente cuadro se muestra el porcentaje de personas con alguna discapacidad respecto al total de la población de personas discapacitadas en el Perú:

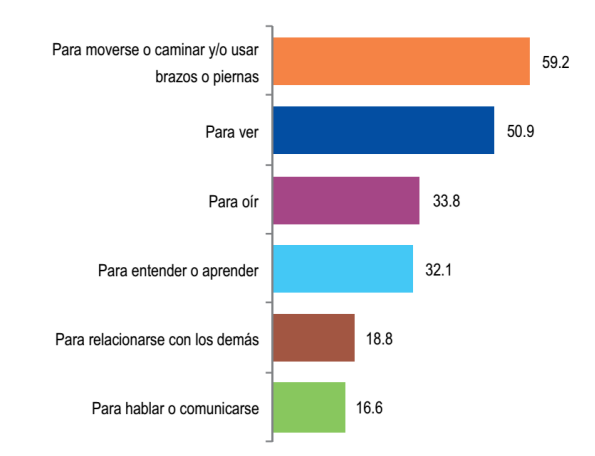

*Figura 1: Porcentaje de personas con alguna discapacidad, respecto al total de personas discapacitadas en el Perú Fuente: (INEI, 2012)*

De la figura anterior se puede apreciar, que si bien es cierto, la limitación para moverse o caminar es la más común, la limitación visual es la segunda en número de personas afectadas.

La siguiente figura muestra el porcentaje de personas que sufren discapacidad visual según su severidad.

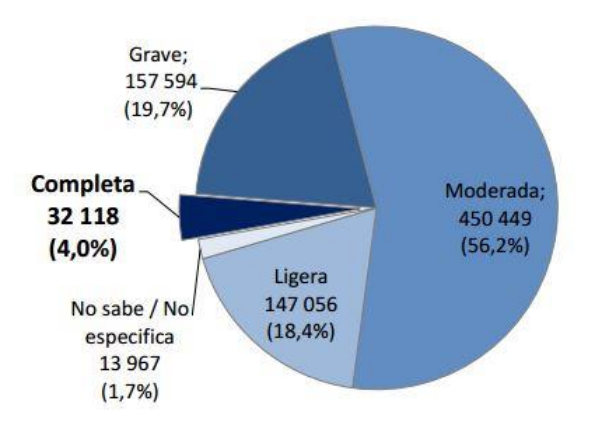

*Figura 2: Discapacidad visual según su severidad Fuente: (INEI, 2012)*

Si bien es cierto que no todas las personas tienen la misma severidad en su limitación, todas ellas necesitan de algún tipo de ayuda para poder desenvolverse bien en los diferentes aspectos de su vida. Como se mencionó antes, solo un pequeño porcentaje de las personas discapacitadas logran ser contratadas como mano de obra calificada, esta cifra se reduce mucho más si hablamos de las personas con discapacidad visual.

Hoy en día, existen diferentes métodos y herramientas que ayudan a las personas ciegas a desarrollarse normalmente en el campo académico, sin embargo, estas son escasas y/o costosas para la realidad de nuestro país.

La mejor forma para que una persona ciega aprenda a leer es, sin duda, el método Braille, un sistema de puntos en la que se pueden representar letras del alfabeto, números, signos, etc. Este es un método, que si bien es antiguo, es muy poco usado en nuestra sociedad debido a que hay muy pocas personas que lo conocen y lo dominan.

Aunque existen fundaciones como, la unión nacional de ciegos del Perú, con sede en Lima, que cuentan con textos en formato Braille, estos son escasos y de difícil acceso para personas de las provincias, eso hace necesario que instituciones como las universidades, institutos, municipalidades, etc. Planteen soluciones sociales y tecnológicas que contribuyan a que las personas con discapacidad se desarrollen de forma normal y se integren a la sociedad sin ningún tipo de problema.

## <span id="page-17-0"></span>**1.2. IDENTIFICACIÓN DEL PROBLEMA**

Si bien es cierto, la sociedad ha evolucionado de tal forma que las personas hoy en día pueden desarrollarse plenamente, existe aún una minoría que no goza completamente de ese desarrollo, nos referimos a personas que sufren de algún tipo de discapacidad y en este caso en concreto, a las personas con discapacidad visual.

Entonces, surge la pregunta ¿Por qué las personas con discapacidad visual no pueden alcanzar un desarrollo pleno? Esto se debe a que la sociedad no tiene aún, bien implementadas, medidas que ayuden a estas personas, un claro ejemplo son los centros de educación, los cuales carecen de instalaciones adecuadas para el correcto aprendizaje.

Aunque existen algunas herramientas como las grabadoras digitales y los programas de síntesis de voz que ayudan en el desarrollo académico, estas no enseñan ni normas de redacción, ni reglas ortográficas, es por eso que hacen falta alternativas que mejoren este aspecto, como la construcción de impresoras Braille.

#### <span id="page-17-1"></span>**1.3. OBJETIVOS DE LA INVESTIGACIÓN**

#### <span id="page-17-2"></span>**1.3.1. OBJETIVO GENERAL**

Desarrollar una aplicación móvil para el reconocimiento de texto y transformación a voz, y analizar, diseñar e implementar un prototipo de impresora Braille orientado a personas con discapacidad visual.

## <span id="page-18-0"></span>**1.3.2. OBJETIVOS ESPECÍFICOS**

- **1.** Implementar un módulo de una aplicación móvil que permita el reconocimiento óptico de caracteres (OCR).
- **2.** Implementar un módulo de una aplicación móvil que transforme texto a voz.
- **3.** Analizar y diseñar un prototipo de impresora que imprima en formato Braille.
- **4.** Construir un prototipo de impresora Braille.

## <span id="page-18-1"></span>**1.4. JUSTIFICACIÓN**

## **1.4.1. JUSTIFICACIÓN PRÁCTICA**

<span id="page-18-2"></span>Esta investigación tiene lugar porque existe la necesidad de acortar la brecha de desarrollo que existe entre personas que sufren alguna discapacidad visual y las personas que no, esto mediante el desarrollo de una aplicación que permita transformar texto a voz y a su vez imprimir esta información en formato Braille. Esto permitirá que personas invidentes puedan tener acceso a información escrita, a la que antes no tenían, de una manera fácil y relativamente rápida.

#### <span id="page-18-3"></span>**1.4.2. JUSTIFICACIÓN SOCIAL**

Las personas con discapacidad visual tienen dificultades para insertarse a la sociedad, ni qué decir de tratar de ser competitivo y aspirar a una buena educación y a un buen trabajo. Aun cuando existe la ley N° 29973 denominada "*Ley general de la persona con discapacidad*" que establece normas para que las personas con discapacidad se desarrollen plenamente en cualquier campo de su vida (INEI, 2012), esta no se cumple o es muy poco valorada por la sociedad.

Para superar la barrera académica que experimenta una persona con discapacidad visual, esta debe tener acceso a las mismas herramientas que cualquier persona, nos referimos a que pueda tener al alcance libros, documentos, textos, entre otros. Sin embargo, encontrar herramientas que las ayuden a tener acceso a información escrita es complicado, esto debido a su alto costo y/o a que son difíciles de conseguir.

6

Tener acceso a documentación en formato Braille será, definitivamente, de gran ayuda para las personas con discapacidad visual desde niños que recién aprenden a leer, estudiantes de universidades que necesitan acceso a textos, profesionales que deseen leer algún documento, hasta cualquier persona que simplemente desee aprender a escribir o leer en este formato.

Así buscamos contribuir a mejorar las oportunidades de personas con discapacidad visual dándoles acceso a información escrita, esto conllevará a mejorar el grado de alfabetización entre este grupo de personas, permitiéndoles situarse en una escala social y laboral diferente, debido a que una persona alfabetizada puede lidiar mejor con situaciones y problemas en comparación a una persona que no ha alcanzado las mínimas cuotas de alfabetización.

## <span id="page-19-0"></span>**1.5. ALCANCES**

## <span id="page-19-1"></span>**1.5.1. ALCANCES DEL PROYECTO**

- La aplicación móvil desarrollada será diseñada para el uso de cualquier persona que tenga acceso a un dispositivo móvil con sistema operativo Android (celular y tablet) en el que se pueda instalar la aplicación.
- El sistema obtendrá imágenes y/o fotos de oraciones y párrafos simples, los que serán convertidos a texto, este texto podrá ser convertido en voz.
- Se desarrollará un prototipo de impresora que permitirá imprimir texto proveniente de la aplicación móvil, así como imágenes simples en formato Braille.
- Se desarrollará una aplicación web que permitirá escribir texto, transformarlo a formato Braille e imprimirlo.

#### <span id="page-19-2"></span>**1.6. LIMITACIONES**

#### <span id="page-19-3"></span>**1.6.1. LIMITACIONES DEL PROYECTO**

 Para garantizar el correcto funcionamiento del reconocimiento de caracteres, se requiere que la imagen a utilizar tenga una calidad y resolución aceptables, debemos asegurarnos que la resolución mínima de impresión sea de 300 ppp (puntos por pulgada), para obtener resultados satisfactorios, además se requiere que la tipografía usada en los textos de las imágenes sean las más comunes, evitando el texto manuscrito, así mismo debemos evitar que tengan manchas o partes borrosas,

- El tiempo de procesamiento del módulo de reconocimiento es directamente proporcional a la cantidad de información obtenida de la imagen.
- Las imágenes que se quieran imprimir en formato Braille no deben tener trazos complejos.
- La calidad de las impresiones variará de acuerdo a la velocidad de impresión establecida en el desarrollo del módulo y de usar las hojas de papel adecuadas (120gr como mínimo).
- El prototipo no imprime signografía especial.

## <span id="page-20-0"></span>**1.7. PLAN DEL PROYECTO**

## <span id="page-20-1"></span>**1.7.1. METODOLOGÍA DE DESARROLLO DEL PROYECTO**

Debido a que el principal propósito de este proyecto es mejorar la calidad de vida de las personas con discapacidad visual a través de un sistema que convierta el texto a voz así como la impresión del texto en formato Braille, los tipos de investigación que mejor se adecuan son la investigación aplicada y la investigación de desarrollo.

La investigación aplicada conocida también como investigación técnica, se dirige a la aplicación práctica del conocimiento; centrada en encontrar mecanismos o estrategias que permitan la resolución de problemas o el desarrollo de ideas, a corto o mediano plazo, orientadas a conseguir innovaciones, mejoras de procesos o productos, incrementos de calidad y productividad, entre otros (Cegarra, 2004)

La investigación de desarrollo conocida también como investigación tecnológica aplica la puesta en práctica, mediante los diseños adecuados, de los resultados de la investigación aplicada, ya sea en la mejora de procesos convencionales o en procesos nuevos (Cegarra, 2004). Por lo que tiene como finalidad la invención de productos, artefactos, sistemas o métodos, incluyendo diseño y desarrollo de prototipos y procesos para la utilización por la sociedad.

## <span id="page-21-0"></span>**1.7.2. METODOLOGÍA DE DESARROLLO DEL SOFTWARE**

La metodología de software que se usará para la implementación del presente proyecto de tesis será la metodología ágil Programación Extrema o *Extreme Programming* en inglés (en adelante XP).

El método ágil XP está basado en un desarrollo iterativo e incremental donde los requisitos y soluciones van cambiando o evolucionando con el paso del tiempo de acuerdo a las necesidades del proyecto, dejando de lado la previsibilidad y centrándose en la adaptabilidad.

<span id="page-22-0"></span>**CAPITULO II: MARCO TEÓRICO CONCEPTUAL**

## <span id="page-23-0"></span>**2. MARCO TEÓRICO**

## <span id="page-23-1"></span>**2.1. ANTECEDENTES DE ESTUDIO**

 Maldonado M., (2015), *Diseño de un sistema automático de impresión de caracteres de código Braille basado en comparación y utilizando un actuador electromagnético,* Escuela de Ingeniería Electrónica, Universidad de Azuay, Ecuador.

## **Conclusiones:**

- El sistema de control fue diseñado con una interfaz sencilla para que cualquier persona que no posea un alto grado de deficiencia visual pueda acceder a ella y manipularla a su conveniencia.
- Se trató de minimizar costos para que este sistema esté al alcance de cualquier economía.
- Se deben utilizar hojas adecuadas para la impresión de un texto. En este caso se desarrollaron todas las pruebas con hojas de polietileno, las cuales cumplieron las expectativas al momento de la impresión.
- Se utilizaron motores paso a paso en lugar de servomotores debido a la alta precisión y fácil calibración de los primeros.
- En la operación del sistema, solamente se tienen desplazamientos horizontales en las direcciones X e Y de la hoja. No hay desplazamientos angular ni vertical.

**Comentarios:** Este trabajo fue de mucha ayuda al momento para diseñar nuestro prototipo porque nos brindó un mejor panorama acerca de los materiales que debíamos usar en la construcción.

 Rodríguez M., López O., (2008), *Sistema de lectura de texto e identificación de imágenes para personas no videntes,* Facultad de Ingeniería Eléctrica y Electrónica, Escuela Politécnica Nacional, Ecuador.

#### **Conclusiones:**

- Este proyecto es un avance hacia la independencia y desarrollo en muchos campos de las personas con limitaciones visuales, porque se ha desarrollado no solo una ayuda para tener acceso a información externa sino dos: por medio de una matriz táctil, voz sintética y OCR.
- Queda trazado el camino hacia la eliminación de barreras permitiendo que personas con limitaciones visuales accedan de una manera más equitativa a los beneficios que significa tener todo tipo de información a su alcance sin importar si está o no en Braille.
- Se construyó un prototipo completamente funcional.
- En la actualidad la automatización de un procedimiento, está basada en un sistema computacional, el cual cuenta con herramientas necesarias para realizar diferentes tipos de tareas, estas herramientas son accesibles y asequibles.
- Con el desarrollo de este proyecto, se diseñaron, construyeron y ensamblaron circuitos impresos y materiales electromecánicos, además de ha logrado automatizar un proceso a través de la digitalización y posterior tratamiento de imágenes capturadas a través de la webcam. Por lo tanto se está colocando en práctica los conocimientos en diversas áreas tales como Electrónica, Máquinas Eléctricas, Electromecánica, programación y procesamiento digital de imágenes.

**Comentarios:** Este trabajo nos proporcionó una perspectiva más clara para el manejo de librerías que transforman texto a voz y librerías que manejan el procesamiento de imágenes (OCR).

- Villa K., (2006), *Interfaz para la lectura de no videntes mediante el sistema Braille utilizado un archivo en formato electrónico*, Ingeniería Electrónica y Telecomunicaciones, Escuela Politécnica Nacional, Ecuador. **Conclusiones:** 
	- Las personas con discapacidades tienen ciertas limitaciones, que no les permiten realizar actividades diarias normales, pero eso no significa que no

sean útiles para realizar otras actividades y puedan ilustrarse ya que poseen otras habilidades, destrezas y potencialidades.

- Las personas tenemos la obligación de otorgar herramientas que faciliten un poco la vida de estas personas, ya que ante la ley todos tenemos derechos y obligaciones, en especial instituciones públicas y privadas que realicen investigaciones profundas sean estas científicas y médicas para poder en el mejor de los casos curar o solucionar definitivamente aquella deficiencia que hace catalogar a una persona como discapacitada. Tengo la más alta convicción de que los ecuatorianos somos capaces de cubrir estas necesidades, por la inventiva y la poca tecnología de punta que está a nuestro alcance.
- Existe un alto porcentaje de discapacitados en el país, en especial visuales, es obligación del Gobierno de turno, prevenir esto, ya que en gran parte pueden serlo. Esta acción puede incluirlo en lo que se denomina el Seguro de salud impulsado por el Dr. Alfredo Palacio, realizando campañas de prevención con todos los asegurados, considerando que tendrá cobertura en todo el país. El propósito de toda la comunidad de naciones es que ya no haya personas con discapacidades adquiridas en el nacimiento o heredadas, y en un futuro se espera concretar este propósito.

**Comentarios:** Algo resaltante en este proyecto es que se busca implementar el prototipo a un bajo costo, que es algo a lo que nosotros también apuntamos al desarrollar nuestro proyecto.

#### <span id="page-25-0"></span>**2.2. DEFINICIONES BÁSICAS**

En esta sección daremos un breve repaso sobre algunos términos que usaremos con frecuencia en el proyecto, esto con el fin de usar las palabras adecuadas al momento de referirnos a una persona con capacidades diferentes.

Según la CIID (Clasificación Internacional de las Deficiencias, Discapacidades y Minusvalías) de la OMS (Organización Mundial de la Salud), se definen los siguientes conceptos:

- **Deficiencia:** Toda pérdida o anormalidad, permanente o temporal, de una estructura o función psicológica, fisiológica o anatómica. Incluye la existencia o aparición de una anomalía, defecto o pérdida de una extremidad, órgano o estructura corporal, o un defecto en un sistema funcional o mecanismo del cuerpo.
- **Discapacidad:** Toda restricción o ausencia, debida a una deficiencia, de la capacidad de realizar una actividad en la forma o dentro del margen considerado normal para el ser humano.
- **Minusvalía:** Situación desventajosa en que se encuentra una persona determinada, como consecuencia de una deficiencia o discapacidad que limita, o impide, el cumplimiento de una función que es normal para esa persona, según la edad, sexo y factores sociales y culturales.

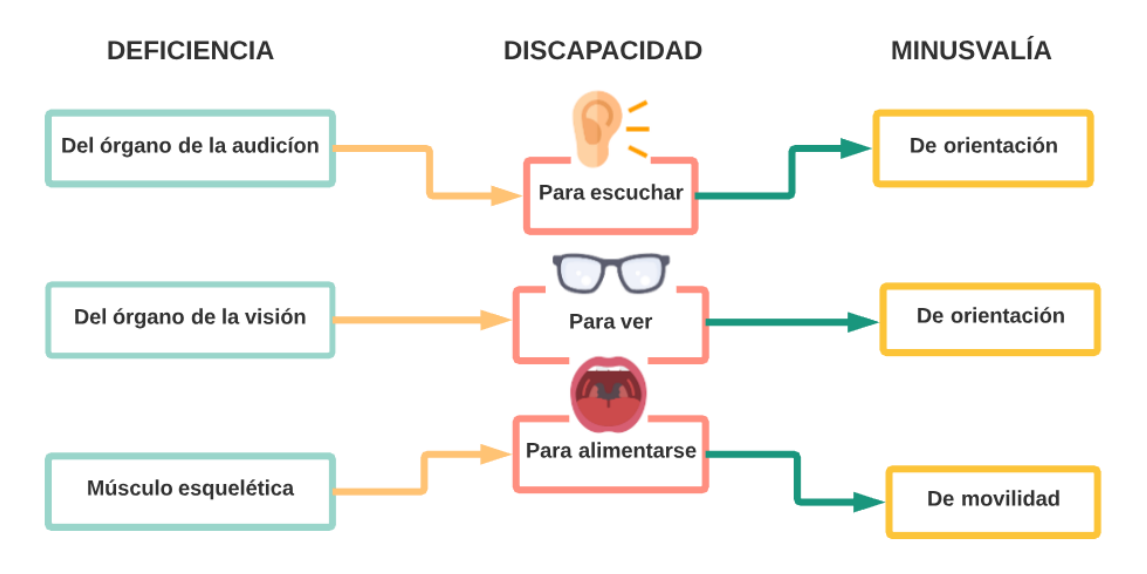

*Elaboración: Propia Figura 3: Diferencia entre Deficiencia, Discapacidad y Minusvalía*

Es importante no confundir estos términos porque su mal uso puede provocar malos entendidos con las personas que padecen de alguna deficiencia. En nuestro caso en concreto, el término correcto para dirigirnos a una persona que padece de una deficiencia del órgano de la visión será *PERSONA CON DISCAPACIDAD VISUAL*, porque antepone la calidad de la persona y sus derechos a la situación de discapacidad.

## **La ceguera**

La ceguera, es una discapacidad funcional del tipo sensorial que consiste en la pérdida parcial o total del sentido de la vista (Wikipedia, 2018)**.** En la clasificación internacional de enfermedades, la función visual se clasifica en 4 categorías:

- Visión normal
- Discapacidad visual moderada
- Discapacidad visual grave
- Ceguera

De estas, a la discapacidad visual moderada y la discapacidad visual grave se les conoce también como "baja visión", la baja visión y la ceguera representan, ambas, el total de casos de discapacidad visual (OMS, 2017).

## **Principales causas de la discapacidad visual**

De acuerdo a las últimas estimaciones de la OMS, las principales causas de discapacidad visual moderada a grave son:

- Errores de refracción no corregidos: 53%
- Cataratas no operadas: 25%
- Degeneración macular relacionada con la edad: 4%
- Retinopatía diabética: 8%

Y las principales causas de ceguera son:

- Cataratas no operadas: 35%
- Errores de refracción no corregidos: 21%
- Glaucoma: 8%

Entre las personas más vulnerables de sufrir discapacidad visual tenemos:

 **Personas mayores de 50 años:** Aproximadamente el 81% de personas que sufren discapacidad moderada o grave son mayores de 50 años (OMS, 2017).

 **Menores de 15 años:** Se calcula que aproximadamente 19 millones de niños menores de 15 años sufren de algún tipo de discapacidad visual, de los cuales la mayoría, unos 12 millones la sufren debido a errores de refracción y unos 1.4 millones sufren ceguera irreversible y necesitan de algún tipo de rehabilitación (OMS, 2017).

#### <span id="page-28-0"></span>**2.2.1. SISTEMA BRAILLE**

#### <span id="page-28-1"></span>**2.2.1.1. ORÍGENES DE LA ESCRITURA EL RELIEVE**

A mediados del siglo XIII en Arabia, Al-Imam Al-Amadi, un vendedor de libros que sufría de discapacidad visual, fue el primero en utilizar caracteres táctiles para reconocer el título y el precio de sus libros, este hecho se consideró como el inicio de la lectura en relieve. En el año 1784, Valentin Haüy realizó la primera impresión en relieve sobre papel para facilitar la lectura de los invidentes, esto luego de que a los 20 años contempló un incidente muy desagradable en donde algunas personas de burlaban y humillaban a personas invidentes, este mismo año, con sus propios recursos decide crear la "Institución Nacional de Jeunes Aveugles", una escuela gratuita para niños ciegos en donde se enseñaba manualidades, música, etc. utilizando solamente caracteres en relieve.

Luego, en el año 1808 el militar y aventurero francés Charles Barbier de la Serre, quien estaba obsesionado por los lenguajes codificados, propuso la utilización de puntos de relieve para la escritura de textos, se basaba en el uso de matrices para representar las letras del alfabeto e incluso algunos sonidos, por esta razón se lo conoció como "El sonógrafo de Barbier".

#### <span id="page-28-2"></span>**2.2.1.2. LOUIS BRAILLE**

Louis Braille nació el 4 de enero de 1809, en Coupvray una ciudad cerca de París, a los 3 años de edad, imitando a su padre quien trataba de hacer un hueco en un cuero, Louis se clavó una lezna en su ojo derecho, lo que lo hizo perder la vista en dicho ojo automáticamente. Aunque con algunas limitaciones, Louis siguió asistiendo a la escuela, sin embargo, al poco tiempo fue perdiendo la visión del otro ojo, esto debido al poco cuidado que se le brindó en el accidente.

A los 10 años de edad, Braille ingresa al Instituto Nacional de ciegos de París. A los 12 años estuvo presente en la exposición de Charles Barbier, quien presentaba su sistema de escritura nocturna al director del instituto, no pasó mucho tiempo para que Braille dominara dicho método de escritura, gracias a esto y a su notable inteligencia fue escalando en el campo académico, siendo nombrado repetidor del instituto a los apenas 16 años y 3 años más tarde fue nombrado profesor de música.

La curiosidad de Braille no quedó ahí, ya que por mucho tiempo experimentó modificaciones a la propuesta de lectura nocturna que presentó Barbier, hasta que en 1825 presenta su primer ensayo el cual fue rápidamente aceptado por sus compañeros pero rechazado por los profesores del centro, muy lejos de amilanar sus ganas, lo impulsa a continuar mejorando su propuesta. Finalmente en 1837 presenta su propuesta definitiva, la cual consistía en la representación de las letras del alfabeto en matrices de puntos de 2 columnas y 3 filas las cuales podían ser percibidas rápidamente por las yemas de los dedos, con este sistema obtuvo un total de 64 combinaciones incluyendo el espacio en blanco.

Una de las principales diferencias entre la escritura nocturna y el sistema que propuso Braille fue que utilizó un código alfabético distinto del latino y del griego, esta escritura se realizaba mediante impresiones en relieve sobre planchas, esto proporcionó una mejora en el tipo de lectura táctil, llegando a una velocidad de hasta 175 palabras por minuto, por otro lado en este sistema no solo se representaron palabras sino también números y hasta signos de puntuación y acentuación (Elissalde, 1992).

Ciertamente el sistema que propuso Braille era más adaptable a los alumnos del instituto a tal punto que debían reunirse a escondidas ya que fue prohibida por los profesores porque a su criterio este sistema se contraponía a los códigos de enseñanza convencionales. Braille pasó toda su vida defendiendo su idea, sin embargo este no fue aceptado hasta 2 años después de su muerte en 1854, en 1878 aprobaron el sistema en el congreso internacional de París como "sistema internacional de enseñanza para ciegos".

Si bien es cierto que en vida no se le dio el reconocimiento merecido a Louis Braille, este reconocimiento finalmente llegó el año 1952, cuando se cumplió 100 años de su muerte, su cuerpo fue trasladado al panteón parisino donde descansan los cuerpos de los héroes nacionales, el mismo año la institución "amigos de Louis Braille" compró la casa donde había nacido y poco después el consejo mundial para la promoción social de los ciegos se encargó de su administración. Finalmente en 1966, el estado francés inscribió esa casa en el inventario de monumentos históricos (Elissalde, 1992).

# <span id="page-30-0"></span>**2.2.1.3. IMPORTANCIA DEL SISTEMA DE ESCRITURA BRAILLE EN LAS PERSONAS CON DISCAPACIDAD VISUAL**

Desde que el sistema de lectura en puntos de relieve se creó, las personas con discapacidad visual han encontrado, ciertamente, un auxiliar útil y eficaz para leer, escribir, componer música, entre otros. Este método se ha convertido en una herramienta importante para estas personas, ya que les permite el desarrollo personal en diferentes aspectos como el laboral y el académico, también ayuda a adquirir habilidades para valerse por sí mismos y reducir la dependencia de terceros.

Debemos tener en cuenta que el Braille no es un código que las personas deben descifrar, sino un método de lectura-escritura que tiene el mismo valor que la letra impresa para una persona sin ninguna discapacidad visual. La forma en la que las personas con discapacidad visual desarrollan sus destrezas en la alfabetización, al igual que las personas que pueden ver, difieren de acuerdo a diversos aspectos, pero el objetivo es el mismo: usar esta y otras herramientas para recoger, crear y entender información.

18

La difusión del sistema Braille como un método mundial de comunicación para ha sido definitivamente un factor decisivo para la integración social de las personas con discapacidad visual. Hoy podemos decir que estas personas pueden tener acceso a información de manera eficaz gracias al sistema Braille.

#### <span id="page-31-0"></span>**2.2.1.4. SISTEMA DE LECTOESCRITURA BRAILLE**

El Braille se define como un sistema de lectoescritura táctil para personas con discapacidad visual que se basa en la combinación de seis puntos en relieve distribuidos en 2 columnas y 3 filas, esta matriz de puntos se denomina signo generador, elemento universal del sistema Braille o simplemente generador Braille.

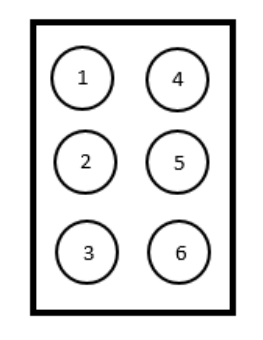

*Figura 4: Generador Braille Elaboración: Propia*

Mediante la combinación de estos puntos podemos formar todas las letras del alfabeto, signos de puntuación, signos de acentuación, números, signos de agrupación e incluso permite la lectura de notas musicales, lo cual permite a los músicos ciegos leer las partituras en Braille.

Los caracteres Braille se deben concatenar en una estructura lineal y mantener un formato homogéneo, esto significa que, a diferencia del texto usual de tinta, un texto escrito en Braille debe usarse en una secuencia lineal de caracteres para codificar cada uno de los símbolos especiales como tildes, cursivas, signos matemáticos, subíndices, superíndices, etc. esto hace que

muchas veces sea necesario usar más celdas al transcribir un texto usual en tinta.

Los caracteres Braille tienen un tipo y cuerpo estándar, sin embargo algunas veces son agrandados o achicados principalmente cuando una persona es principiante. La escritura tampoco se debe justificar porque puede alterar la distancia entre caracteres y modificar las referencias espaciales entre los caracteres.

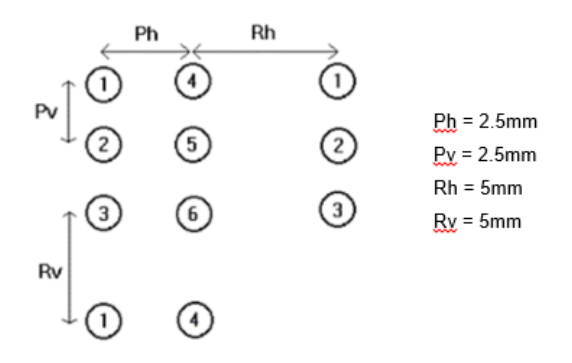

*Figura 5: Estructura del código Braille Elaboración: Propia*

Los valores de Ph, Pv, Rh, Rv son valores estándares, sin embargo y como ya se mencionó antes, estas distancias se pueden modificar con el fin de mejorar el aprendizaje de cada persona.

En cuanto a la lectura Braille, esta no es tan diferente a la lectura normal, sin embargo por tratarse de un sistema de lectura-escritura distinto al sistema que usa tinta, este requiere un aprendizaje distinto. La lectura Braille se realiza con el tacto, carácter por carácter y no reconociendo palabras completas como sucede comúnmente, esto dificulta de cierta manera el aprendizaje al inicio y a niños de temprana edad, pero con la práctica necesaria se puede leer hasta 175 palabras por minuto.

#### <span id="page-32-0"></span>**2.2.1.5. ALFABETO BRAILLE**

El alfabeto Braille se representa básicamente como se muestra en la figura siguiente.

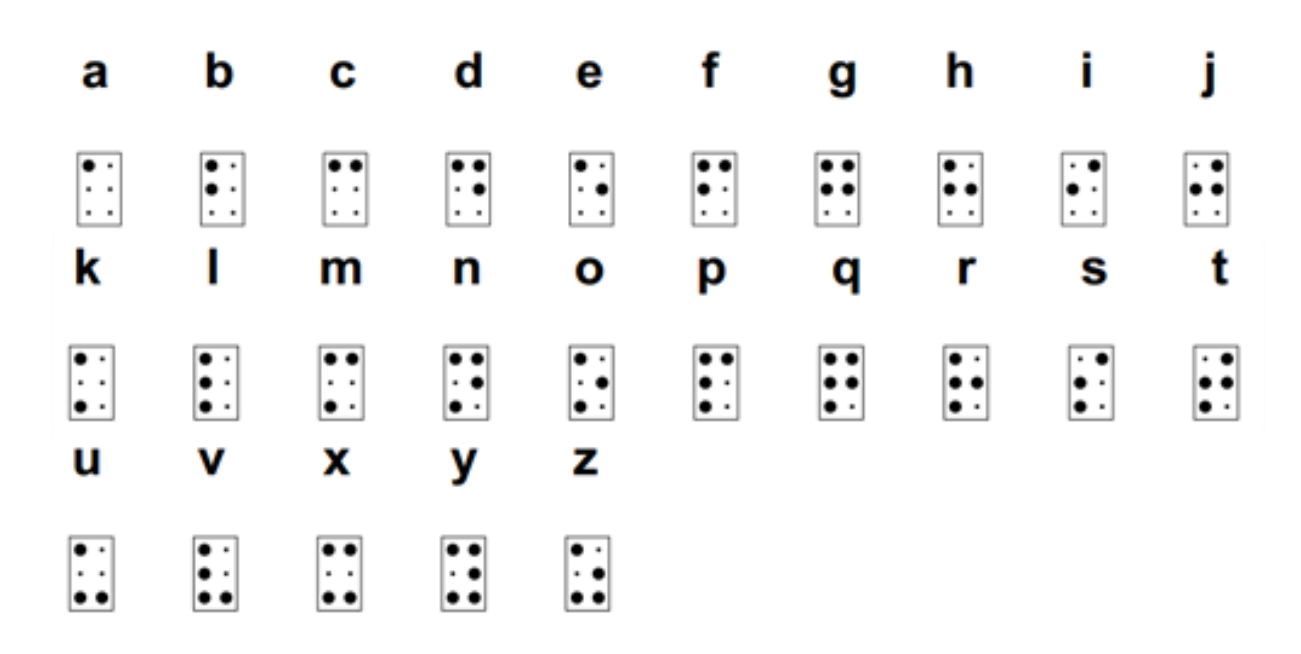

*Figura 6: Alfabeto Braille Elaboración: Propia*

<span id="page-33-1"></span>Como se aprecia se el alfabeto Braille en español está conformado de 27 letras y no se toman en cuenta la "ll", "ch","rr", porque son letras compuestas y los caracteres se usan individualmente.

## <span id="page-33-0"></span>**2.2.1.5.1. CARACTERES ESPECIALES**

## **VOCALES CON TILDES**

En el caso de las vocales tildadas no se puede colocar la tilde sobre la vocal, por lo que cada vocal tildada tiene su propia combinación.

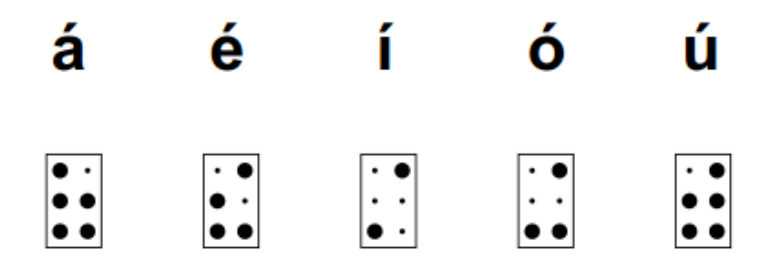

*Figura 7: Vocales con tilde en formato Braille Elaboración: Propia*

<span id="page-33-2"></span>**MAYÚSCULAS**

Para representar los caracteres en mayúscula, simplemente se debe anteponer un carácter diferenciador a cada letra, esto significa que todos los caracteres en mayúscula están compuestos de 2 celdas Braille.

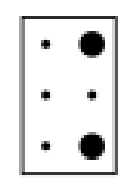

*Figura 8: Carácter diferenciador Braille de Mayúscula Elaboración: Propia*

<span id="page-34-0"></span>Por ejemplo, si queremos escribir la palabra *"Mono"*, en Braille tendríamos:

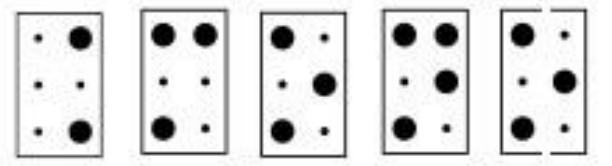

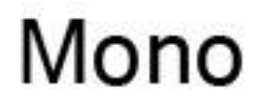

*Figura 9: Traducción de Braille a texto Elaboración: Propia*

## <span id="page-34-1"></span>**SIGNOS DE PUNTUACIÓN**

Algunos signos de puntuación se representan con una sola casilla, pero para otros es necesario más de una.

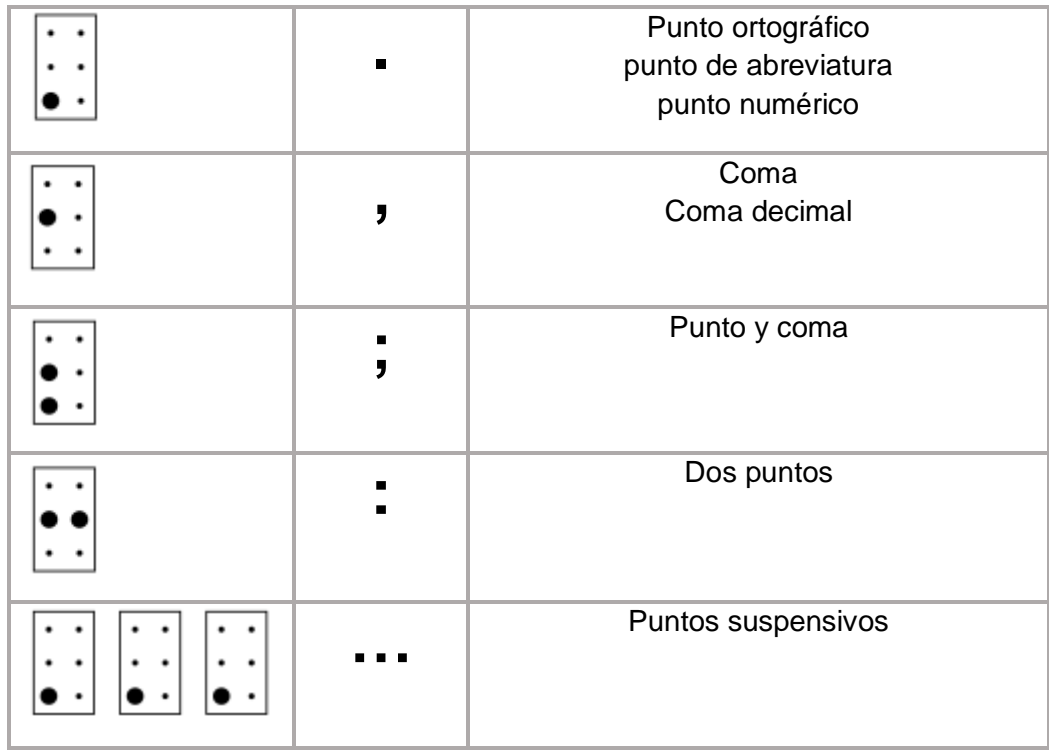

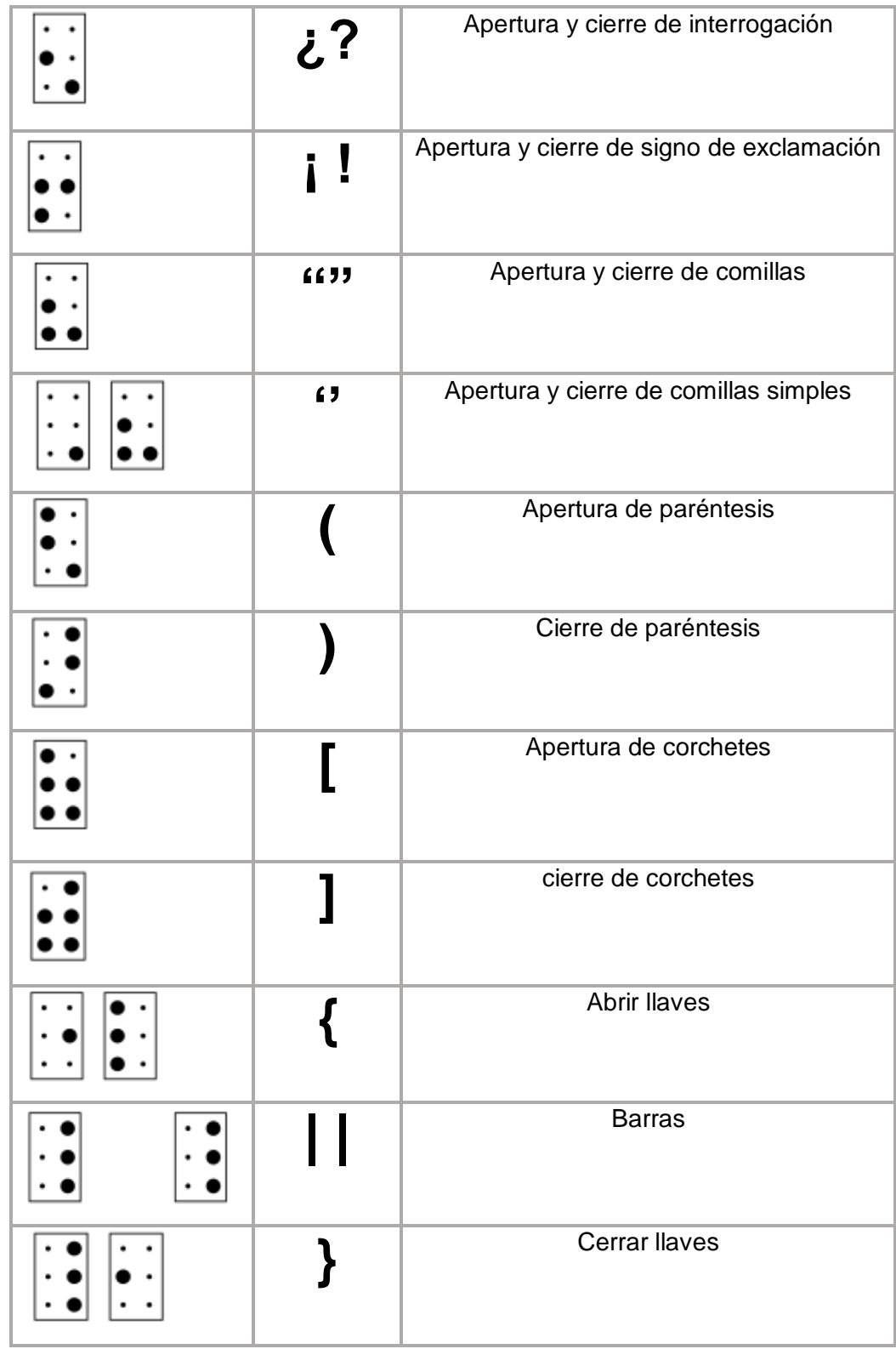
|         | Guion corto             |
|---------|-------------------------|
|         | Símbolo de sustracción  |
|         |                         |
|         | Guion de dialogo        |
|         |                         |
|         |                         |
|         |                         |
|         | Barra oblicua           |
|         | Signo de división       |
|         |                         |
|         |                         |
| $\star$ | Asterisco               |
|         | <b>Bastardilla</b>      |
|         | Signo de multiplicación |
| ,       | Apóstrofo               |
|         |                         |
|         |                         |
|         | Barra invertida         |
|         |                         |
|         |                         |
|         |                         |
|         |                         |

*Cuadro 1: Signos de puntuación en Braille Elaboración: Propia*

# **NÚMEROS**

Los números se forman utilizando las primeras diez letras del alfabeto, anteponiendo el signo de función numérico.

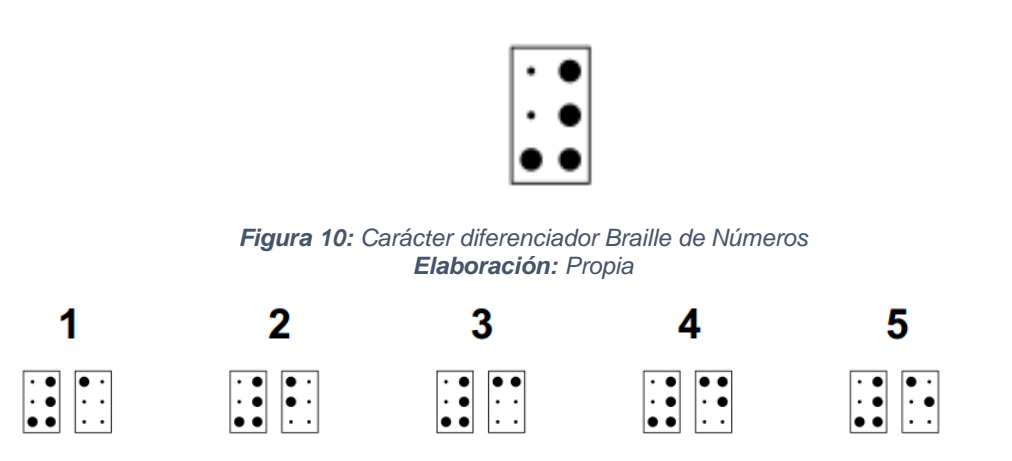

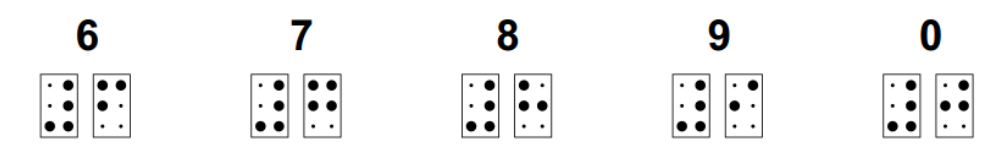

*Figura 11: Números en Braille Elaboración: Propia*

# **SIGNOS MATEMÁTICOS**

| ╈       | Suma             |
|---------|------------------|
|         | Resta            |
| ╋╺      | Mas menos        |
| X       | Multiplicación   |
| : ÷ / — | División         |
| $\lt$   | Menor que        |
| $\bm >$ | Mayor que        |
| i=      | <b>Diferente</b> |

*Cuadro 2: Signos matemáticos en Braille Elaboración: Propia*

# **2.2.2. RECONOCIMIENTO ÓPTICO DE CARACTERES**

El Reconocimiento óptico de caracteres, con siglas OCR proviene del inglés "*Optical Character Recognition*", es un proceso dirigido a la digitalización de texto, partiendo de la identificación automática de diferentes tipos de documentos, como papeles escaneados, archivos PDF o imágenes capturadas por una cámara digital (símbolos o caracteres que pertenecen a un determinado alfabeto) para así poder interactuar con estos caracteres.

El OCR se encarga de extraer los caracteres del texto de una imagen y los guarda en un formato usable, de esta forma se puede interactuar con estos datos mediante un editor de texto o programas equivalentes. El resultado de este proceso depende en gran medida de la calidad de los documentos de entrada, mientras más limitada sea la entrada mejor será el rendimiento del OCR.

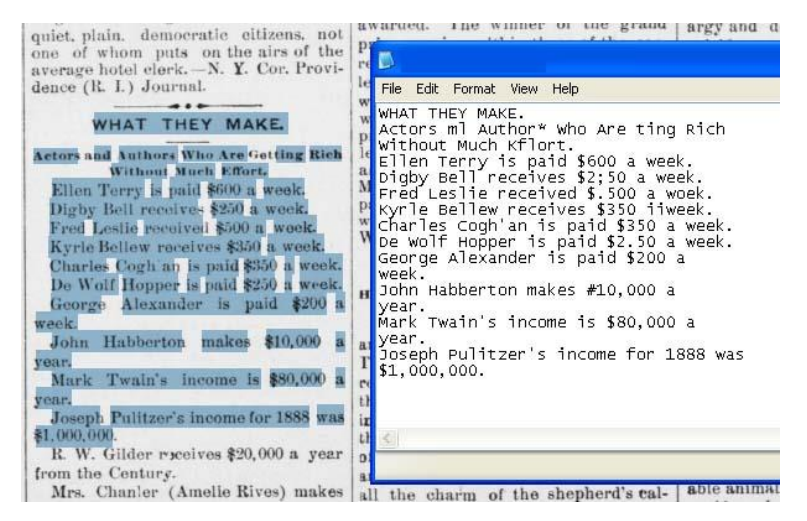

*Figura 12: Ejemplo de una página escaneada de un libro y convertida a texto Fuente: (faredresymtug.blogspot.com, 2011)*

Teniendo en cuenta que se usa una imagen considerada perfecta, con dos niveles de gris, el proceso se realiza haciendo una comparación de lo obtenido de la imagen con patrones que contienen los posibles caracteres. Sin embargo, en la vida real, las impresiones o imágenes son imperfectas por lo que el OCR se enfrenta a diferentes problemas que limitan el funcionamiento.

"En realidad no se reconocen exactamente los caracteres de un determinado alfabeto, sino que es posible distinguir entre cualquier conjunto de formas o símbolos. Sin embargo, se debe tener en cuenta que la precisión que se obtiene en la práctica al intentar distinguir entre un conjunto de símbolos no es del 100%.

Por lo tanto, es fácil deducir que cuanto más numeroso es el conjunto de símbolos entre los que se debe decidir, mayor es la probabilidad de que se produzca un fallo de clasificación." (Academia.edu, 2014)

El OCR analiza los elementos del documento, descomponiendo el texto en párrafos, líneas, palabras y caracteres para hacer una comparación con el contenido de los diccionarios (en la actualidad se usan diccionarios en distintos idiomas) y examina cada espacio en blanco para así formar palabras y textos más elaborados.

#### **2.2.2.1. BINARIZACIÓN**

La etapa de binarización consiste en transformar una imagen de dos colores (imágenes en escalas de grises o imágenes de color) en una imagen en blanco y negro, con el fin de preservar las propiedades importantes de la imagen, para esto se usa el histograma de la imagen. El histograma de la imagen es una función discreta que representa el número de píxeles en la imagen en función de los niveles de intensidad, proporcionando una idea bastante clara de la distribución de los niveles de gris.

La binarización se realiza escogiendo un valor apropiado de umbral de manera que el histograma forme un valle en ese nivel. Una vez elegido el umbral adecuado, los niveles de grises que sean menor al valor elegido se convertirán en negro y todos los superiores en blanco. De esta forma se obtiene una imagen en blanco y negro con contornos de símbolos y caracteres claramente marcados. A partir de este resultado se puede aislar las partes que contienen texto en la imagen.

#### **2.2.2.2. FRAGMENTACIÓN O SEGMENTACIÓN DE LA IMAGEN**

Una vez se tiene la imagen binarizada (imagen en blanco y negro), se procede a realizar la parte más difícil del reconocimiento óptico, la fragmentación o segmentación de la imagen que consiste en segmentar o descomponer los textos en entidades lógicas lo bastante invariables como para ser independientes del escritor y lo bastante significativas para ser reconocidas.

Este concepto resulta simple para la mente humana, sin embargo, es un proceso muy complejo para una máquina, ya que en este proceso se detectan los contornos y regiones de la imagen (regiones donde los pixeles son contiguos entre sí) teniendo en cuenta la información espacial o información de intensidad, convirtiéndose así en un proceso necesario además de ser el más costoso.

La segmentación se encarga de dividir la imagen en cuadros que la representan, los algoritmos se encargan de localizar los segmentos que están o no ocupados alrededor de un punto de referencia. Las áreas de interés se caracterizan por propiedades comunes como la superficie, longitud del trazo, dimensión, densidad, entre otros.

No existe un método eficaz que realice la segmentación de imágenes, sin embargo, se puede iniciar el proceso usando el método de Proyección Horizontal con el objetivo de separar las diferentes zonas de densidad de la imagen, donde cada zona que de un valor no nulo será interpretado como un posible renglón. El resultado es reflejado en una matriz de datos para luego determinar si una fila con densidad de proyección es o no un renglón.

Como resultado de este proceso tenemos los renglones de texto con sus respectivos límites bien definidos, para luego aislar los caracteres. Para realizar este paso se usa el método de Proyección Vertical, el cual muestra el valor de uno cuando existen marcas de tinta y cero cuando el pixel está en blanco, esta proyección determina la longitud vertical de cada carácter. De esta forma obtenemos cada carácter aislado.

#### **2.2.2.3. MÉTODOS DE SEGMENTACIÓN**

A pesar de que existen diversos métodos y algoritmos de segmentación de imágenes, el principal inconveniente con el que se lidia es la falta de solución

28

general por lo que se debe hacer uso de una combinación de varias técnicas para tener un resultado eficaz. A continuación se nombraran algunos de esos métodos:

## **MÉTODOS DE AGRUPAMIENTO (***CLUSTERING***)**

"Para las imágenes a nivel de gris, una de las técnicas más clásica y simple de segmentación supone la determinación de los modos o agrupamientos ("*clúster*") del histograma, lo cual permite una clasificación o umbralización de los píxeles en regiones homogéneas" (Angulo, 2003).

El método de agrupamiento o método basado en clúster se usa para dividir una imagen en k clúster. Este método consta de cuatro partes importantes:

Se eligen k centros de clúster, esta elección se hace aleatoriamente o usando algún método heurístico.

Se asigna a cada píxel de la imagen el clúster que minimiza la varianza, diferencia absoluta entre píxel y el centro del clúster. La varianza se basa generalmente en la intensidad, textura, color y ubicación del pixel o en una combinación ponderada de estos factores.

Se recalculan los centros de los clúster usando el centro de gravedad de los k grupos.

Finalmente se repiten los pasos 2 y 3 hasta que se obtiene la convergencia, por ejemplo, los pixeles no cambien de clúster.

Se debe hacer hincapié en que el algoritmo garantiza la convergencia, sin embargo el resultado puede ser una solución no óptima, ya que esta solución depende del valor de k y de la serie inicial de clúster.

29

El algoritmo de Lloyd es la variante más usada debido a que es considerablemente rápido por lo que se puede repetir varias veces hasta obtener las mejores agrupaciones y llega a una convergencia rápidamente, pero no garantiza un resultado óptimo global. Además los resultados pueden no ser adecuados si no elegimos un número de clúster k adecuado.

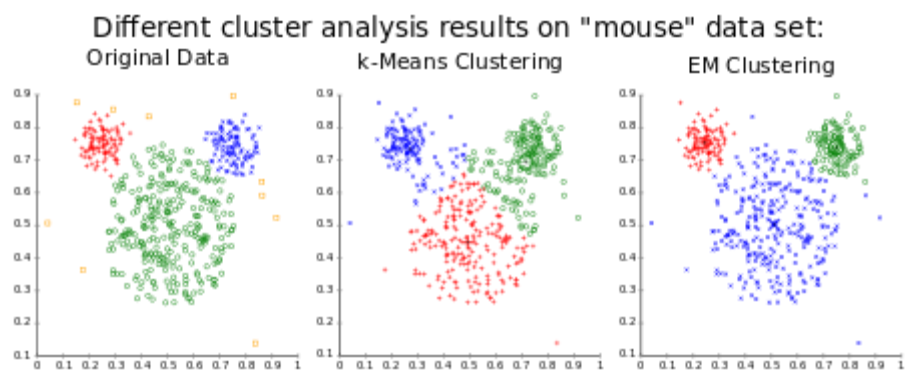

*Figura 13: Ejemplo del método basado en clusters Fuente: (es.wikipedia.org, 2014)*

#### **MÉTODOS BASADOS EN EL HISTOGRAMA**

Este método consiste en calcular el histograma usando los píxeles de la imagen. El histograma muestra valles y picos que son usados para localizar grupos en la imagen, para lo que se usan la intensidad o el color como medida.

Se puede usar este método en los clusters de la imagen de manera recursiva con el fin de obtener grupos reducidos; el procedimiento se repite con las agrupaciones cada vez más pequeñas hasta que las agrupaciones no se puedan reducir más.

En comparación con otros métodos de segmentación, el método basado en el histograma es muy efectivo ya que por lo general solo se requiere de un barrido por los píxeles para obtener resultados, sin embargo, se presenta cierta dificultad al identificar los valles y picos importantes en la imagen.

#### **DETECCIÓN DE BORDES**

Este método consiste en detectar las fronteras entre dos regiones con cambios significativos en los tonos de gris de los píxeles o con diferentes propiedades. El método de segmentación basado en bordes es adecuado siempre y cuando las regiones sean lo bastante homogéneas de tal forma que la transición entre regiones permita la realización basado en los tonos de gris.

Para usar esta técnica es necesario que los bordes formen figuras cerradas, pero en ocasiones los bordes detectados por este método no están conectados.

#### **MÉTODOS DE CRECIMIENTO DE REGIONES**

Los métodos de crecimiento de regiones básicamente consisten en el crecimiento de regiones agrupando píxeles adyacentes que presentan características similares.

Uno de esos métodos parte de un conjunto de semillas introducidas como datos iniciales por el usuario junto con la imagen. A partir de las semillas se marcan los objetos a segmentar, las regiones van creciendo iterativamente mediante la comparación de los píxeles cercanos no asignados a ninguna región bajo un criterio predefinido, el crecimiento continúa hasta que los píxeles ya no cumplen con el criterio predefinido. La elección de las semillas tiene una gran influencia en los resultados, además que el ruido en la imagen puede ocasionar una mala colocación de las semillas.

#### **MÉTODO DE PARTICIONAMIENTO GRÁFICO**

Estos métodos modelan la imagen con grafos ponderados no dirigidos. Las imágenes se dividen en base a un criterio de diseño para moldear los clusters. Cada partición de nodos (pixel o conjunto de pixeles) da como resultado los objetos segmentados que la imagen tuviese.

#### **TRANSFORMACIÓN DIVISORIA**

Este método ve las imágenes en escala de grises como relieves topográficos, donde la altura en el relieve es obtenida del nivel de gris de los pixeles. Así mismo se considera la magnitud del gradiente de las imágenes como superficies topográficas. De esta forma los pixeles con las más altas intensidades de gradiente son parte de las líneas divisorias que son consideradas los límites de las regiones.

#### **MÉTODO DEL VALOR UMBRAL (UMBRALIZACIÓN)**

La umbralización es uno de los métodos más usados en la segmentación de imágenes. Esta técnica consiste en establecer límites que son llamados umbrales de manera que para realizar la segmentación los pixeles que están entre dos umbrales formen un objeto.

Este método tiene dos posibilidades:

- **1.** Se considera como umbral único cuando se encuentra únicamente dos grupos de pixeles, el fondo y un objeto. Para realizar esta separación se fija un umbral T, los puntos por debajo de T serán considerados como parte del fondo, por consiguiente los que estén por encima del umbral serán considerados como parte del objeto.
- **2.** Por otro lado, se considera umbral multinivel si la imagen tiene x objetos por lo que se requiere x-1 umbrales de manera que el conjunto de pixeles que se encuentre entre un par de umbrales Tj y Tk representarán una clase de objeto.

Los fundamentos que rigen la umbralización son la similitud entre los pixeles que pertenecen a un grupo y las diferencias que tienen los pixeles que no pertenecen a ese grupo. Este método se usa cuando se tiene marcada la diferencia entre dos objetos del fondo de la escena.

#### **SEGMENTACIÓN BASADO EN MODELOS**

El método centra su funcionamiento en la iteratividad de una forma geométrica de las estructuras de interés, de manera que se puede hallar algún modelo probabilístico que explique el cambio de la forma de la estructura. Al tener segmentada la imagen se implantan las limitaciones para tomar la imagen como el modelo elegido a priori.

Este método conlleva 3 pasos importantes:

- **1.** En el primer paso se hace la selección de los ejemplos que se usarán para probar estos modelos.
- **2.** En el segundo paso se hace la representación probabilística de la variación de los ejemplos antes seleccionados.
- **3.** El tercer paso consiste en la deducción estadística entre el modelo y la imagen.

#### **REDES NEURONALES DE SEGMENTACIÓN**

El método de segmentación basado en redes neuronales se desarrolla haciendo el procesamiento de pequeñas porciones de una imagen usando conjuntos de redes neuronales o redes neuronales artificiales. Una vez realizado este proceso de decisión se reconocerá una categoría de acuerdo a la cual se construye un mecanismo que marca las áreas de una imagen. El mapa de Kohonen es uno de los tipos de redes diseñados para este proceso.

Las redes neuronales PCNNs (por sus siglas en inglés) o de parejas de pulsos son modelos basados en la corteza visual de un gato, desarrollado para tener un alto rendimiento en el procesamiento de imágenes biomiméticas. Este modelo proporciona una herramienta eficaz y sencilla por lo que tiene una gran aplicación en el procesamiento de imágenes, detección de movimientos, extracción de rostros, generación de características, detección de regiones en crecimiento, generación de funciones, reducción de ruido entre otros.

Las redes neuronales PCNN son redes en dos dimensiones, donde cada pixel corresponde a una neurona en las imágenes de entradas, donde el color del píxel se recibe como estímulo externo. Las neuronas se conectan con las neuronas vecinas obteniendo estímulos locales de estas.

#### **2..2.4. ADELGAZAMIENTO DE LOS COMPONENTES**

Una vez obtenidos resultados favorables del proceso anterior, el siguiente paso que se realiza es el adelgazamiento de componentes de las imágenes que consiste en borrar sucesivamente los puntos de los bordes de cada componente conexo de la imagen de forma que se mantenga su tipología.

Uno de los objetivos de este proceso es realizar la eliminación de puntos de acuerdo con un esquema de barrido que permite conservar las mismas proporciones de la imagen original (se hacen barridos en dirección de los 4 puntos cardinales) evitando así una deformación innecesaria. Se realiza el barrido en paralelo indicando los píxeles borrables para eliminarlos todos a la vez, de este modo se simplifica la forma de los componentes y se hace posible la clasificación y reconocimiento de los mismos.

Para determinar si un punto del borde se puede eliminar se toma en cuenta el concepto de *punto simple*, se considera simple a un pixel negro P del borde de la imagen si el conjunto de pixeles vecinos tienen una componente conexa adyacente a P; y *punto final*, se considera punto final si se tiene un punto vecino negro, dicho de otro modo un punto final es un punto extremo de la imagen, es decir, se borran los puntos que sean simples y no finales.

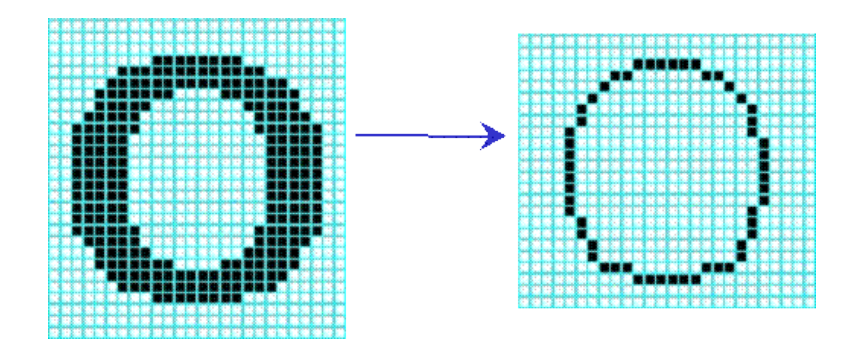

*Figura 14: Ejemplo del adelgazamiento de componentes Fuente: (Parker, 2011)*

## **2..2.5. COMPARAR CON PATRONES**

El siguiente paso a realizar es la comparación con patrones (caracteres teóricos), una vez hecho el adelgazamiento de la imagen y obtenidos los caracteres separados, individualizados y nítidos se compara cada carácter con unos patrones almacenados en una base de datos hasta conseguir las mejores coincidencias. La buena o mala definición de esta etapa hará bueno o malo el funcionamiento del reconocimiento óptico.

El comparar los caracteres con los patrones de la base de datos es un proceso iterativo donde se realizan dichas comparaciones hasta hallar las máximas coincidencias de manera que se puedan identificar la letra que es cada una para luego asignar una identificación digital.

Para realizar la comparación con patrones se pueden usar diversos métodos, entre los cuales tenemos:

## **EL MÉTODO DE LA PROYECCIÓN**

El método de proyección consiste en obtener proyecciones verticales y horizontales del carácter por reconocer, para luego comparar con el alfabeto de posibles caracteres hasta encontrar la mejor coincidencia.

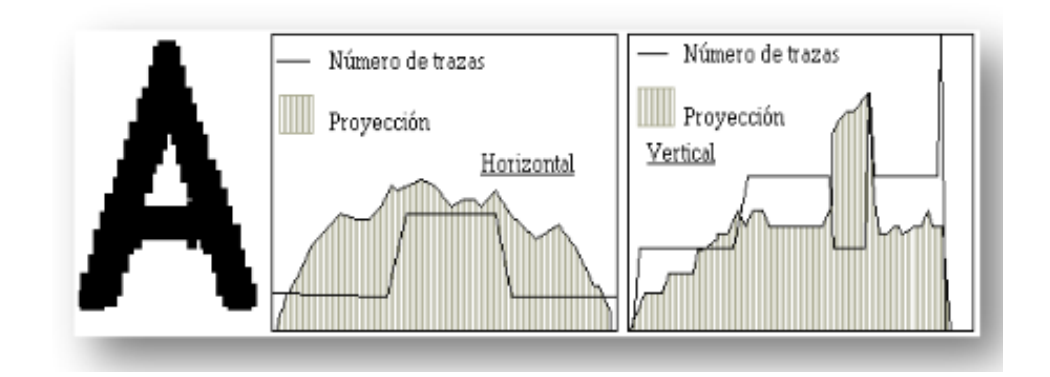

*Figura 15: Ejemplo del método de proyección Fuente: (Ponce, 2012)*

## **MÉTODOS ESTRUCTURALES**

Los métodos estructurales se basan en la extracción de características, las que posteriormente pasarán por la detección de contornos exteriores e interiores los cuales permiten encontrar puntos atípicos de los caracteres separados. De esta información se obtendrá una información tipológica. A continuación se realiza una vectorización que admite representar una descripción en forma de cadena de símbolos o de gráficos otorgando una apariencia de palabras.

#### **MÉTODOS GEOMÉTRICOS O ESTADÍSTICOS**

Los métodos geométricos o estadísticos asumen que los caracteres reconocidos anteriormente son tratados como objetos de una pieza, donde cada pieza será representada por una matriz. Al ser el espacio continuo entre objetos se puede agrupar estos en regiones las que se pueden describir con funciones discriminantes.

Los objetos deben ser graficables para poder aplicar el cálculo de distancias, vectores numéricos, geometría de formas, entre otros.

#### **MÉTODOS NEURO-MIMÉTICOS**

Los métodos neuro-miméticos están basados en las teorías de redes neuronales como las catas de *Kohonen*, los neocognitrones, los perceptrones multinivel, RBF, colonias corticales, TDNN, entre otros.

Estos métodos usan como partida imágenes con caracteres normalizados o símbolos. La eficiencia de estos métodos se basan en la base de datos de aprendizaje, ya que mientras mayor sea el conjunto de entrenamiento mejor será el resultado, sin embargo este es un punto en contra ya que los tiempos de aprendizaje serán elevados de acuerdo al tamaño de esta base de datos.

## **MÉTODOS MARKOVIANOS**

La finalidad de los métodos Markovianos es realizar tablas de búsqueda de secuencias de señales de caracteres que son variables en el tiempo, respecto al almacenamiento de caracteres tiene semejanza con una caché de reconocimiento de caracteres, sin embargo el proceso de reconocimiento se hace usando un grafo y proceso aleatorio en las transiciones del grafo del mismo modo que en sus retroalimentaciones.

## **MÉTODOS BASADOS EN IA (INGENIERÍA ARTIFICIAL)**

Los métodos basados en Ingeniería Artificial aplican sistemas de decisión basados en reglas del proceso de reconocimiento de caracteres. Estos métodos usan algoritmos de búsquedas de árboles sustentados por algoritmos clásicos.

## **MÉTODOS DE ZADEH**

Los métodos de Zadeh están adaptados al reconocimiento de caracteres con datos de tipo impreciso, tienen su aplicación en la lógica borrosa. Estos métodos usan reglas de Zadeh o máquinas de estados.

#### **2..3. CONVERSOR DE TEXTO A VOZ**

La conversión de texto a voz, conocidas por las siglas CTV o TTS por sus siglas en inglés (*Text to Speech*) es la creación de una voz artificial por medios automáticos que produce un sonido idéntico al que produce una persona al leer un texto en voz alta. Dicho de otro modo, la producción de voz es el proceso que permite la conversión de una cadena de grafemas en una secuencia sintética de voz, por lo que los conversores de texto a voz son sistemas que posibilitan la conversión de textos en voz sintética.

## **2.2.3.1. FASES DE LA CONVERSIÓN TEXTO-VOZ**

La conversión de texto a voz consta de dos fases para su realización:

## **2.2.3.1.1. REPRESENTACIÓN LINGÜÍSTICA SIMBÓLICA**

La primera fase de la conversión consta de tres procesos consecutivos:

- **Normalización del texto:** El primer proceso, también conocido como tokenización o pre-procesado, convierte el texto completo a una forma textual convencional. Los caracteres principalmente afectados son las abreviaturas, las cifras, entre otros.
- **Conversión fonética:** Una vez normalizado el texto se asignan transcripciones fonéticas a cada palabra. El proceso de convertir las transcripciones fonéticas en palabras se denomina «conversión textofonema» (TTP en sus siglas en inglés de *text-to-phoneme*) o «conversión grafema-fonema» (GTP en sus siglas en inglés de *grapheme-to-phoneme*).
- **División prosódica:** Se divide el texto en unidades prosódicas, tales como unidades sintagmáticas, proposiciones y frases.

## **2.2.3.1.2. SÍNTESIS DE HABLA**

La segunda fase, en la que se presenta el sintetizador propiamente dicho, usa como entrada la representación lingüística simbólica y la transforma en voz sintética.

**CAPITULO III: DESARROLLO DEL PROYECTO**

#### **3. DESARROLLO DEL PROYECTO**

# **3.1. IMPLEMENTACIÓN DEL MÓDULO DE RECONOCIMINETO ÓPTICO DE CARACTERES**

#### **3.1.1. SELECCIÓN DEL MOTOR OCR**

En la actualidad existen diversos motores OCR que realizan esta función adecuadamente. Para la elección del motor en este trabajo se toman en consideración a ABBYY FineReader, OmniPage Ultimate y Tesseract.

#### **ABBYY FINEREADER**

David Yang fundó ABBYY en 1989 y presenta la primera versión de FineReader en 1993. La tecnología que ABBYY maneja hace de FineReader una de las mejores opciones en cuanto a reconocimiento de caracteres. Manejan excelentes algoritmos de reconocimiento. Según ABBYY, el software ABBYY FineReader es utilizado por más de 30 millones de personas en todo el mundo. Si bien es cierto FineReader es una gran alternativa en cuanto a reconocimiento de caracteres se refiere, sin embargo esta tecnología no es gratuita.

#### **OMNIPAGE ULTIMATE**

OmniPage Ultimate es un motor comercial de OCR de Nuance. La tecnología que Nuance utiliza para desarrollar sus productos hacen de estos buenos candidatos a ser usados (más de 22 millones de usuarios). OmniPage tiene diversas características que lo vuelven de los mejores motores sin embargo al igual que el expuesto anteriormente esta tecnología no es gratuita.

#### **GOCR**

GOCR es un programa OCR desarrollado por Jörg Schulenburg bajo la licencia pública GNU. Tiene soporte para diversos formatos de imagen, mejoraron la calidad durante su trabajo hasta 2010. Entre las desventajas se pueden mencionar los inconvenientes para con las letras cursivas, imágenes que contienen ruido e imágenes con ángulos de inclinación pronunciados, la falta de disponibilidad en español y la interfaz poco amigable, por lo que para un resultado moderadamente aceptable se necesita tener imágenes con alta resolución, además de ser lento y tener una tasa de error elevado. (uni-magdeburg.de, 2001). Para el desarrollo de este proyecto se decidió elegir Tesseract - OCR debido a que es un motor de código abierto, ofrece disponibilidad para varios sistemas operativos y posee características que se acoplan adecuadamente con el propósito de este proyecto.

#### **TESSERACT**

Tesseract es un **motor** de OCR de código abierto para diversos sistemas operativos, fue desarrollado en C y C++ por Hewlett-Packard. Desde el 2005, este motor es de código abierto e impulsado por Google. Con respecto a la exactitud, Tesseract fue presentado en la Prueba Anual de Exactitud de OCR de la UNLV de 1995. Inscrito como "HP Labs OCR" y se mantuvo en la mayoría de pruebas entre los tres primeros (de un total de ocho) para la precisión del reconocimiento de caracteres (Reed, 2016). Este motor multiplataforma está basado en el método de redes neuronales, es uno de los motores más precisos y con tiempos de ejecución más aceptables que existen en la actualidad, incluso más preciso y más rápido que algunos software propietarios.

Hasta la versión 2 Tesseract solamente aceptaba como formato de entrada el formato TIFF, sin embargo desde la versión 3 se aceptan formatos como PNG y BMP. Por otro lado los resultados del trabajo realizado en las imágenes se dan en ficheros txt, hOCR, PDF, entre otros.

Considerando, la alta capacidad de procesamiento de Teseract y la factibilidad de poder acceder al código abierto de este motor, se decidió optar por esta herramienta y específicamente en la librería React-Native-Tesseract-Ocr, para implementar en la aplicación móvil.

## **3.1.2. SELECCIÓN DE COMPONENTES**

Los componentes que se describen a continuación, fueron utilizadas en el desarrollo de la aplicación móvil para el Sistema Operativo Android.

## **3.1.2.1. FRAMEWORK REACT NATIVE**

React-Native es un framework desarrollado en Facebook para desarrollar aplicaciones nativas para iOS y Android usando JavaScript. Permite a los programadores web desarrollar aplicaciones nativas sin tener que aprender nuevos lenguajes de programación específicos para cada una de las plataformas.

Se optó por el Framework React-Native por las ventajas que ofrece:

- React-Native ofrece el desarrollo de aplicaciones robustas.
- El desarrollo de las aplicaciones es rápido y fluido.
- Se pueden rehusar los componentes
- Brinda un desarrollo más eficiente
- Posee compatibilidad con complementos de terceros sin consumir demasiada memoria.
- React-Native permite la corrección y detección rápida de errores.
- Renovación constante, brindando las mejores características para el desarrollo de aplicaciones nativas.

Adicionalmente existen varios proyectos desarrollados con este framework, lo cual posibilita la cooperación y optimización del código desarrollado.

## **3.1.2.2. LIBRERÍA "REACT-NATIVE-IMAGE-PICKER"**

React-Native-Image-Picker es una librería que permite usar la interfaz de usuario nativa para seleccionar una foto o video almacenado en el dispositivo o directamente desde la cámara. La librería muestra tres opciones:

- "Take Photo": se conecta a la cámara del dispositivo.
- "Choose from Library": Da acceso a las imágenes almacenadas en el dispositivo.

"Cancel": Cancela el uso de la librería.

La librería permite modificar las etiquetas de estas tres funciones, además de permitir la elección de la cámara (delantera o principal), también se puede especificar el tipo de archivo con el que se trabajará (video y/o foto), entre otras características.

La versión usada en el proyecto es react-native-image-picker 0.25.5.

#### **3.1.2.3. LIBRERÍA "REACT-NATIVE-TESSERACT-OCR"**

Esta librería es un contenedor para Tesseract OCR en React-Native y proporciona dentro de sus características una gran cantidad de idiomas, además de dar la alternativa de configurar idiomas y añadir nuevos caracteres, empero se debe mencionar que se muestran problemas en la depuración si ocurren fallos en las segmentaciones de caracteres no reconocibles.

Se muestran mejores resultados en el proceso de reconocimiento si las imágenes de entrada son en blanco y negro.

Una característica resaltante en el procesamiento de la librería es que se puede trabajar con imágenes de mediana calidad, incluso algunas que estén un poco borrosas o con un contraste bajo.

## **3.1.2.4. LIBRERÍA "SOCKET.IO-CLIENT"**

Socket.IO es una librería que permite la comunicación en tiempo real, bidireccional y basada en eventos entre el navegador y el servidor. Algunas de sus características son:

- Al menos que se indique lo contrario, un cliente desconectado intentará volver a conectarse una y otra vez hasta que el servidor esté disponible.
- Se implementa un mecanismo de heartbeat que permite tanto al servidor como al cliente saber cuándo el otro ya no responde.
- Se pueden emitir estructuras de datos serializados.
- Dentro de cada espacio de nombres, se pueden definir canales arbitrarios, llamados Salas (Rooms), a los que los sockets pueden unirse y salir.

Se puede transmitir a cualquier sala, llegando así a cada socket que se haya unido a ella.

Se utilizó la librería socket.io-client para enviar la información obtenida en el proceso de reconocimiento óptico, hecho en la aplicación móvil, a la aplicación web que usará esta información para imprimirla.

## **3.1.3. IMPLEMENTACIÓN DEL APLICATIVO MÓVIL**

El siguiente esquema muestra el proceso que se inicia en la adquisición de las imágenes pasando por el reconocimiento de los caracteres y terminando con la conversión a voz del texto obtenido.

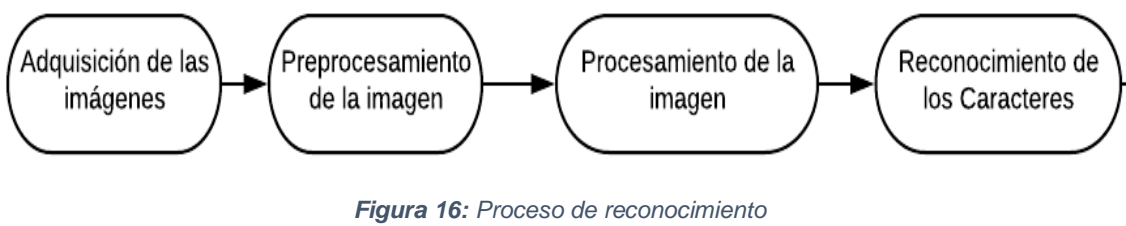

# *Elaboración: Propia*

## **3.1.3.1. ADQUISICIÓN DE LA IMAGEN**

La calidad de la imagen es una de las características que afectan de manera directa al proceso del reconocimiento óptico. La nitidez y la falta de ruido, además de la correcta iluminación mejoran el trabajo de la librería disminuyendo el pre procesamiento de las imágenes y aumentando el porcentaje de correctas detecciones, por lo que el tipo de cámara, la correcta orientación, el fondo y la tipografía desempeñan un papel importante en el proceso de detección.

Las imágenes que posteriormente pasan a la etapa de pre procesamiento, son adquiridas por la cámara del dispositivo o se pueden utilizar imágenes almacenadas previamente. Si bien es cierto trabajar con imágenes con bajas resoluciones representan una dificultad, también lo representan las imágenes con resoluciones grandes.

Lo adecuado sería usar imágenes en blanco y negro con cadenas de texto individuales para poder reducir los errores de lectura, sin embargo nos encontramos imágenes con diversos colores y bordes, con múltiples cadenas, e incluso cadenas que no son de interés, por lo que se debe tener cuidado con las imágenes de entradas.

En las figuras 17 y 18 se pueden observar ejemplos obtenidos con la cámara de un dispositivo móvil HTC.

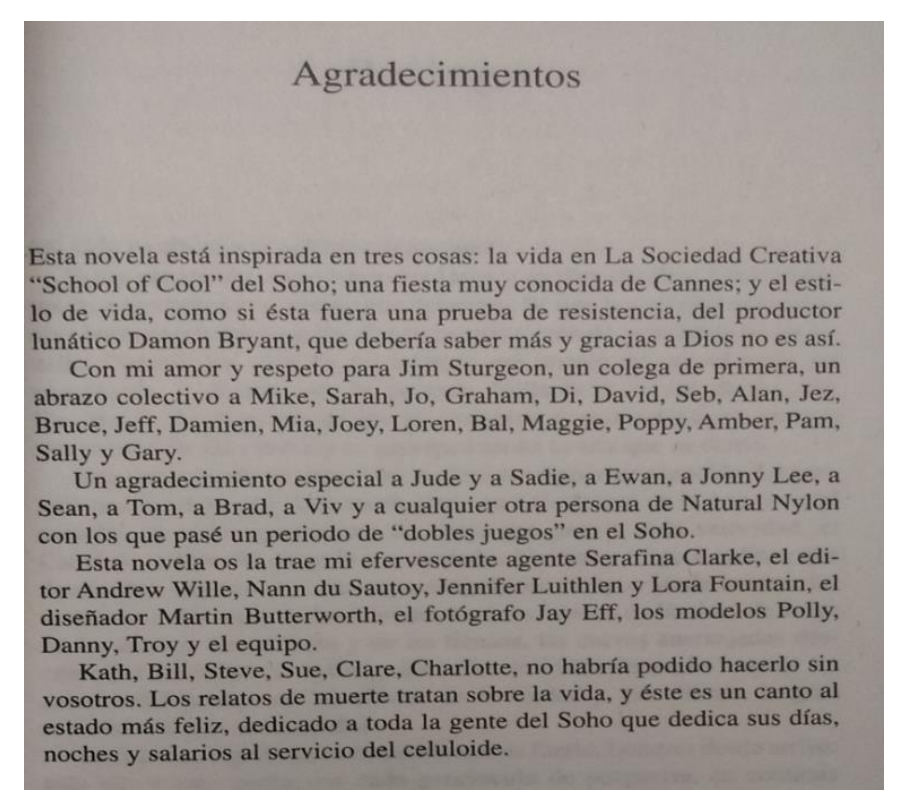

*Figura 17: Imagen capturada con la cámara de un dispositivo móvil Elaboración: Propia*

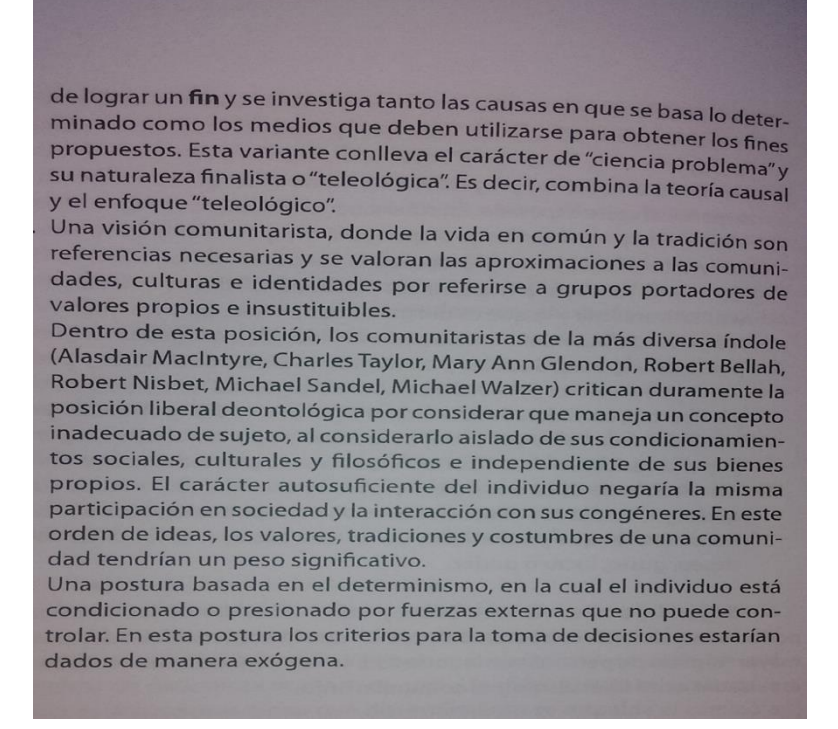

*Figura 18: Imagen capturada con la cámara de un dispositivo móvil Elaboración: Propia*

## **3.1.3.2. PROCESAMIENTO DE IMÁGENES**

Una vez obtenidas las imágenes se pasa al pre procesamiento de estas, lo cual consiste en convertir las imágenes a escala de grises. Convertir una imagen a escala de grises implica la pérdida de cierta información, por lo que se busca minimizar esta pérdida.

El Comité Nacional de Sistema de Televisión o **NTSC** por sus siglas del inglés, armó un modelo estándar para la representación de los colores aprovechando la particularidad del sistema visual del ser humano. Este modelo denominado **YIQ** aplica directamente la transformación a los canales RGB de la imagen para obtener la conversión a blanco y negro.

La fórmula usada es:

$$
Y = 0.30 * R + 0.59 * G + 0.11 * B
$$

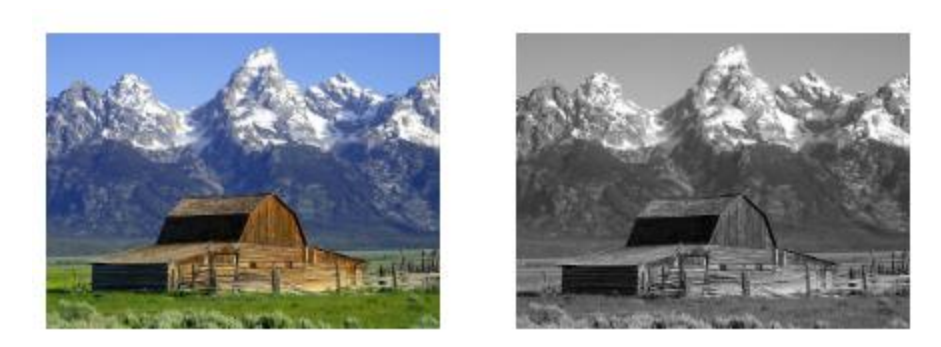

*Figura 19: Ejemplo de la conversión a blanco y negro de una imagen en color usando el método YIQ Fuente: https://es.wikipedia.org/wiki/YIQ*

A continuación se separan las imágenes en entidades que próximamente serán usadas para el reconocimiento de caracteres. Al finalizar este proceso se tiene los renglones de texto con lo borde definidos y listos para segmentar cada carácter.

## **3.1.3.3. RECONOCIMIENTO DE LOS CARACTERES**

Una vez realizado el proceso pertinente se procede con la comparación con patrones, es decir, se procede a la extracción de la información de las imágenes antes trabajadas y comparando con la información que Tesseract - OCR maneja.

# **3.2. IMPLEMENTACIÓN DEL MÓDULO DE CONVERSIÓN DE TEXTO A VOZ**

## **3.2.1. SELECCIÓN DE COMPONENTES**

Al igual que para la implementación del módulo anterior, se hizo uso del framework REACT NATIVE

## **3.2.1.1. LIBRERÍA "REACT NATIVE TTS"**

React Native Text-to-Speech (TTS) es utilizada para convertir una cadena de texto a voz. Esta librería soporta el idioma Español y proporciona un conjunto de voces motorizadas que son entendibles a la audición humana. Adicionalmente es posible configurar el nivel de habla (Speech Rate), es decir lento o rápido y el tono predeterminado (o Pitch) que será utilizado durante la pronunciación del mensaje. La versión utilizada en el desarrollo de la aplicación móvil es react-native-tts 1.5.1.

## **3.2.2. CONVERSION DE TEXTO A VOZ**

Como salida del proceso anterior obtenemos un archivo que servirá tanto para la impresión en Braille como para la conversión de texto a voz. La información extraída será almacenada en un archivo .txt. El conversor de texto a voz consta de dos fases principales: la representación lingüística simbólica y la síntesis del habla, acorde a lo mostrado a continuación:

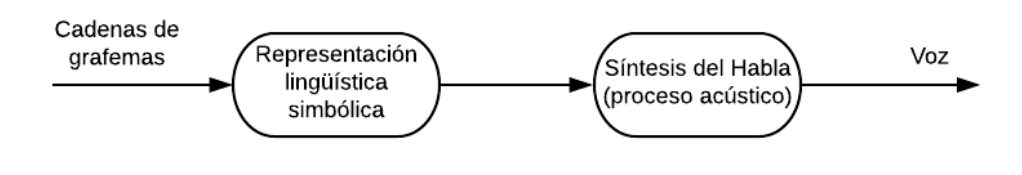

*Figura 20: Fases de la conversión de texto a voz Elaboración: Propia*

## **3.3. DISEÑO DEL PROTOTIPO DE IMPRESORA BRAILLE**

## **3.3.1. DISEÑO DE COMPONENTES**

Para el diseño de los componentes se utilizó SKETCHUP (sketchup.com), un software de diseño gráfico y modelado 3D y para imprimir los componentes diseñados se hizo uso de una impresora 3D.

## **3.3.1.1. DISEÑO DE CARRETE**

El carrete es el componente que se encarga de sostener al solenoide, este está unido al motor del deje X mediante una cuerda dentada, esta permite mover el carrete hacia la izquierda o derecha de acuerdo al número de pasos y al sentido de giro del motor.

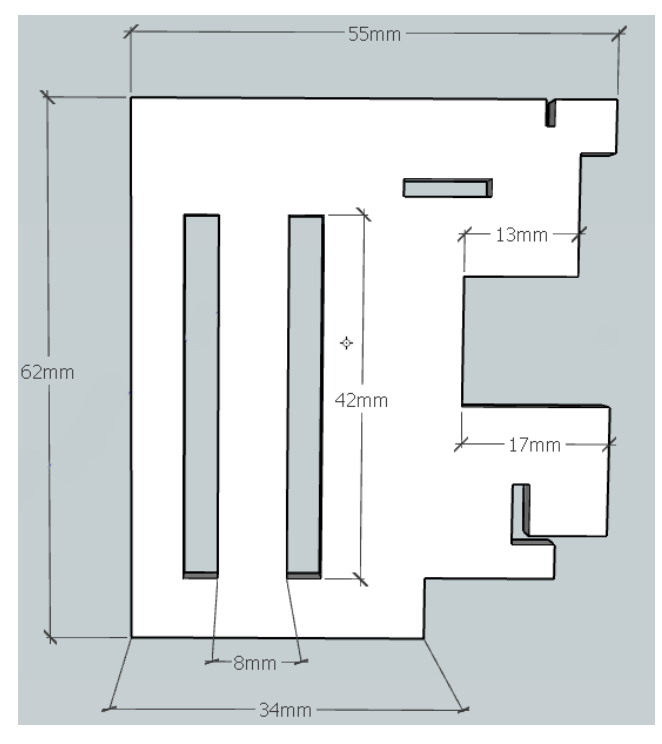

*Figura 21: Cara derecha del carrete Elaboración: Propia*

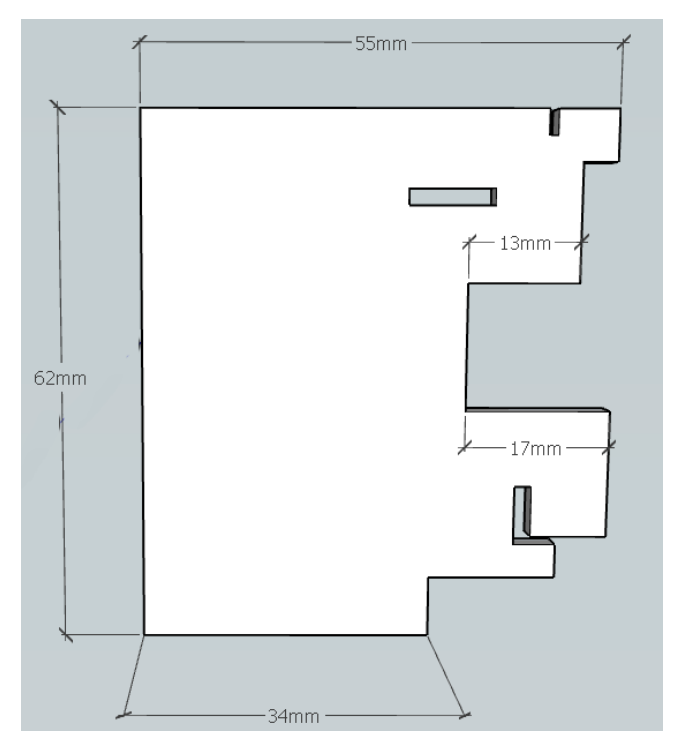

*Elaboración: Propia Figura 22: Cara izquierda del carrete*

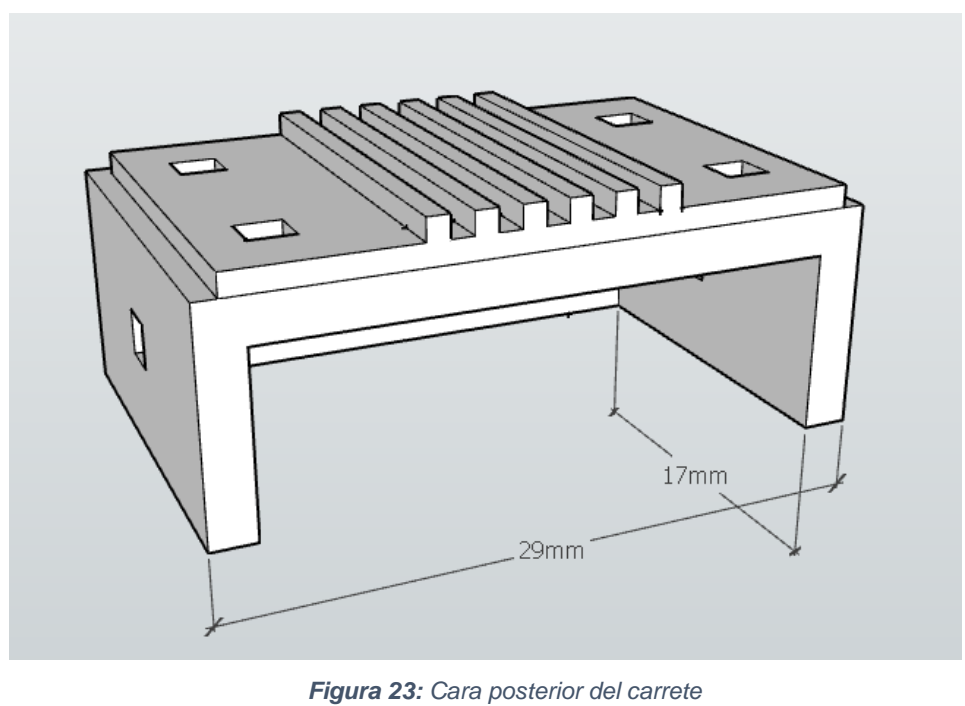

*Elaboración: Propia*

# **3.3.1.2. DISEÑO DEL SOSTENEDOR DEL MOTOR DEL EJE Y**

Este componente es necesario para sujetar el motor del eje Y.

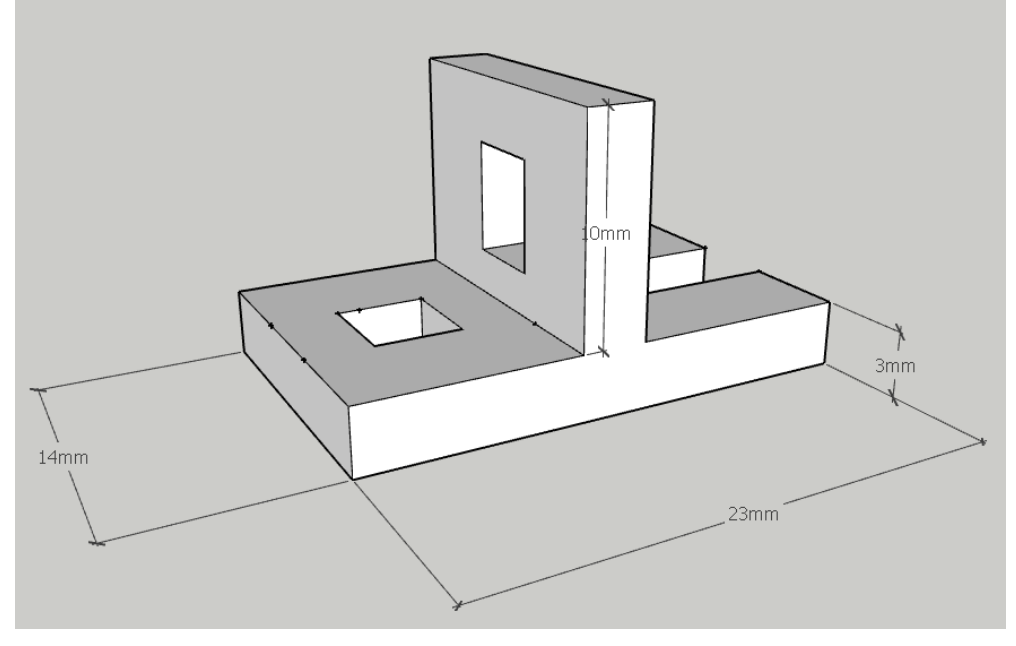

*Figura 24: Sostén del motor del eje Y Elaboración: Propia*

## **3.3.1.3. DISEÑO DE LA PUNTA DEL SOLENOIDE**

Este componente se acopla a la punta del solenoide y es el encargado de realizar los puntos en relieve.

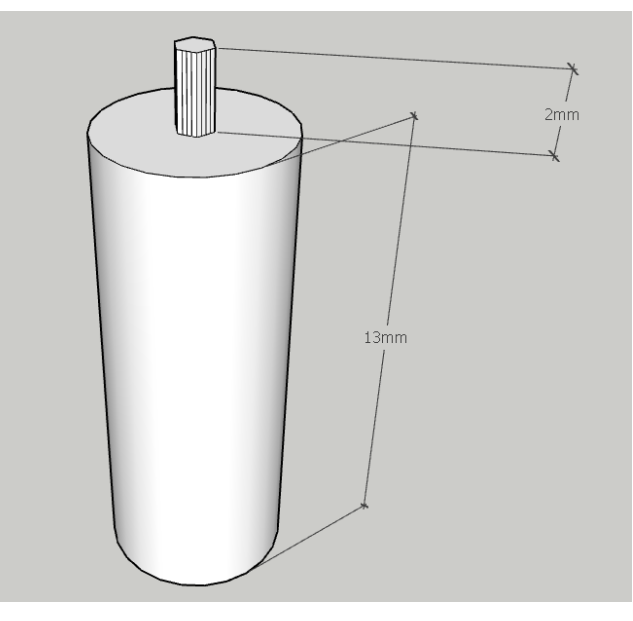

*Figura 25: Punta del Solenoide Elaboración: Propia*

# **3.3.1.4. DISEÑO DEL SOTENEDOR DE LA POLEA DEL MOTOR DEL EJE X**

Este componente sujeta la polea del extremo derecho del carrete.

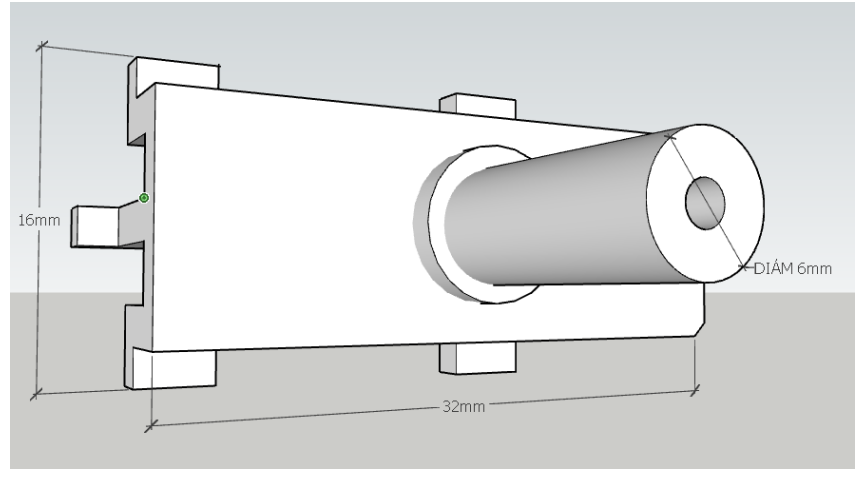

*Figura 26: Sostén de la polea del eje X Elaboración: Propia*

## **3.3.2. DISEÑO ELECTRÓNICO DEL PROTOTIPO**

En esta sección se detallan los distintos circuitos electrónicos que se usan para el correcto funcionamiento del prototipo.

#### **3.3.2.1. CIRCUITO QUE CONTROLA EL SOLENOIDE**

Como ya se mencionó, el solenoide se usa para hacer los puntos en relieve y de acuerdo a sus características, este necesita una alimentación de 12V para tener un adecuado funcionamiento. Al ser un actuador electromagnético, el solenoide tiene solo 2 estados ENCENDIDO y APAGADO, este se pone en ENCENDIDO cuando se le alimenta con 12V generando aproximadamente 20 N de fuerza, los cuales son suficientes para formar el relieve en la hoja de papel. Para controlar el solenoide es necesario armar un circuito de ENCENDIDO/APAGADO (SWITCH), esto quiere decir que el circuito permita la conexión y desconexión de una fuente mediante alguna señal.

Para el armado del circuito Switch, usaremos un transistor TIP120, que es un MOFSET que puede controlar con facilidad los 12 V que son necesarios para controlar el solenoide.

Para armar el circuito, conectamos el pin de salida del microcontrolador a la base del transistor a través de una resistencia de 1K, el colector se conecta a la tierra del solenoide y el emisor a la tierra del microcontrolador, es necesario además conectar un diodo en paralelo, esto debido a que a veces el solenoide se traba en su fase de conexión produciendo un excesivo calor, lo que puede quemar el solenoide, además podría producir falsos resultados o quemar otros dispositivos, incluso el microcontrolador. Para este circuito se vio por conveniente usar el diodo 1N4001, que soporta hasta 3 A

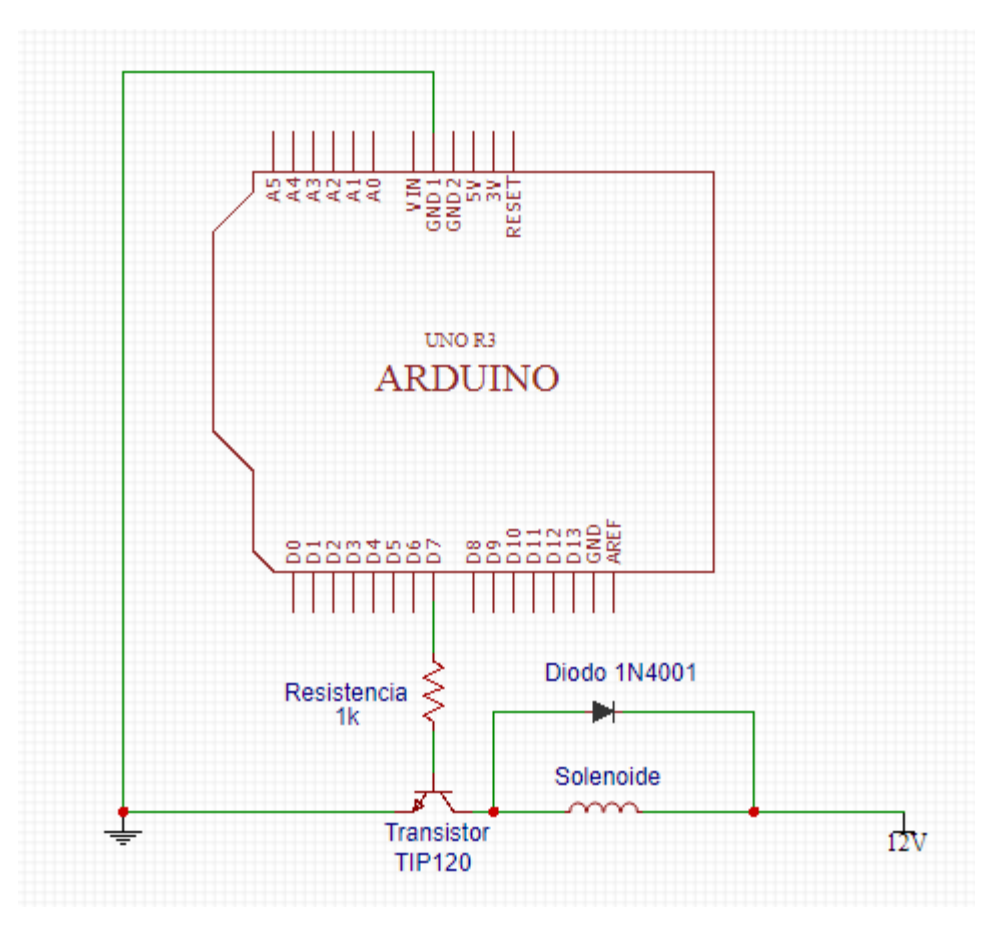

*Elaboración: Propia Figura 27: Circuito que controla el solenoide*

#### **3.3.2.2. CIRCUITO QUE CONTROLA LOS MOTORES PASO A PASO**

Como ya se mencionó, el prototipo necesita de 2 motores paso a paso, el primero que se mueve en el eje X y el segundo en el eje Y, cada uno controlado por el driver EASYDRIVER V.4.4.

Para hacer mover los motores es necesario de una fuente externa, en este caso una fuente de 12 V. En cuanto al funcionamiento de los motores, es necesario conectar las 4 entradas del motor a las 4 entradas del driver, estas entradas serán controladas por otras dos, una que controla los pasos del motor y otra que controla el sentido de giro, las cuales a su vez están conectadas a dos digitales del Arduino.

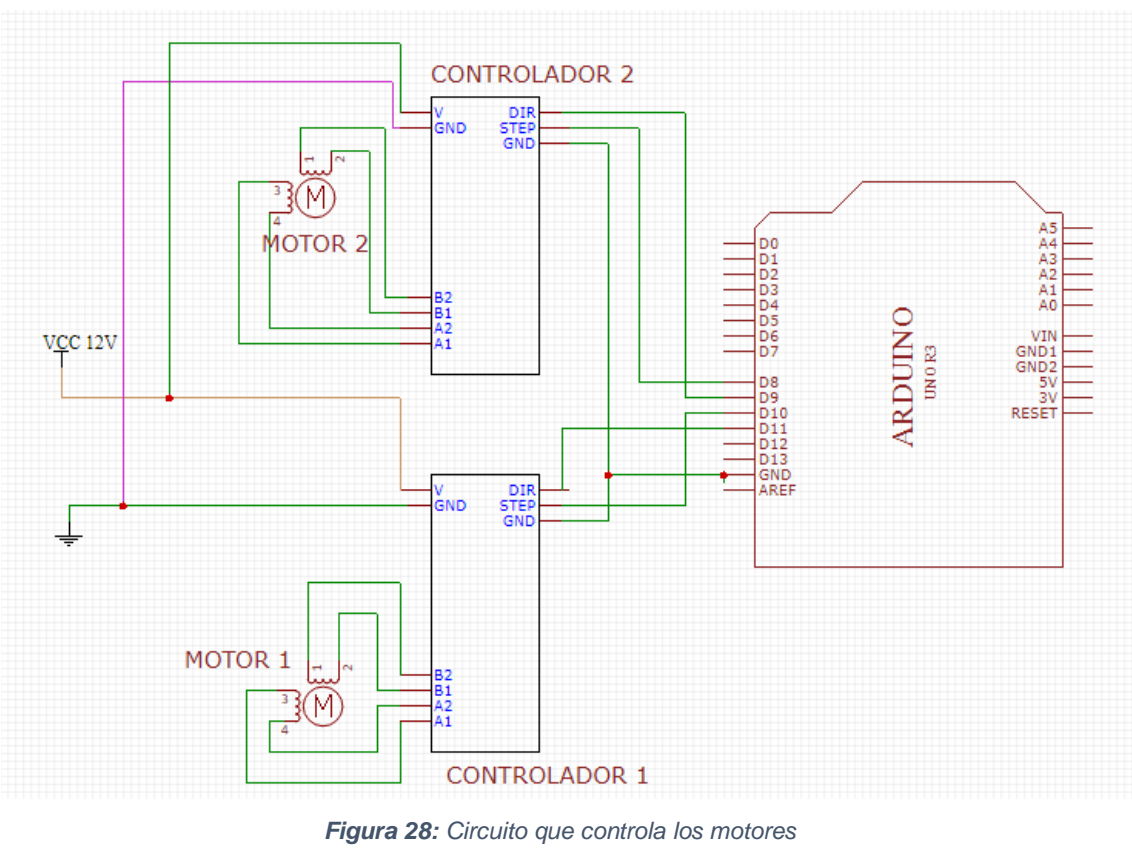

*Elaboración: Propia*

# **3.3.2.3. CIRCUITO QUE CONTROLA EL FIN DE CAMINO DEL MOTOR DEL EJE X**

Para controlar el fin del camino del motor que se mueve en el eje X, es necesario la utilización de un sensor de fin de camino, en este caso sensores END-STOP, las cuales tienen 3 entradas, la primera para tierra, la segunda fuente y la tercera señal. Es también importante señalar que la entrada que controla la señal del sensor debe ser una entrada que controla interrupciones. Una interrupción es un mecanismo muy importante que los procesadores tienen, este mecanismo permite asociar una función a la ocurrencia de algún evento, esto quiere decir que cuando ocurre un evento asociado a un pin que controla interrupciones, el procesador sale inmediatamente del flujo del programa y procede a ejecutar la función asociada a la interrupción ignorando las demás tareas, una vez terminada esta función, el procesador vuelve al punto donde se quedó anteriormente y continua el flujo del programa. En este caso usamos una interrupción para

detener el motor que se mueve en el eje X al momento de que el sensor de fin de camino mande una señal HIGH.

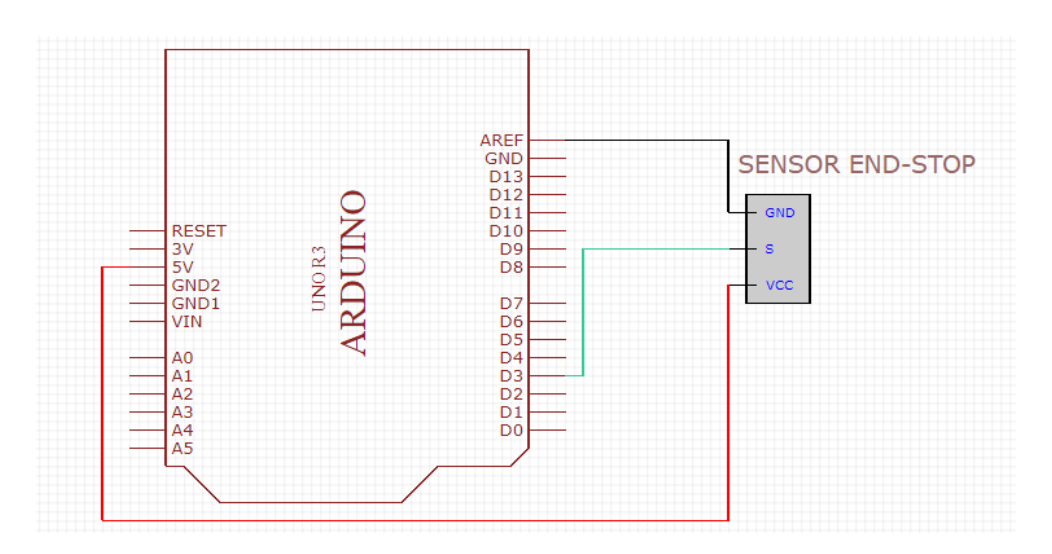

*Figura 29: Circuito que controla el fin de camino del motor del eje x Elaboración: Propia*

#### **3.3.2.4. CIRCUITO QUE CONTROLA SI HAY PAPEL EN LA IMPRESORA**

Este circuito es básicamente igual al circuito anterior, funciona también con un sensor END-STOP, el cual es activado cuando la hoja de papel acciona una palanca, la cual hace que el sensor mande una señal LOW, otra diferencia es que no es necesario utilizar un pin de interrupción, ya que los motores solo se moverán si el circuito está en modo LOW.

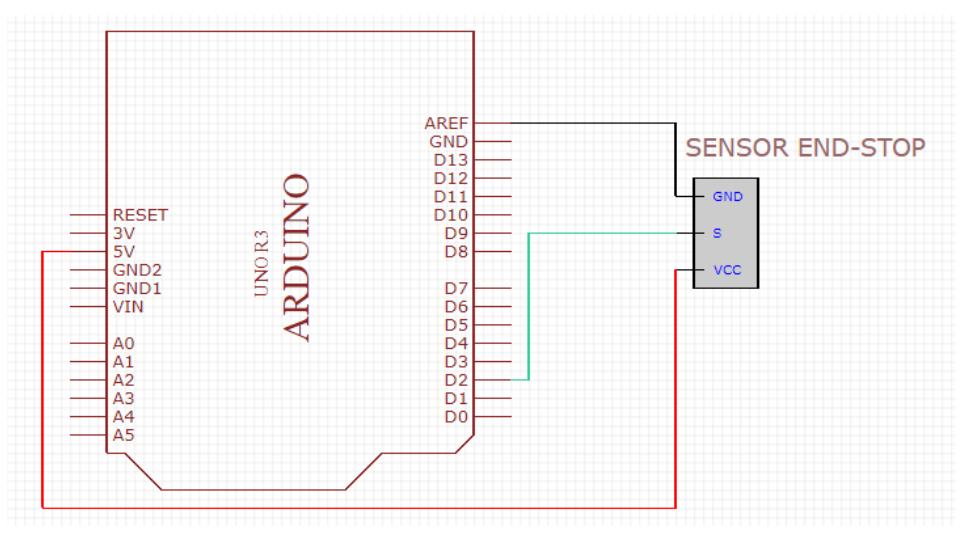

*Elaboración: Propia Figura 30: Circuito que controla el fin de camino del motor del eje y*

## **3.3.2.5. CIRCUITO DE VOZ**

Al ser el circuito Easyvr 2.0 un módulo shield de Arduino, este se conecta simplemente uniendo todos sus pines de entrada/salida con los pines de entrada/salida del arduino.

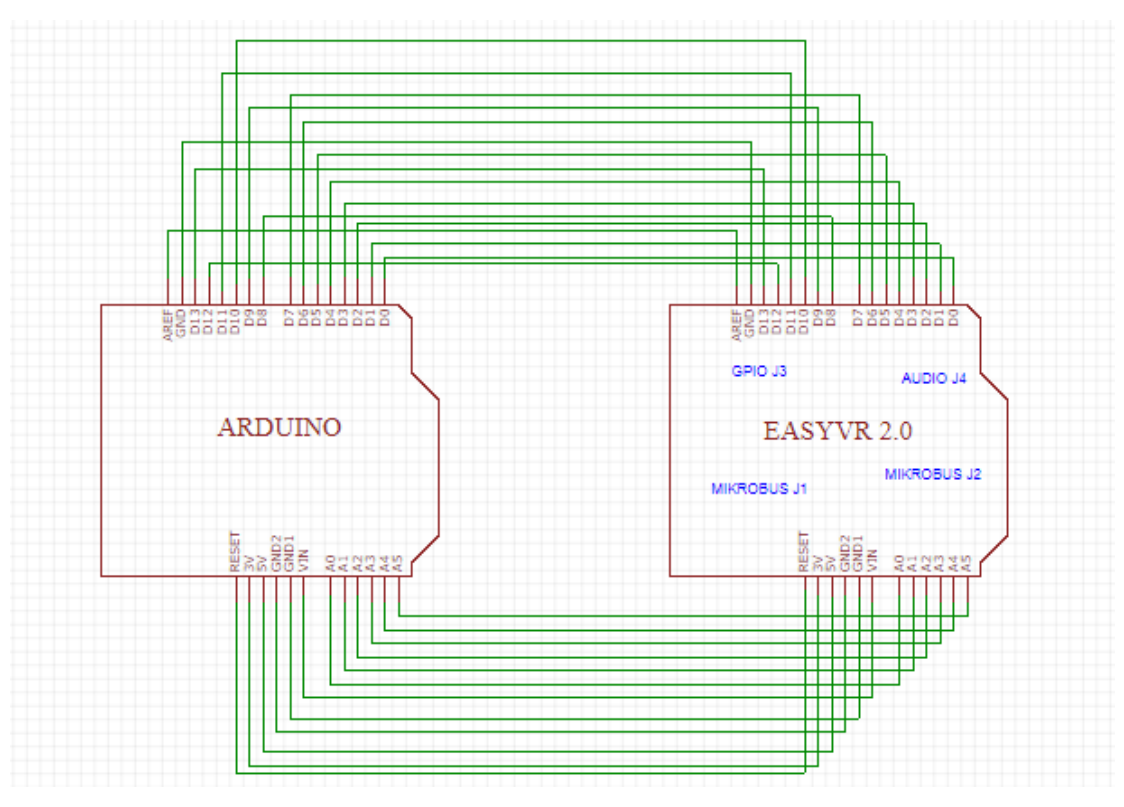

*Figura 31: Circuito de interacción de voz Elaboración: Propia*

# **3.3.2.6. CIRCUITO COMPLETO DEL PROTOTIPO DE IMPRESORA**

A continuación se muestra el diagrama del circuito completo que para el control del prototipo de impresora Braille.

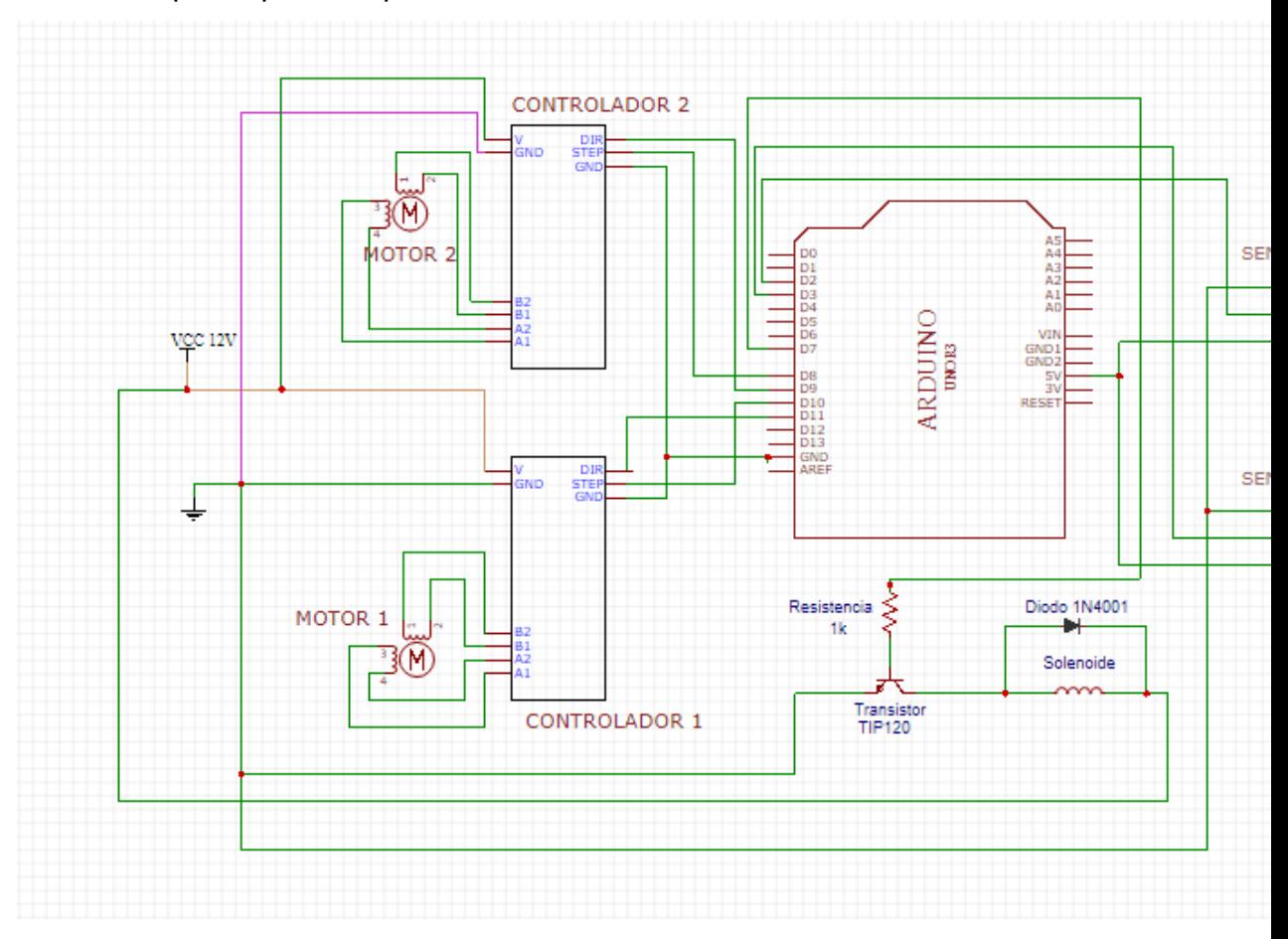

*Figura 32: Diagrama del circuito completo de control Elaboración: Propia*

# **3.3.3. DISEÑO DEL SOFTWARE PARA EL CONTROL DEL PROTOTIPO DE IMPRESORA BRAILLE**

## **TRANSFORMACIÓN DE TEXTO A BINARIO**

En esta sección se muestra el proceso de transformación de un texto a datos binarios mediante la construcción de un algortimo.

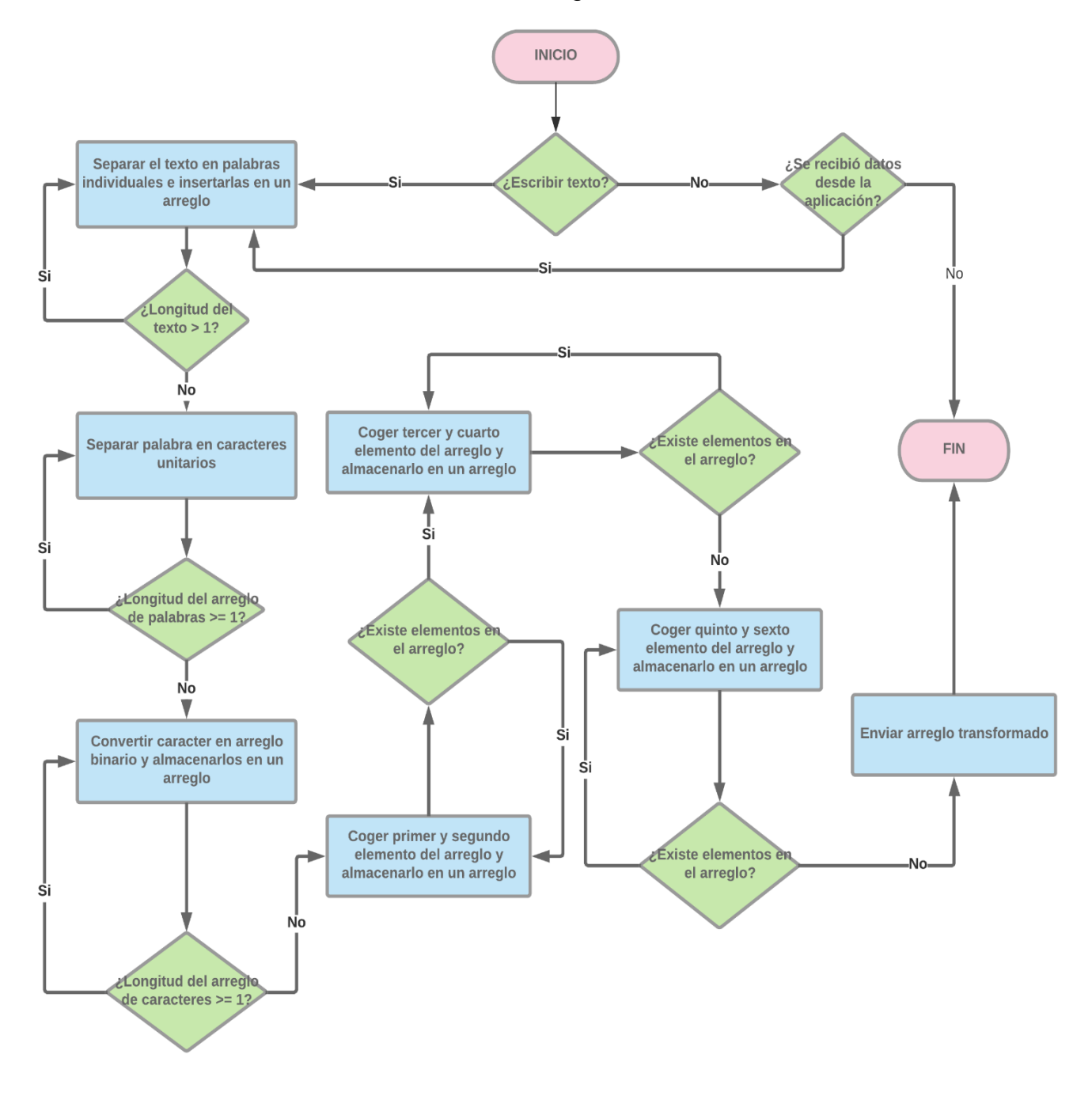

*Elaboración: Propia Figura 33: Algoritmo de conversión de texto a binario*

Este proceso se puede representar gráficamente como:

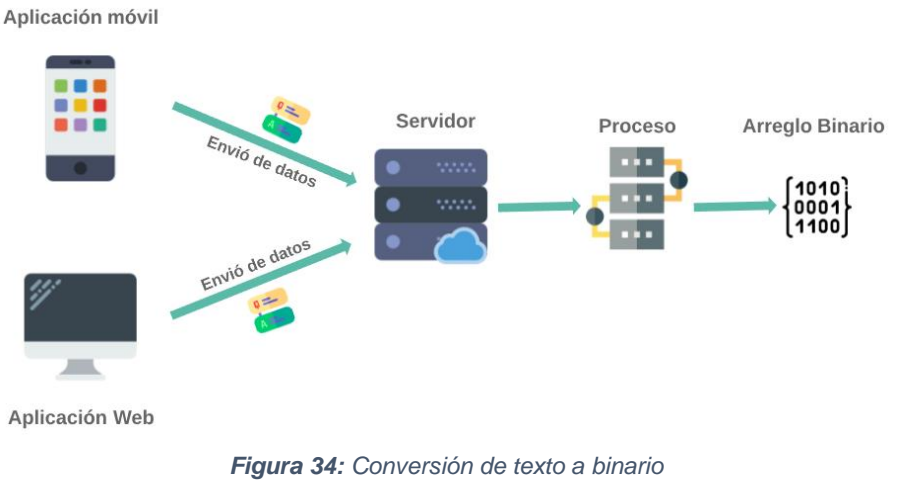

*Elaboración: Propia*

# **TRANSFORMACIÓN DE BINARIO A FORMATO BRAILLE**

En el siguiente diagrama se muestra el proceso que se sigue para la visualización del texto convertido en Braille.

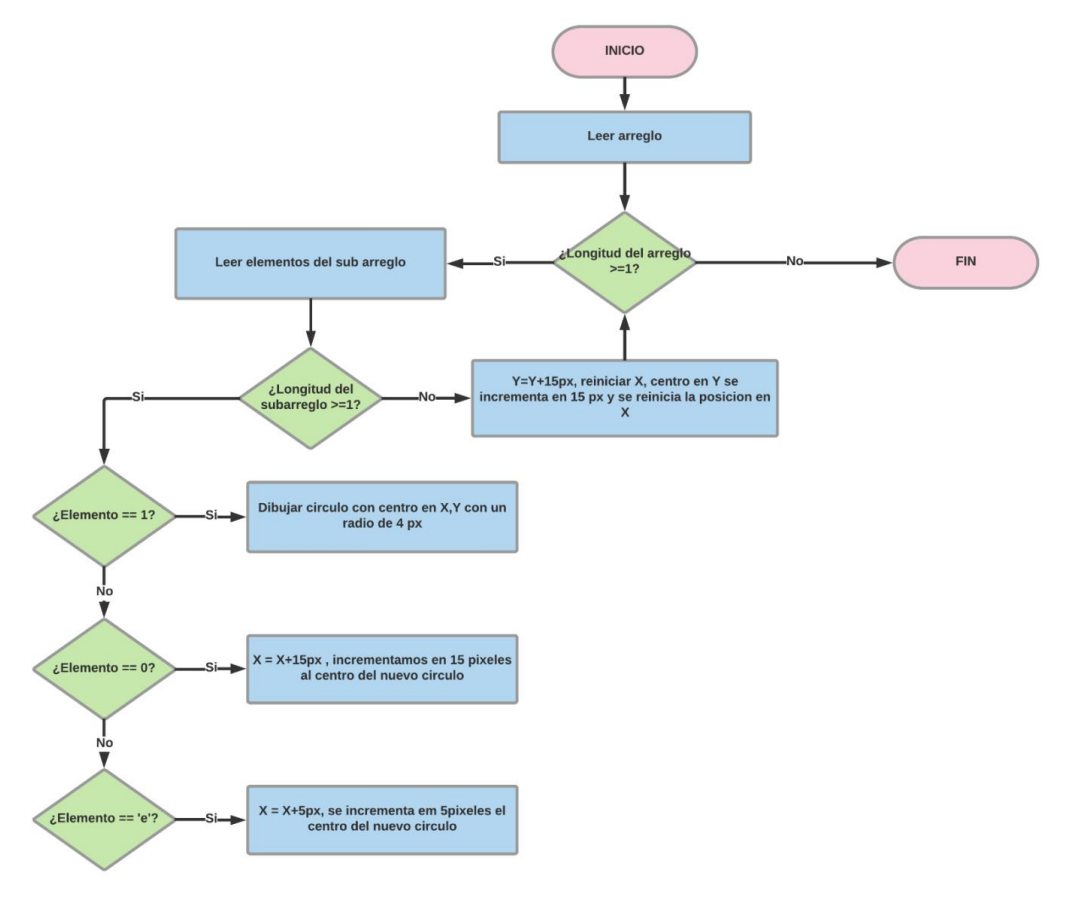

*Figura 35: Transformación de binario a formato Braille Elaboración: Propia*
#### Este proceso se puede representar gráficamente como:

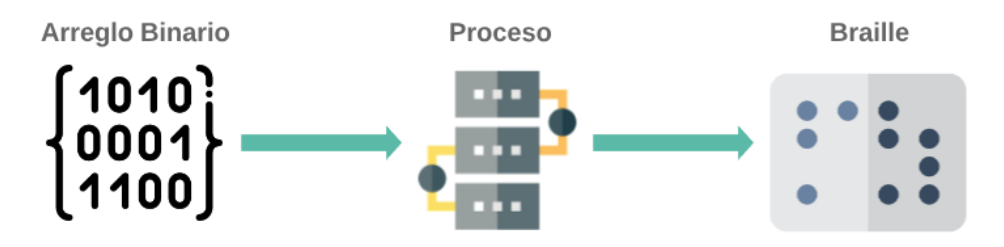

*Figura 36: Proceso de transformación de Binario a Braille Elaboración: Propia*

**IMPRESIÓN DEL TEXTO BRAILLE**

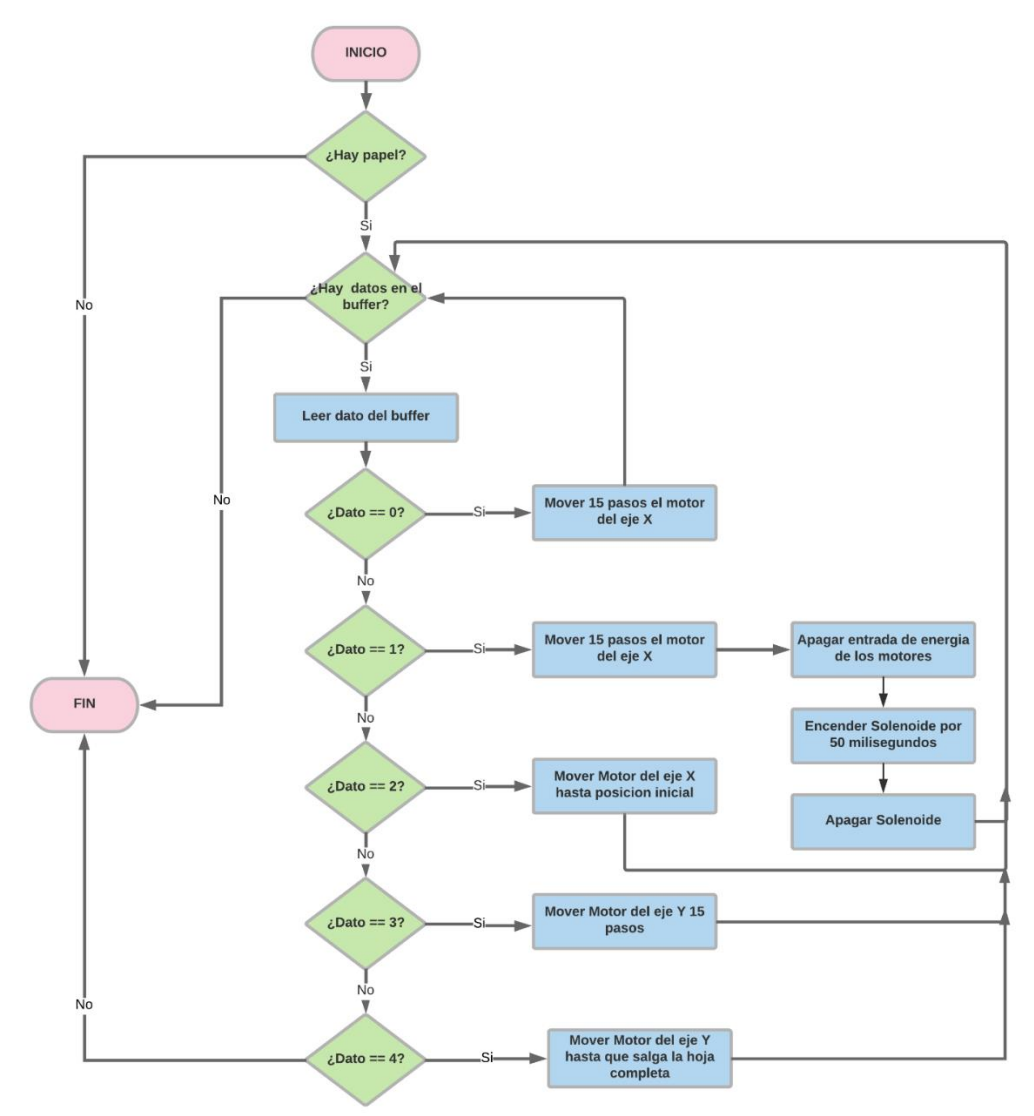

*Figura 37: Impresión de texto a Braille Elaboración: Propia*

En esta sección se muestra el proceso que se sigue para imprimir los puntos en relieve en la hoja de papel.

El proceso se puede representar graficamente como:

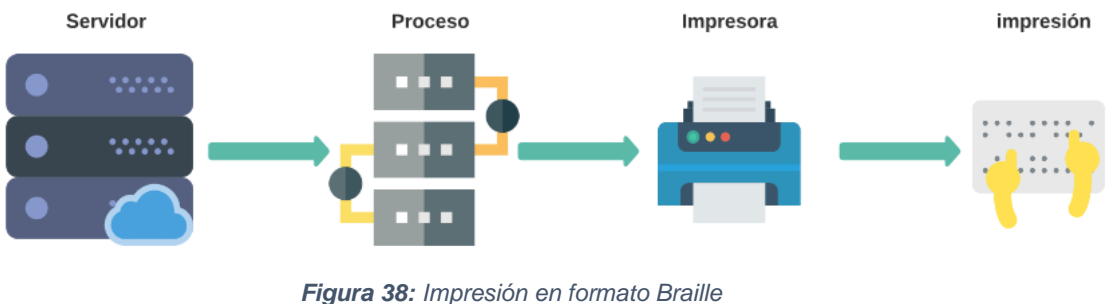

*Elaboración: Propia*

## **3.4. CONSTRUCCIÓN DEL PROTOTIPO DE IMPRESORA**

# **3.4.1. HARDWARE PARA LA ELABORACIÓN DEL PROTOTIPO DE IMPRESORA BRAILLE**

En esta sección se hará referencia a las partes físicas (sensores, motores, microcontroladores, etc.) que componen el prototipo. Los principales elementos se describen a continuación.

## **3.4.1.1. BASE DE LA IMPRESORA**

Para el desarrollo del proyecto se eligió la carcasa de la impresora CANON iP2702, por tener una arquitectura sencilla la cual se puede adecuar a nuestro prototipo, además tiene un valor económico bajo, esto permite que pueda ser usado en diferentes proyectos.

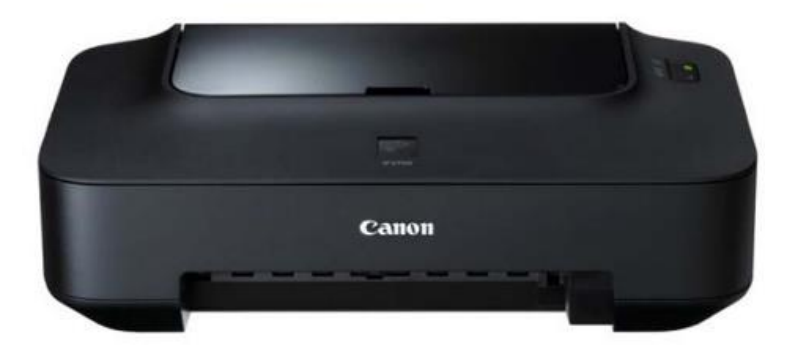

*Figura 39: Base de la Impresora Fuente: <http://www.redprecio.com/product-p/can-4103b024aa.htm>*

La arquitectura que maneja esta impresora se detalla en el siguiente gráfico.

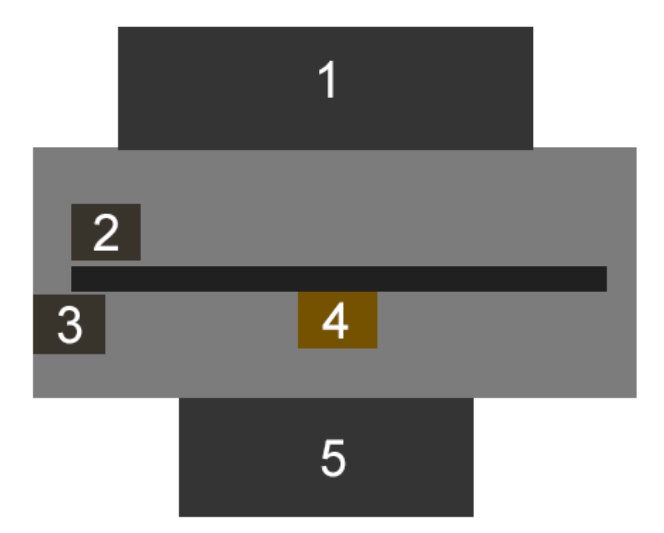

*Elaboración: Propia Figura 40: Arquitectura básica de la base de la impresora*

Dónde:

- **1.** Bandeja por donde se coloca el papel
- **2.** Motor DC que controla el movimiento del cabezal de impresión
- **3.** Motor DC que controla el movimiento de papel
- **4.** Cabezal de impresión
- **5.** Bandeja de salida del papel

Una vez analizada la impresora se pudo apreciar que:

- 1. Ambos motores eran de corriente continua y funcionaban con un voltaje de 5v. Se decidió cambiar dichos motores por motores paso a paso.
- 2. El cabezal de impresión no se podía reutilizar, en consecuencia era necesario fabricar un nuevo cabezal.
- 3. Los diferentes sensores que controlaban los movimientos se encontraban en un circuito electrónico, lo que no permitió su reutilización.

#### **3.4.1.2 MOTORES**

Una vez elegida la base del prototipo, pasamos a elegir los motores que desplazarán el cabezal y el papel. En este caso, para la construcción de la impresora Braille serán usados 2 motores paso a paso.

### **1. MOTOR QUE CONTROLA EL DESPLAZAMIENTO EN EL EJE X**

Para controlar el desplazamiento del cabezal de la impresora, se optó por utilizar un motor NEMA17 de 200 pasos. Se eligió este motor porque se acopla perfectamente a las medidas del carril que transporta el cabezal de la impresora.

| <b>Modelo</b>          | 17HS8401         |
|------------------------|------------------|
| Tipo de motor          | <b>Bipolar</b>   |
| Angulo por paso        | $1.8^\circ$      |
| <b>Torque</b>          | 2.64 Kg/cm       |
| <b>Numero de Hilos</b> | 4                |
| <b>Tensión</b>         | $12 - 24v$       |
| Tamaño del marco       | 42x42mm          |
| Diámetro del eje       | 5 <sub>mm</sub>  |
| <b>Peso</b>            | 230g             |
| Longitud               | 34 <sub>mm</sub> |

*Cuadro 3: Características del Motor NEMA 17 Fuente: https://electronilab.co/tienda/motor-paso-a-paso-nema-17-25-oz-in-200-pasosvuelta/*

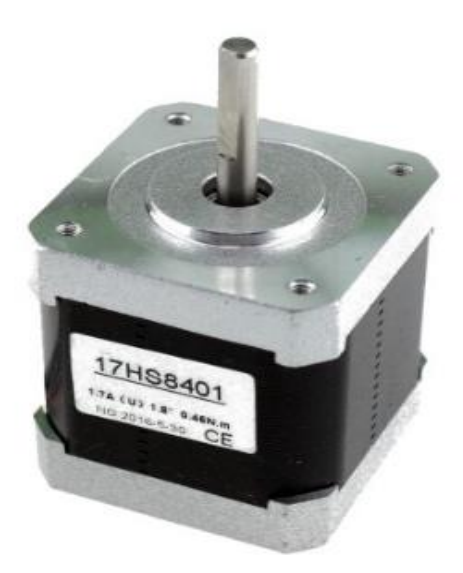

*Figura 41: Motor Nema 17 Fuente: [http://www.maxelectronica.cl/robotica/383-motor-paso-a-paso-bipolar-stepper](http://www.maxelectronica.cl/robotica/383-motor-paso-a-paso-bipolar-stepper-nema17-modelo-17hs8401.html)[nema17-modelo-17hs8401.html](http://www.maxelectronica.cl/robotica/383-motor-paso-a-paso-bipolar-stepper-nema17-modelo-17hs8401.html)*

### **2. MOTOR QUE CONTROLA EL DESPLAZAMIENTO EN EL EJE Y**

Para controlar el desplazamiento de la hoja de papel de optó por utilizar un motor NEMA 23 de 200 pasos. Se eligió este motor, porque su tamaño encaja en el chasis de la impresora y en el rodillo que hace mover la hoja.

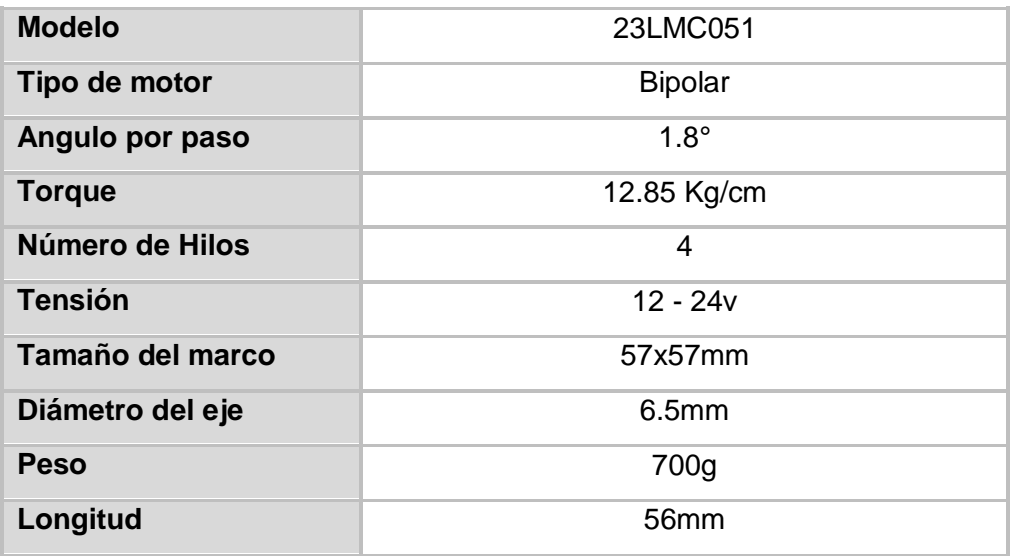

*Cuadro 4: Características del motor NEMA 23*

*Fuente: [https://electronilab.co/tienda/motor-paso-a-paso-nema-23-125-oz-in-200-pasos-](https://electronilab.co/tienda/motor-paso-a-paso-nema-23-125-oz-in-200-pasos-vuelta/)*

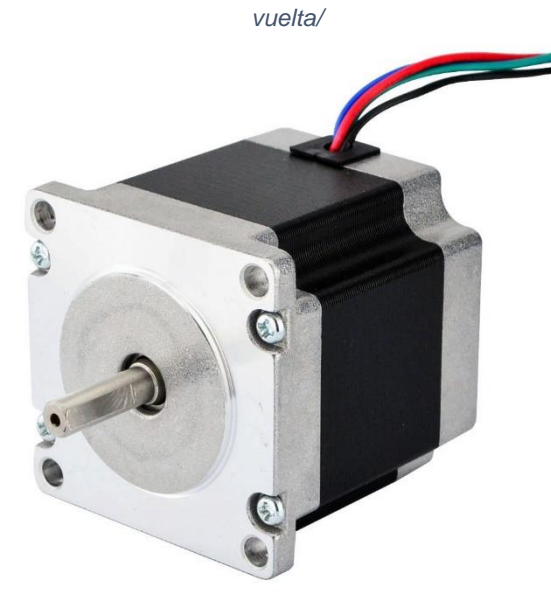

*Figura 42: Motor Nema 23 Fuente: [https://electronilab.co/tienda/motor-paso-a-paso-nema-23-125-oz-in-200-pasos](https://electronilab.co/tienda/motor-paso-a-paso-nema-23-125-oz-in-200-pasos-vuelta/)[vuelta/](https://electronilab.co/tienda/motor-paso-a-paso-nema-23-125-oz-in-200-pasos-vuelta/)*

#### **3.4.1.3 BOBINA ELECTROMAGNETICA (SOLENOIDE)**

La bobina electromagnética o solenoide será el componente que se encargue de hacer los puntos en relieve (puntos Braille). Para hacer los puntos en relieve, será necesario la construcción de una punta de plástico que se acoplará al extremo de la punta del solenoide, de esta forma, al recibir un pulso, el solenoide se desplazará verticalmente golpeando el papel y dejando la marca requerida.

Para este proyecto se decidió usar un solenoide las siguientes características:

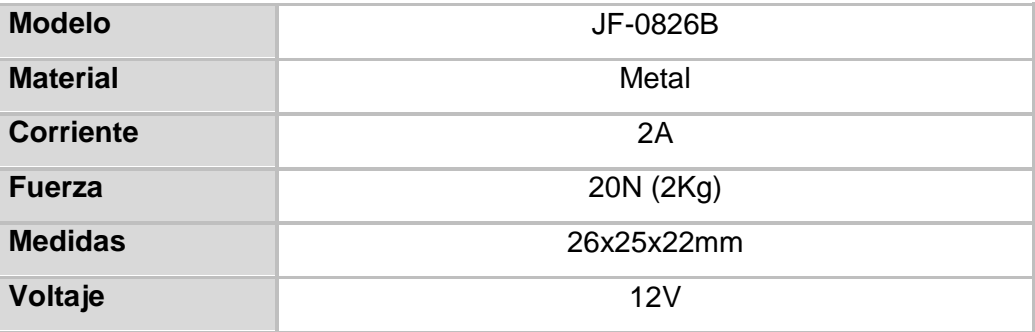

*Cuadro 5: Características del solenoide*

*Fuente: https://www.ebay.com/itm/JF-0826B-12V-2A-Reset-10mm-Push-Pull-Type-Open-Frame-Solenoid-Electromagnet-20N/282603062550?hash=item41cc748516:g:agsAAOSwBlxZo-DF*

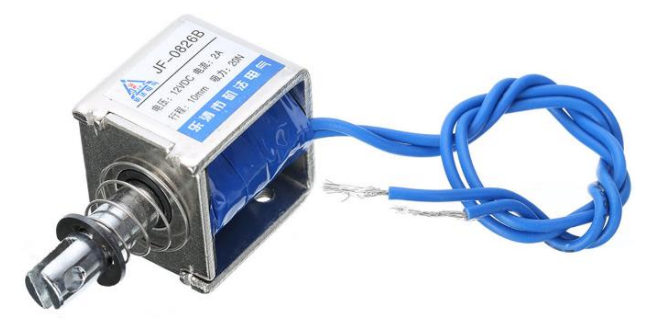

*Figura 43: Bobina electromagnética de 12 V Fuente: https://www.ebay.com/itm/JF-0826B-12V-2A-Reset-10mm-Push-Pull-Type-Open-Frame-Solenoid-Electromagnet-20N/282603062550?hash=item41cc748516:g:agsAAOSwBlxZo-DF*

#### **3.4.1.4 SENSOR END-STOP**

Para este proyecto, se optó por usar 2 sensores, de las siguientes características:

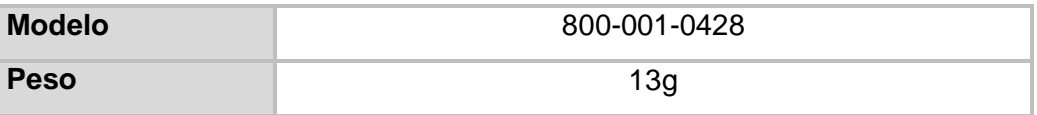

*Cuadro 6: Características sensor END-STOP*

*Fuente: https://www.ebay.com/itm/Optical-Endstop-Switch-RepRap-Mendel-Prusa-RAMPS-v1-4- For-3D-Printer-NEW-*

*z3/252023607050?epid=1853826552&hash=item3aadc70f0a:g:8RMAAOSwPcVVoLcu*

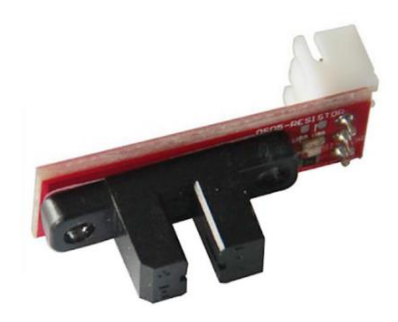

*Figura 44: Sensor END-STOP Fuente: https://www.ebay.com/itm/Optical-Endstop-Switch-RepRap-Mendel-Prusa-RAMPS-v1-4- For-3D-Printer-NEWz3/252023607050?epid=1853826552&hash=item3aadc70f0a:g:8RMAAOSwPcVVoLcu*

- **SENSOR END-STOP 1:** Este sensor trabajará junto con el motor que controla el cabezal de impresión (Motor eje X). Detendrá el motor una vez este llegue al límite permitido.
- **SENSOR NED-STOP 2:** Este sensor trabajará juntamente con el motor que controla el desplazamiento del papel (Motor eje Y). No permitirá que el motor se mueva hasta que el papel empuje una palanca enviando un pulso de apertura que será señal de que existe papel donde imprimir.

#### **3.4.1.5. MICROCONTROLADORES**

#### **3.4.1.5.1. EASYDRIVER V.4.4**

El Easydriver es un pequeño microcontrolador que se utiliza para controlar los motores paso a paso, es compatible con salidas de 3.5c y 5v y puede controlar motores de hasta 30 V, alimentados desde una fuente externa. Para este proyecto, utilizamos este microcontrolador para manejar los motores paso a paso, es necesario utilizar un microcontrolador por cada motor.

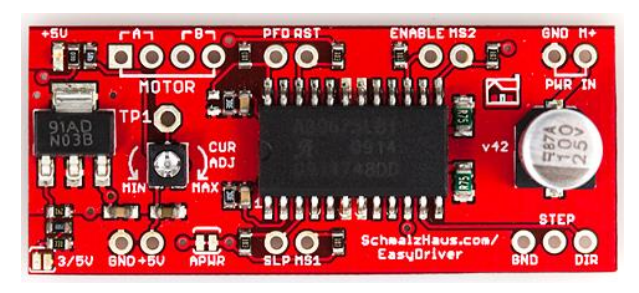

*Fuente:http://web.inventoteca.com/es\_MX/shop/product/easy-driv2593?category=28ª Figura 45: Controlador Easydriver*

## **3.4.1.5.2. ARDUINO UNO**

El arduino UNO, es el elemento principal del prototipo, este controla a los sensores y drivers mediante sus salidas digitales y analógicas. Se vio por conveniente usar este microcontrolador debido a su fácil manipulación.

El arduino UNO tiene 14 entradas/salidas digitales y 6 entradas/salidas analógicas que pueden ser controladas fácilmente mediante un programa en C++. En cuanto a su alimentación, esta puede ser a través de una conexión USB o con una fuente de alimentación externa, soportando una tensión entre 6 y 20V.

En la siguiente tabla se detalla las características de este microcontrolador.

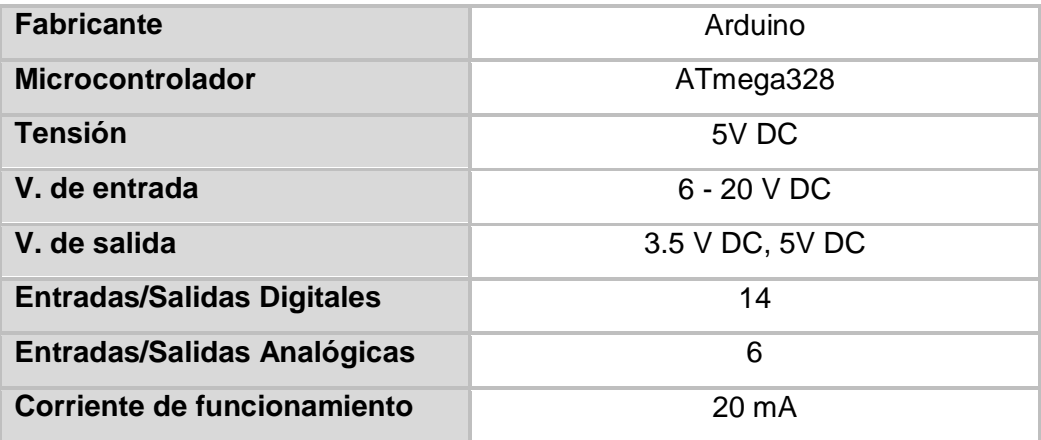

| <b>Memoria flash</b> | 32 KB, 8 KB gestor de arranque |
|----------------------|--------------------------------|
| <b>SRAM</b>          | 8 kb                           |
| <b>EEPROMM</b>       | 4 kb                           |
| Velocidad de reloj   | 16 MHz                         |
| <b>Dimensiones</b>   | $101 \times 53$ mm             |
| <b>Peso</b>          | 37 gm                          |

*Cuadro 7: Características del Arduino UNO Fuente: https://www.iberobotics.com/producto/arduino-uno-rev3-original/*

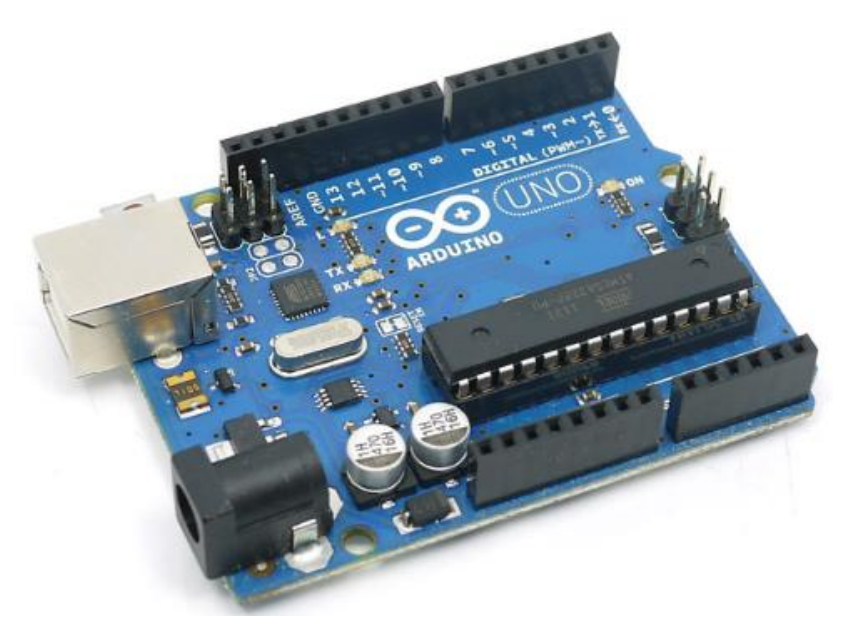

*Fuente: https://www.iberobotics.com/producto/arduino-uno-rev3-original/ Figura 46: Arduino UNO*

### **3.4.1.5.3. MÓDULO EASYVR v.2.0**

El módulo Easyvr 2.0 es un microcontrolador que nos permite interactuar con el Arduino mediante voz, puede interactuar con 28 salidas de voz definidas por el usuario, además posee conectores adicionales, una para un altavoz de 8 ohmios, entrada de micrófono, salida para conector Jack para audífonos y además permite usar todos los pines de entrada/salida del arduino al que se le monte.

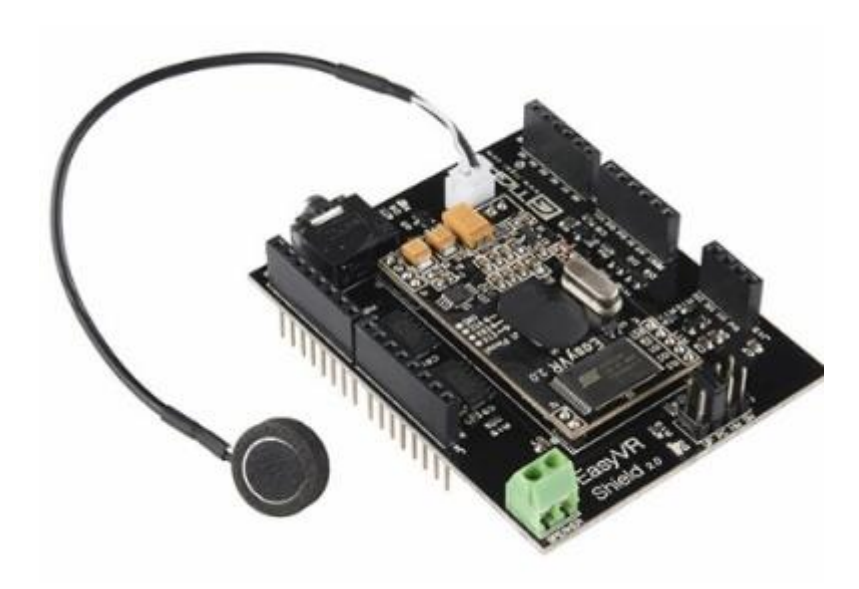

*Figura 47: Módulo Easyvr 2.0 Fuente: http://www.hobbytronics.co.uk/easy-vr-shield*

#### **Comandos de interacción de voz**

A continuación se muestra el cuadro de interacción de comandos de voz entre el módulo Easyvr y el usuario.

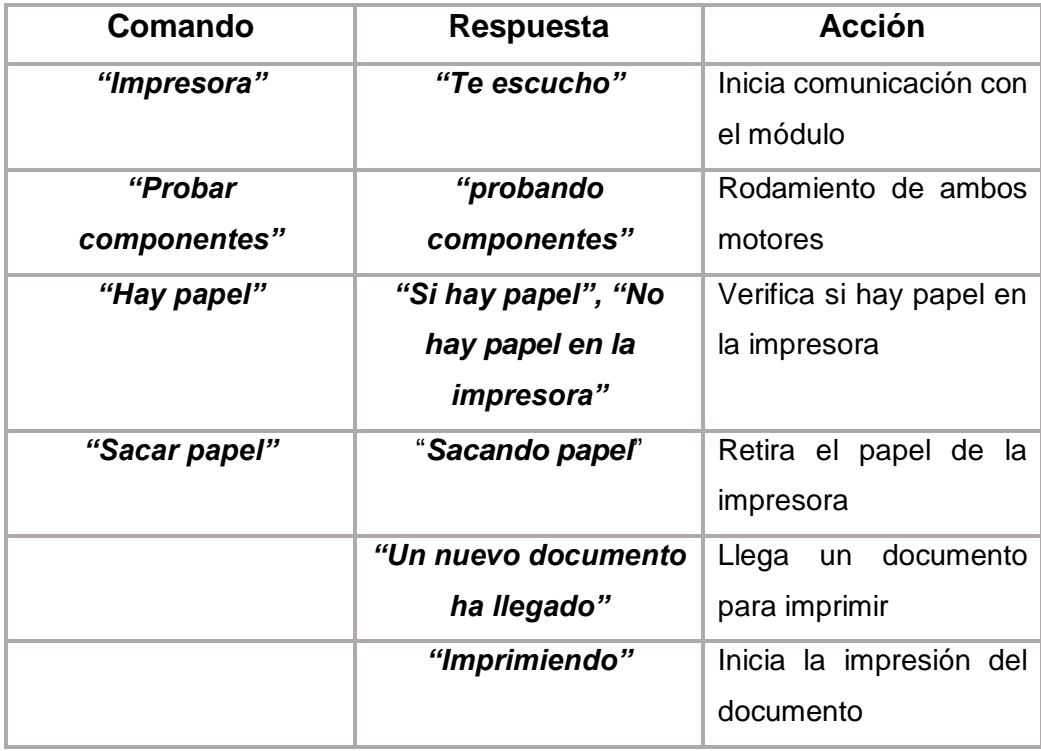

*Cuadro 8: Comandos de interacción con el módulo de voz Elaboración: Propia*

#### **3.4.2. ARMADO DEL PROTOTIPO DE IMPRESORA BRAILLE**

Una vez diseñados y creados los componentes necesarios, se procede al ensamblado del prototipo.

**1.** Se coloca el motor del eje X en su lugar, posteriormente se coloca su polea.

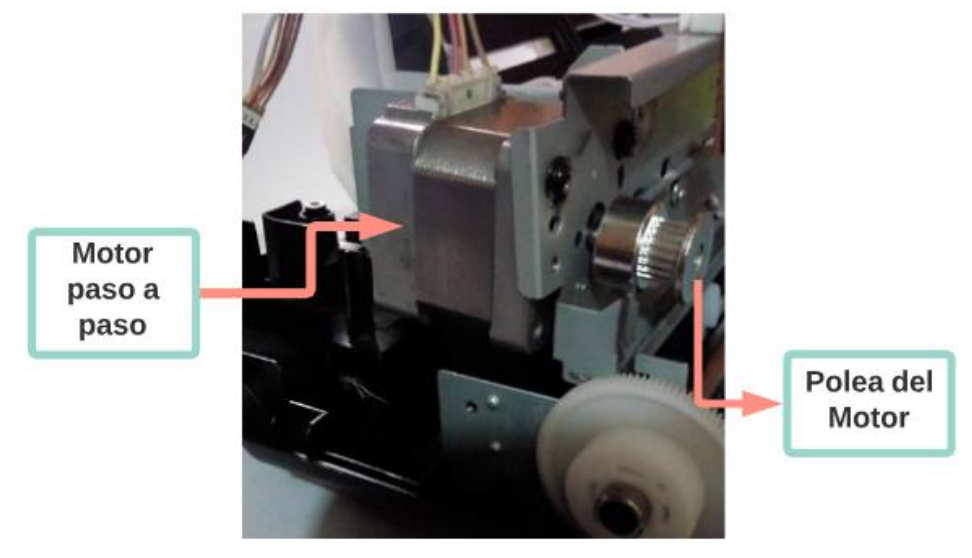

*Elaboración: Propia Figura 48: Colocación del motor del eje X con su polea*

**2.** Se coloca en el motor del eje Y, y su sostenedor en su lugar, además se hace encajar la punta rotatoria del motor al eje de los engranajes que hacen mover el papel.

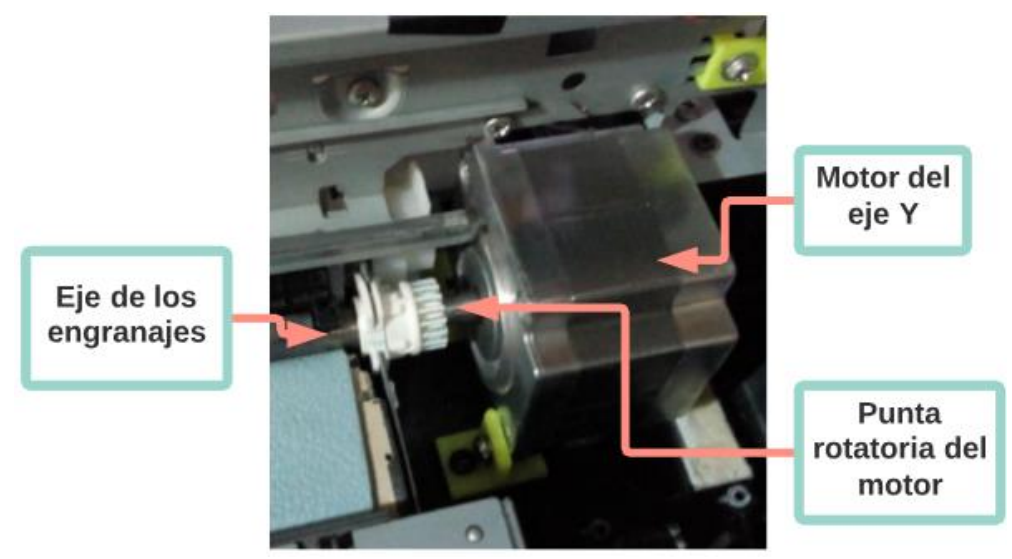

*Elaboración: Propia Figura 49: Colocación de motor del eje Y*

- Carrete Riel del carrete
- **3.** Se ensambla el carrete y se lo coloca en su posición.

*Elaboración: Propia Figura 50: Colocado del carrete de impresión*

**4.** Se coloca el sostenedor de la polea del motor del eje X.

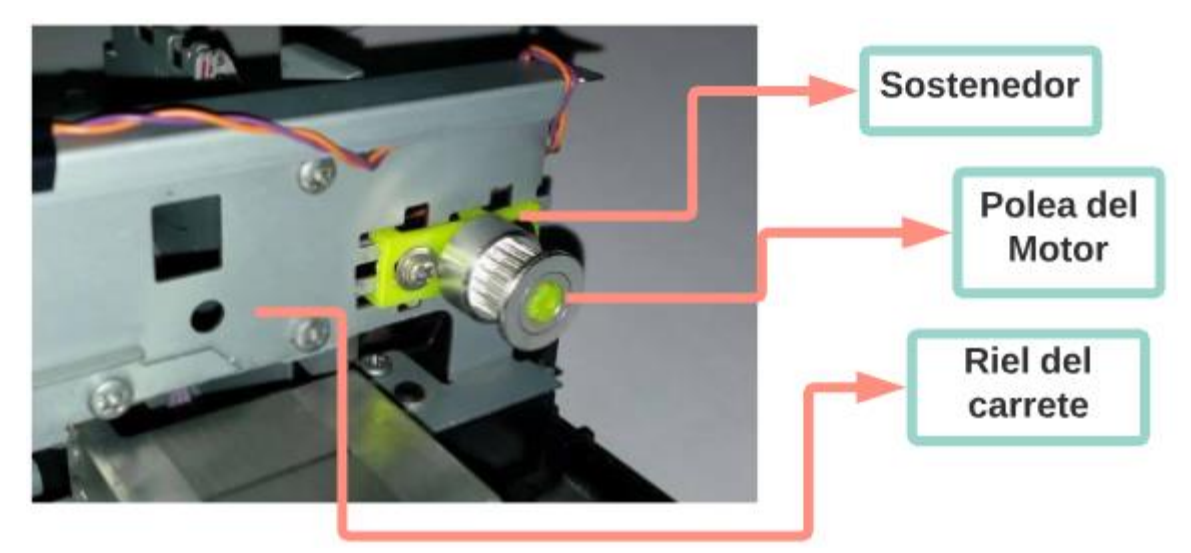

*Elaboración: Propia Figura 51: Colocado del sostenedor de la polea del motor del eje X*

**5.** Se coloca los sensores END-STOP en sus respectivos lugares.

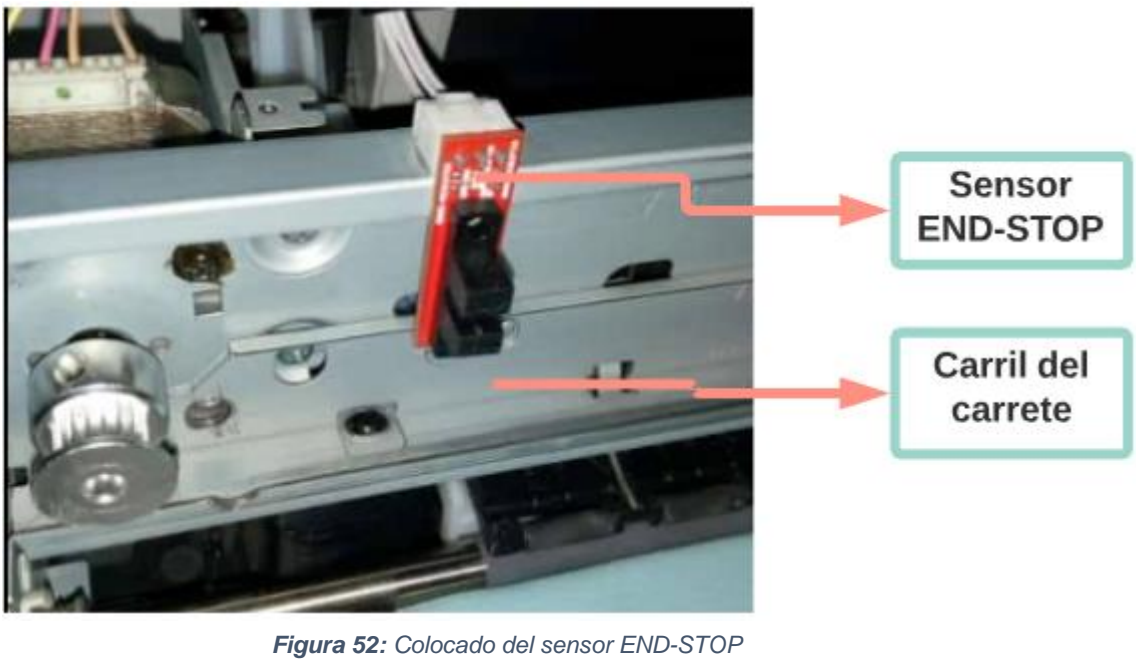

*Elaboración: Propia*

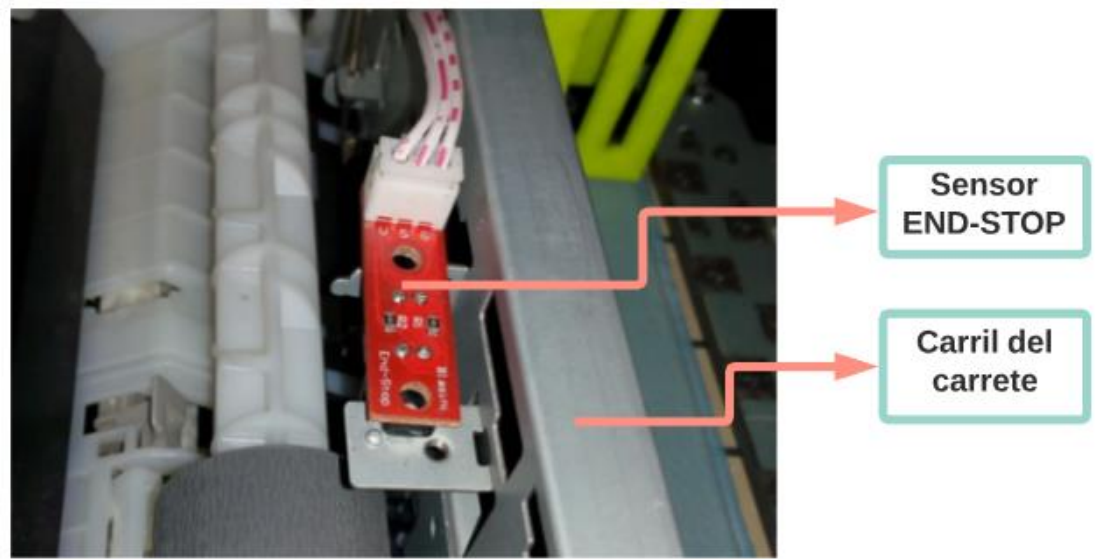

*Elaboración: Propia Figura 53: Colocado del sensor END-STOP*

- Correa Carrete Polea Polea dentada
- **6.** Se coloca la correa dentada a través del carrete y uniendo las dos poleas.

*Elaboración: Propia Figura 54: Colocación de la correa dentada*

**7.** Se coloca la punta percutora al solenoide.

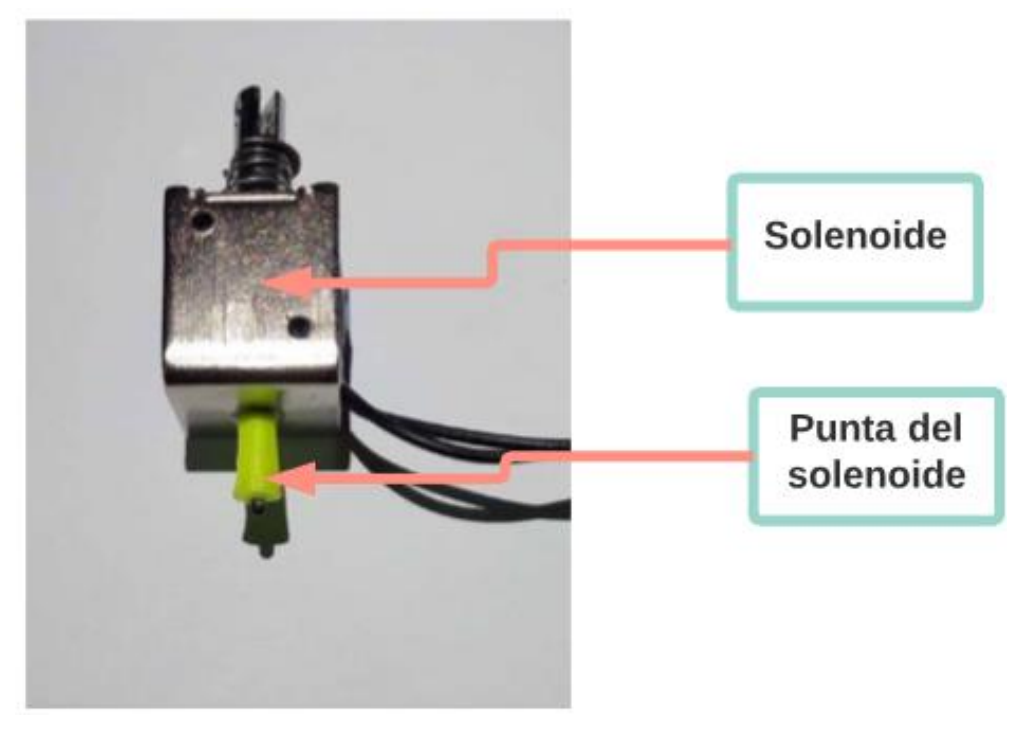

*Elaboración: Propia Figura 55: Colocación de la punta del solenoide*

**8.** Se coloca el solenoide en el carrete y se asegura.

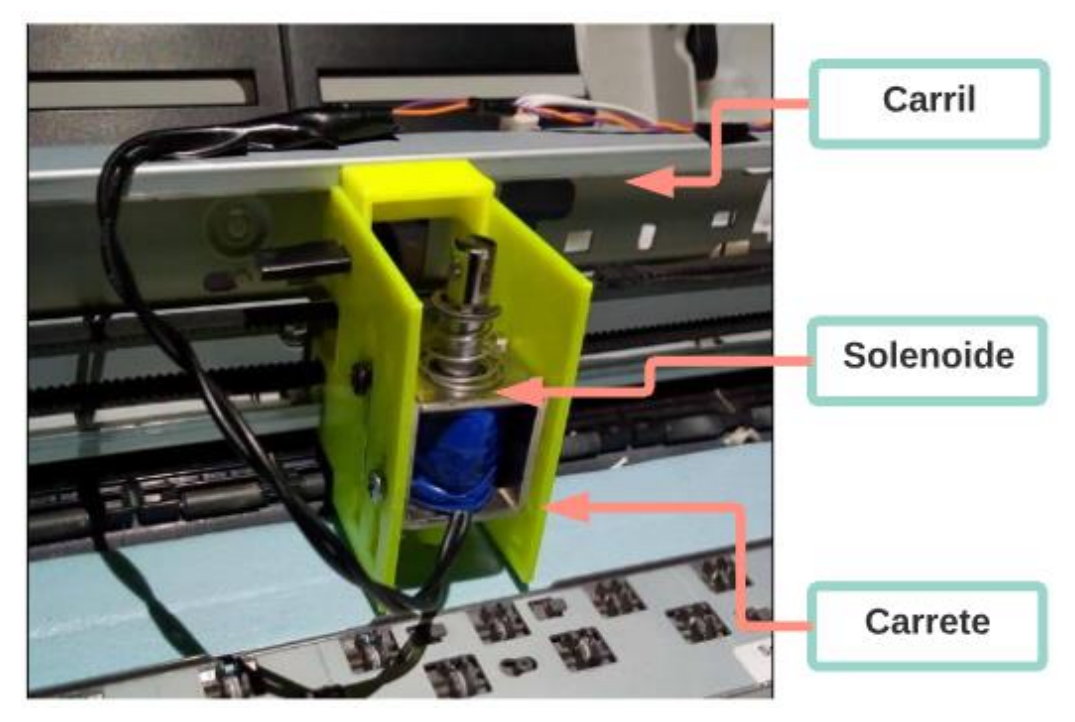

*Elaboración: Propia Figura 56: Colocación del solenoide en el carrete*

**9.** Finalmente se coloca el armazón de la parte superior.

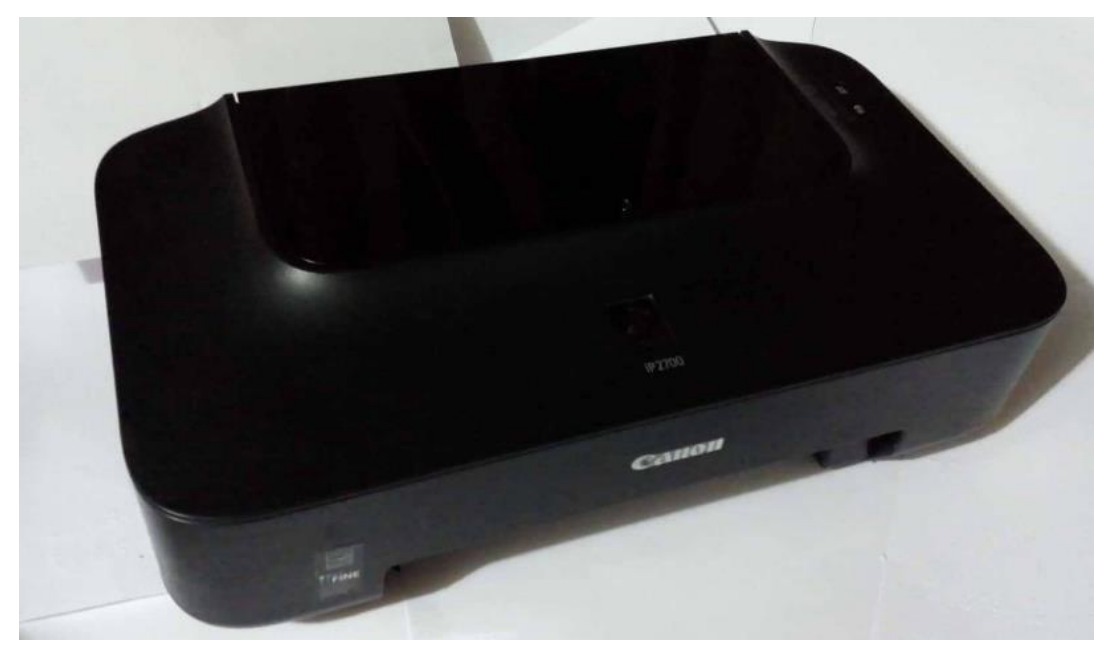

*Elaboración: Propia Figura 57: Colocación del armazón de la impresora*

# **3.4.3. SOFTWARE PARA EL MANEJO DEL PROTOTIPO DE IMPRESORA BRAILLE**

Para el manejo del prototipo se desarrolló un aplicativo web que permite conectarse a la impresora, imprimir texto e imágenes ingresados a través de su interfaz. Esta aplicación debe conectarse a un servidor para interactuar con el prototipo de impresora. Este servidor está desarrollado en NodeJS y permite el envío de datos mediante sockets.

Para la construcción de la aplicación Web y del servidor se hiso uso de la siguiente tecnología:

- **Tecnologías para la construcción del servidor:**
	- NodeJs
	- **Javascript**
	- Socket.IO
- **Tecnologías para la construcción del aplicativo web:**
	- Javascript
	- Socket.IO
	- AngularJS
	- HTML5
	- CSS3

A continuación se muestran la interfaces del aplicativo web.

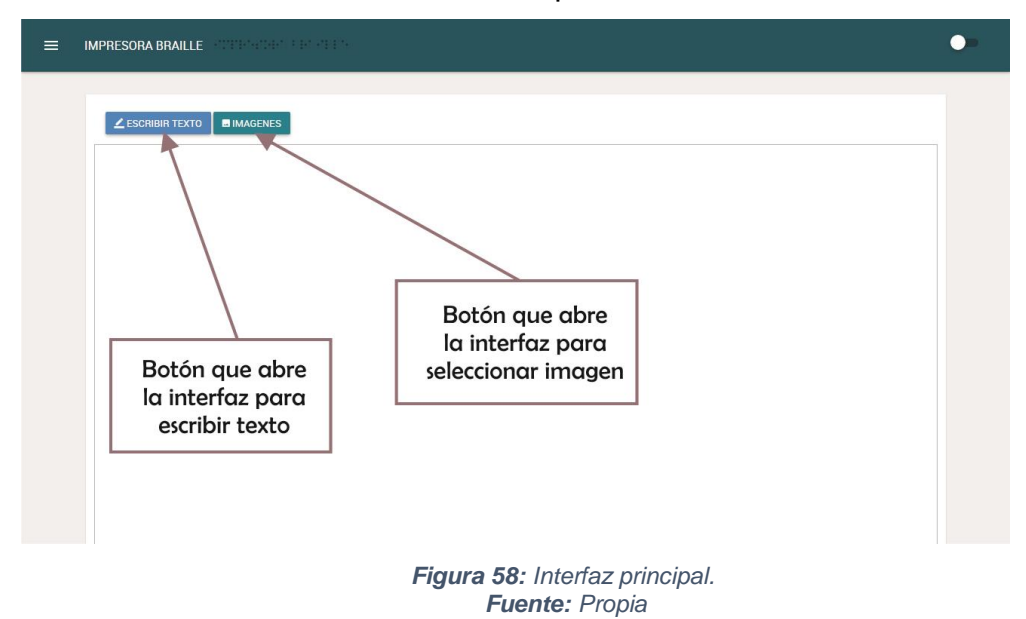

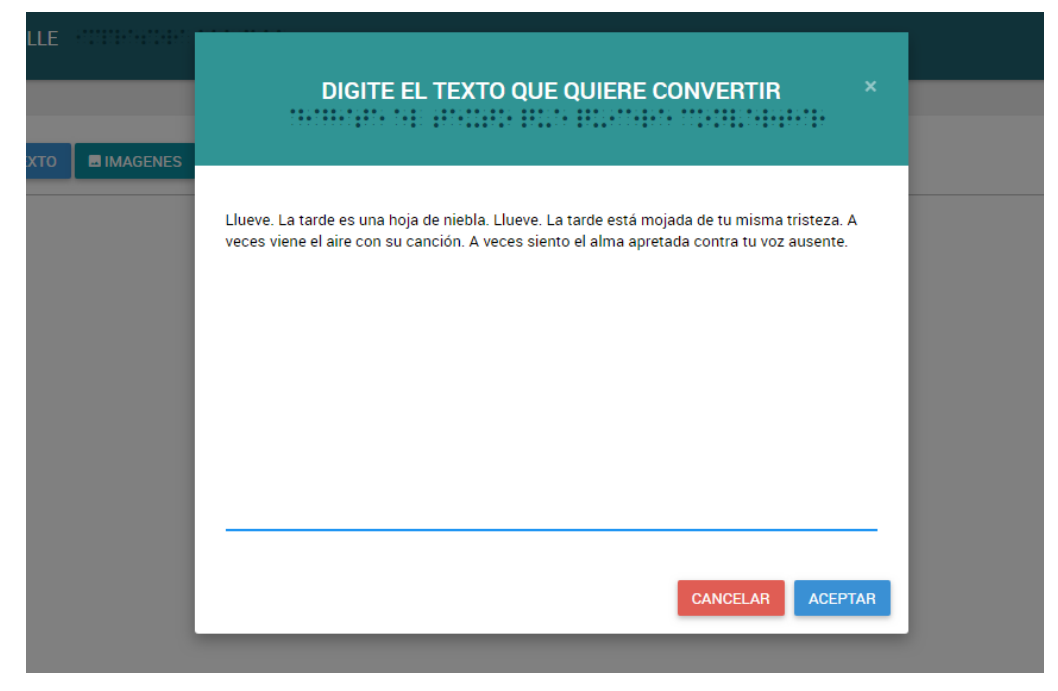

*Figura 59: Interfaz para ingresar texto Fuente: Propia*

| IMPRESORA BRAILLE <b>And State Contract Contract Contract Contract Contract Contract Contract Contract Contract Contract Contract Contract Contract Contract Contract Contract Contract Contract Contract Contract Contract Cont</b> |                                                                                                    |                         |  |  |  |
|----------------------------------------------------------------------------------------------------|----------------------------------------------------------------------------------------------------|-------------------------|--|--|--|
|                                                                                                    |                                                                                                    |                         |  |  |  |
| $\angle$ ESCRIBIR TEXTO                                                                                                    | <b>MIMAGENES</b>                                                                                                    |                         |  |  |  |
|                                                                                                    |                                                                                                    |                         |  |  |  |
|                                                                                                    |                                                                                                    |                         |  |  |  |
| $\cdots$                                                                                                    | .<br>٠<br>.<br>$\sim$<br>$\cdot$                                                                                                    | .<br>$\sim$             |  |  |  |
|                                                                                                    | .<br>٠                                                                                                    |                         |  |  |  |
| $\sim$                                                                                                    | ٠                                                                                                    |                         |  |  |  |
|                                                                                                    | $\sim$<br>$\cdot$                                                                                                    | $\sim$                  |  |  |  |
| $\cdots$                                                                                                    | $\sim$                                                                                                    |                         |  |  |  |
| $\cdots$<br>$\sim$                                                                                                    | ٠<br>$\sim$<br>$\cdot$<br>٠                                                                                                    |                         |  |  |  |
| $\cdots$                                                                                                    |                                                                                                    |                         |  |  |  |
| ٠<br>$\cdots$                                                                                                    | ٠                                                                                                    |                         |  |  |  |
| $\bullet$ .<br>$\sim$<br>۰<br>.                                                                                                    | .<br>٠<br><b>All Adv</b><br>.<br>٠<br><br>٠<br>٠<br>.<br>٠<br>٠                                                                                                    | <b>All Adams</b><br>٠   |  |  |  |
| $\bullet\bullet$<br>$\cdots$<br>٠<br>$\cdot$<br>. .                                                                                                    | ٠<br>$\cdot$<br>$\cdot$<br>٠<br>$\cdots$<br>٠<br>$\cdots$<br>$\cdots$<br>٠<br>٠<br>٠<br>٠                                                                                   |                         |  |  |  |
| $\cdots$<br>$\cdots$                                                                                                    | $\sim$<br>$\,$<br>$\,$<br>$\overline{\phantom{a}}$                                                                                                    |                         |  |  |  |
| $\bullet$ .                                                                                                    | $\sim$                                                                                                    |                         |  |  |  |
| $\sim$                                                                                                    | $\sim$<br>$\cdots$<br>٠<br>$\sim$<br>$\sim$<br>٠<br>٠                                                                                                    |                         |  |  |  |
| $\cdots$<br>.<br>$\cdots$                                                                                                    | .<br>$\cdots\cdots\cdots\cdots$<br>$\sim$<br>$\blacksquare$<br>$\sim$<br>٠<br>٠<br>$\sim$<br>٠<br>٠<br>$\cdot$                                                              | ٠                       |  |  |  |
| $\cdots$                                                                                                    |                                                                                                    |                         |  |  |  |
| $\bullet$ .                                                                                                    | ٠<br>٠                                                                                                    |                         |  |  |  |
| $\cdots$<br>$\cdots$<br>٠<br>$\cdots$<br>٠<br>$\sim$                                                                                                    | .<br><br>$\sim$<br>$\sim$<br>$\sim$<br>٠<br>$\cdots$<br>٠<br>٠<br>٠<br>.<br>٠<br>٠<br>٠<br>٠                                                                                | . .<br>$\sim$<br>$\sim$ |  |  |  |
| $\cdots$                                                                                                    | $\cdot$<br>$\sim$<br>. .                                                                                                    |                         |  |  |  |
| $\cdot$ $\cdot$                                                                                                    | $\sim$<br>٠                                                                                                    |                         |  |  |  |
| $\cdots$<br>$\sim$<br>٠<br>$\sim$<br>٠                                                                                                    | $\sim$<br>٠<br>$\overline{\phantom{a}}$<br>$\sim$<br>$\cdot$<br>٠<br>$\sim$<br>٠<br>٠                                                                                       |                         |  |  |  |
| $\sim$<br>$\sim$                                                                                                    | .<br>٠<br>.<br>٠<br>$\cdots$<br>٠<br>. .                                                                                                    |                         |  |  |  |
| $\cdots$<br>$\cdot$<br>$\sim$<br>$\sim$                                                                                                    | $\cdots$<br>$\sim$<br>.<br>.<br>$\cdot$<br>$\cdot$<br>$\sim$<br>$\cdot$<br>٠<br>$\sim$<br>٠<br>٠                                                                            |                         |  |  |  |
| $\sim$                                                                                                    |                                                                                                    |                         |  |  |  |
|                                                                                                    |                                                                                                    |                         |  |  |  |
| $\cdot$                                                                                                    | $\overline{\phantom{a}}$<br>$\overline{\phantom{a}}$<br>$\sim$<br>$\overline{\phantom{a}}$<br>.<br>$\sim$<br>.<br>$\overline{\phantom{a}}$<br>$\cdots$<br>$\cdot$<br>$\sim$ | <br>٠<br>$\cdots$       |  |  |  |
| ٠                                                                                                    | ٠<br>٠                                                                                                    |                         |  |  |  |
|                                                                                                    | $\sim$                                                                                                    |                         |  |  |  |
| . .<br>$\sim$                                                                                                    | . .<br>٠<br>$\overline{\phantom{a}}$<br>$\overline{\phantom{a}}$<br>$\sim$<br>$\sim$<br>٠<br>$\cdots$                                                                       |                         |  |  |  |
| ٠                                                                                                    |                                                                                                    |                         |  |  |  |

*Figura 60: Interfaz de texto convertido en Braille Fuente: Propia*

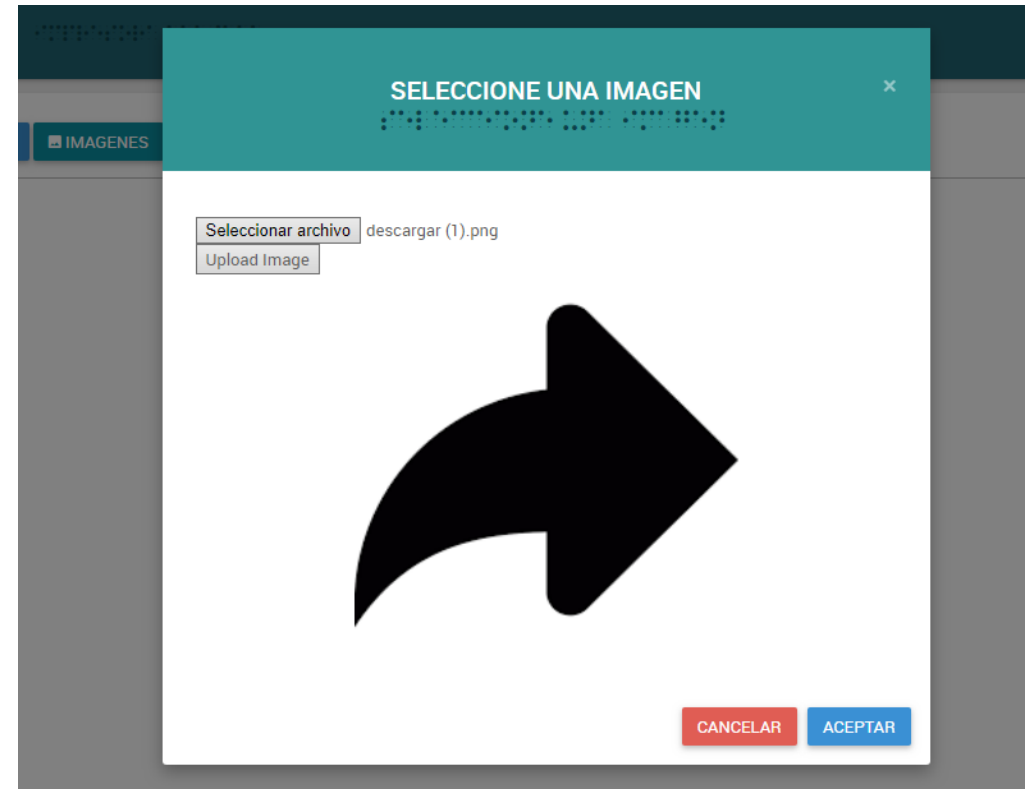

*Figura 61: Interfaz para selección de imagen Fuente: Propia*

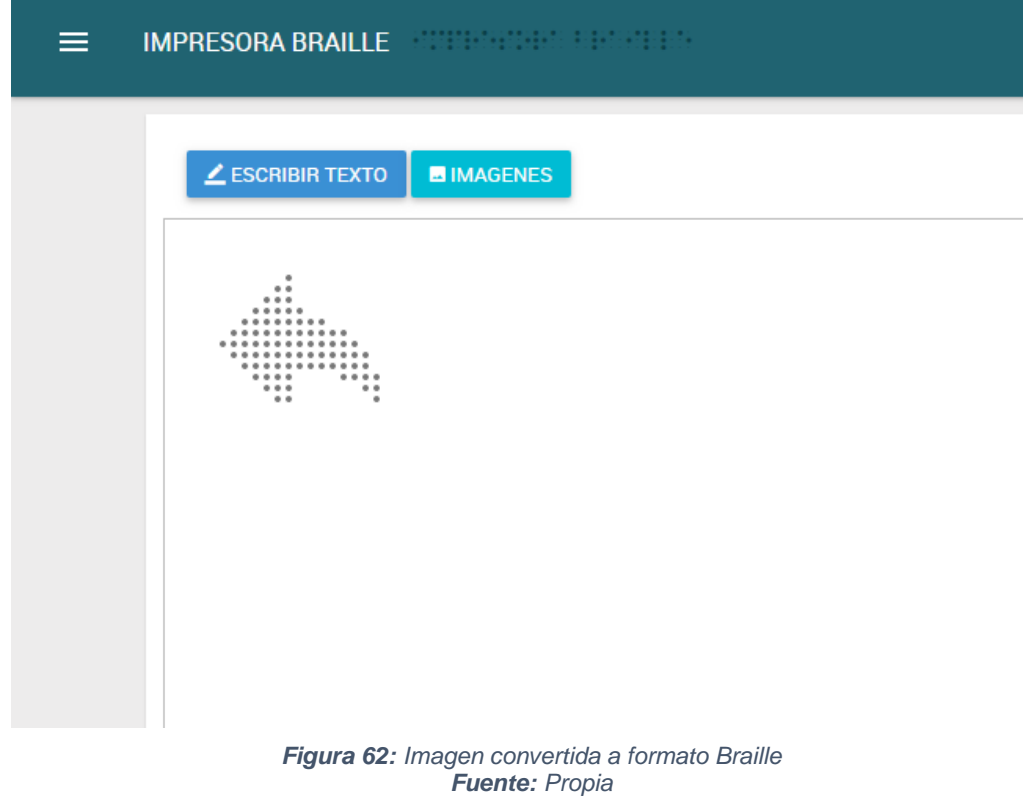

# **3.5. ESTUDIO DE FACTIBILIDAD**

# **3.5.1. FACTIBILIDAD TÉCNICA**

# **LENGUAJES DE PROGRAMACIÓN Y OTRAS HERRAMIENTAS**

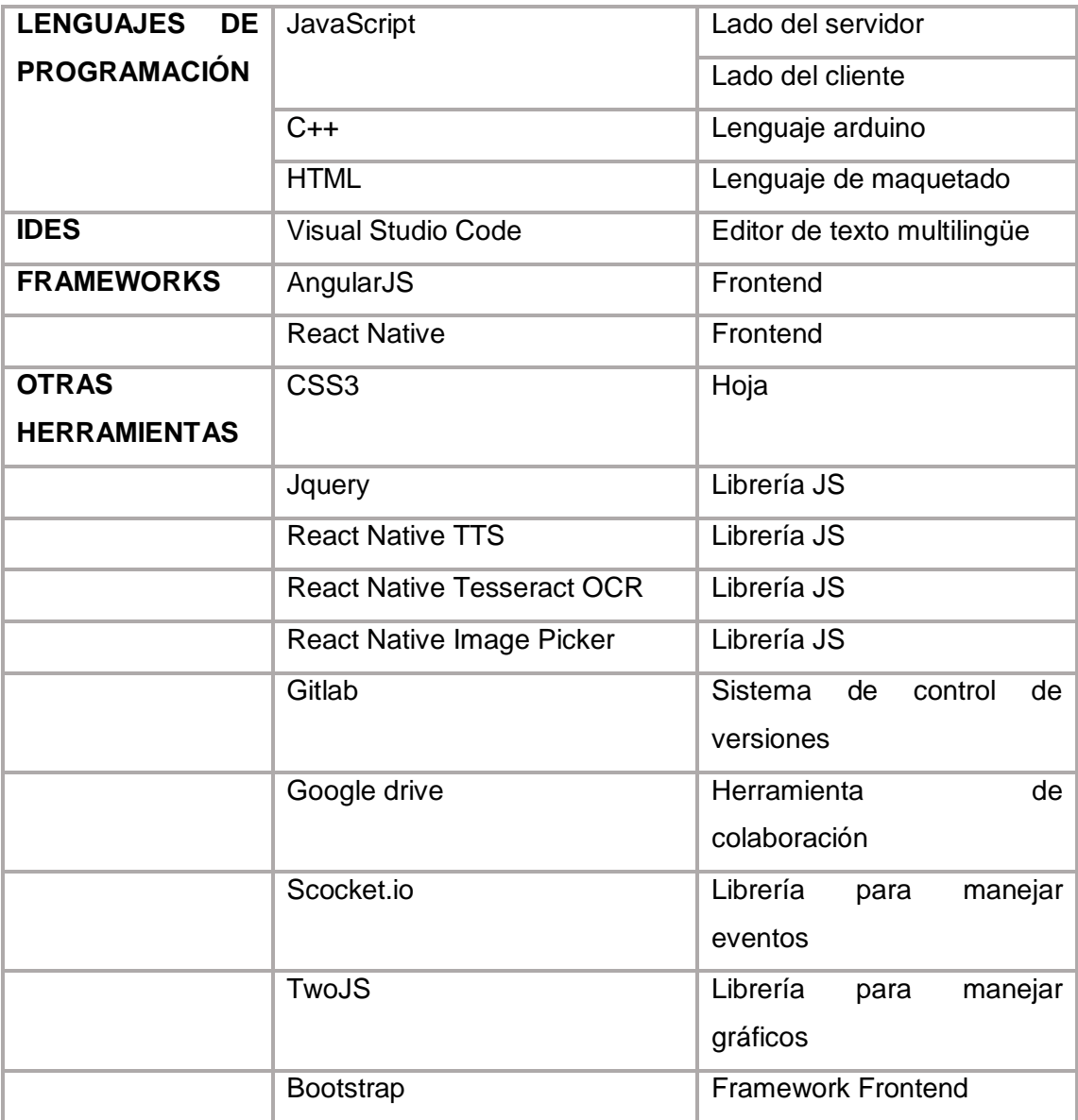

*Cuadro 9: Lenguajes de programación y otras herramientas Elaboración: Propia*

### **HARDWARE**

Para la implementación del proyecto fueron necesarios:

### **Implementación de la aplicación móvil**

- **1 computadora con las siguientes características:** 
	- Procesador Intel core i5.
	- Memoria RAM de 4 GB
	- Sistema de 64 Bits
- **1 celular HTC Desire 10 lifestyle** 
	- SO Android 6.0.1
	- Memoria RAM 2GB
	- Memoria ROM 16GB
	- Procesador Qualcomm® Snapdragon™ 400, 4 x 1,6
	- Cámara trasera 13 megapixeles y cámara delantera 5 megapixeles
- **Implementación del prototipo de impresora Braille** 
	- **Software**
		- 1 computadora con las siguientes características:
			- Procesador Intel core i5.
			- Memoria RAM de 4 GB
			- Sistema de 64 Bits
	- **Hardware**
		- 1 arduino UNO
		- 2 sensores END-STOP
		- 2 microcontroladores Easydriver v4.4
		- 1 módulo Easyvr 2.0
		- 1 motor paso a paso NEMA 17
		- 1 motor paso a paso NEMA 23
		- 1 carcasa de impresora en desuso
		- 2 m de correa dentada
		- 2 poleas
		- 1 solenoide
- 1 transistor TIP120
- 1 diodo 1N4001
- 1 resistencia 1K
- Cables de conexión

Técnicamente es factible el desarrollo tanto de la aplicación móvil como del prototipo de impresora Braille.

# **3.5.2. FACTIBILIDAD ECONÓMICA**

#### **COMPUTADORAS**

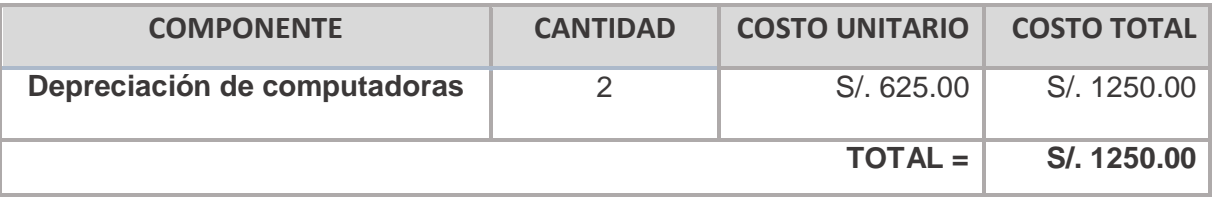

*Cuadro 10: Costo de depreciación de computadoras Elaboración: Propia*

#### **SOFTWARE Y LICENCIAS**

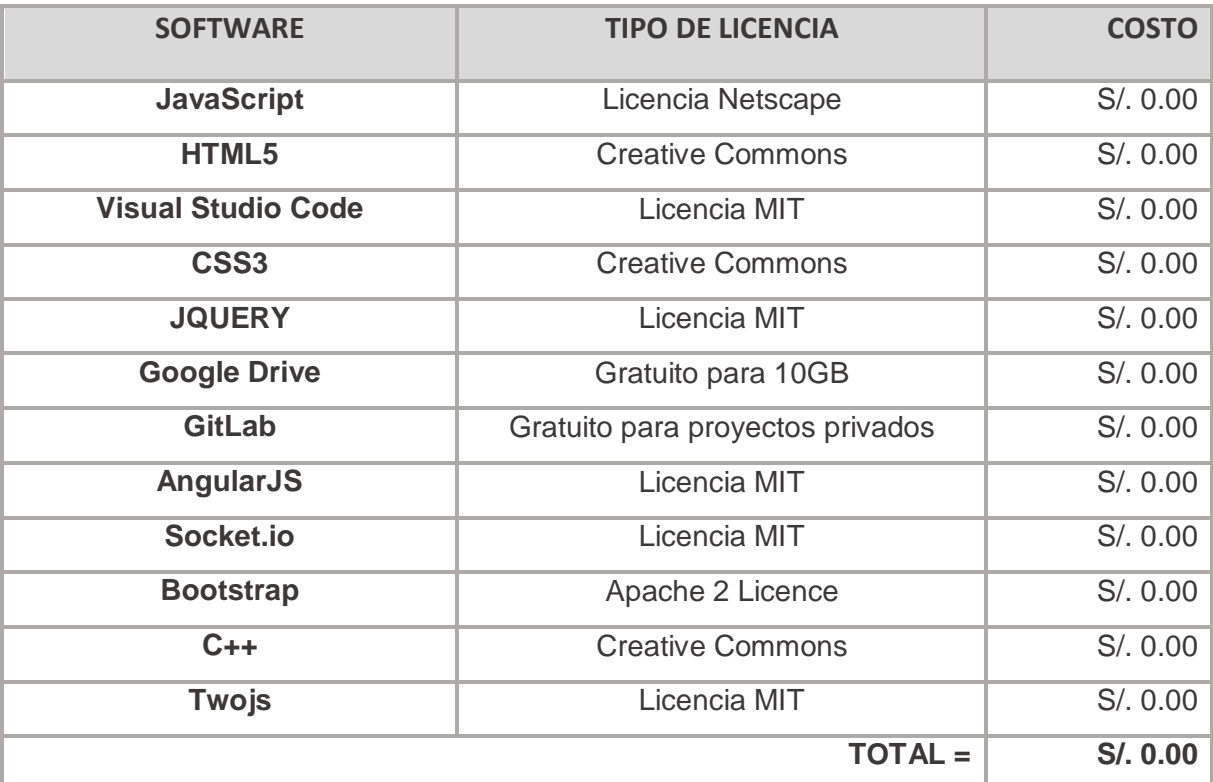

*Cuadro 11: Software y licencias Elaboración: Propia*

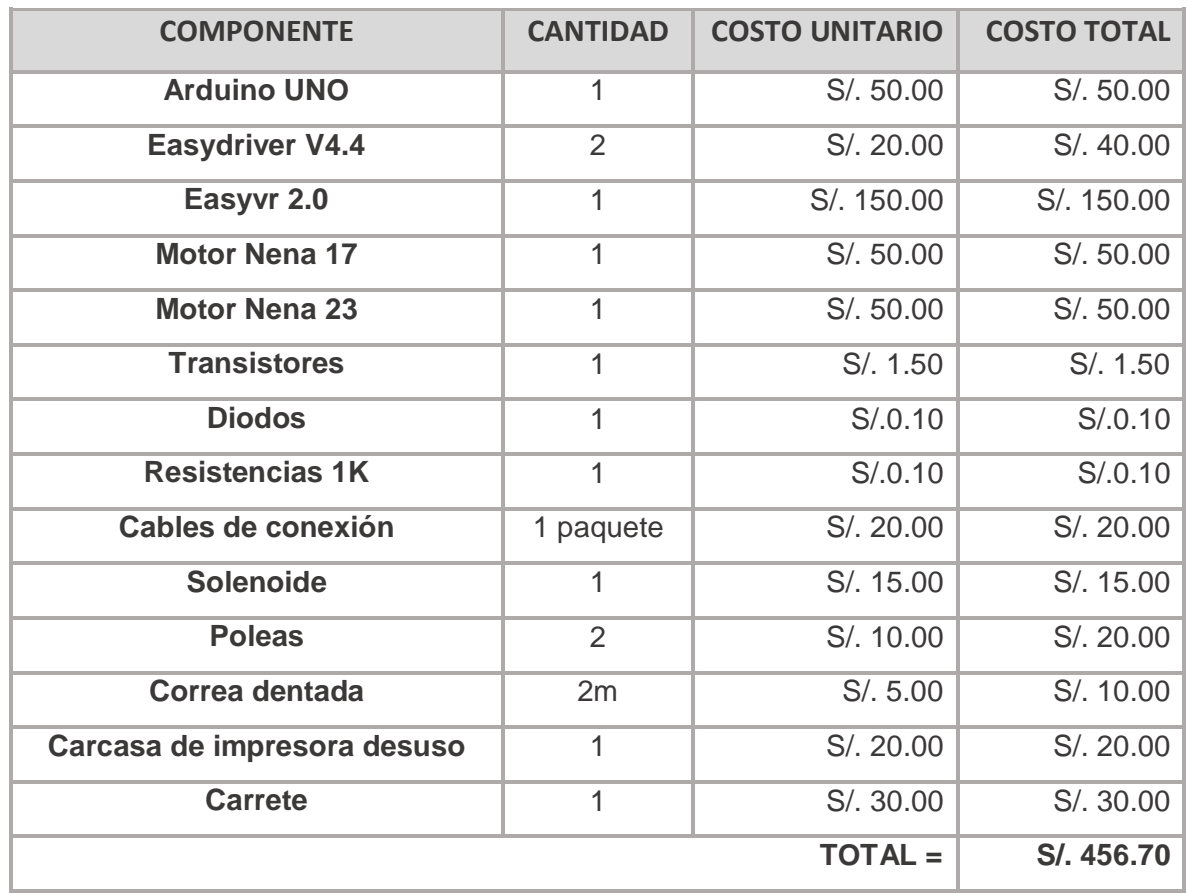

#### **HARDWARE DE IMPRESORA BRAILLE**

*Cuadro 12: Costo de componentes del prototipo de impresora Elaboración: Propia*

Como se puede apreciar, el costo que tiene desarrollar el prototipo de impresora Braille es factible.

#### **RECURSOS HUMANOS**

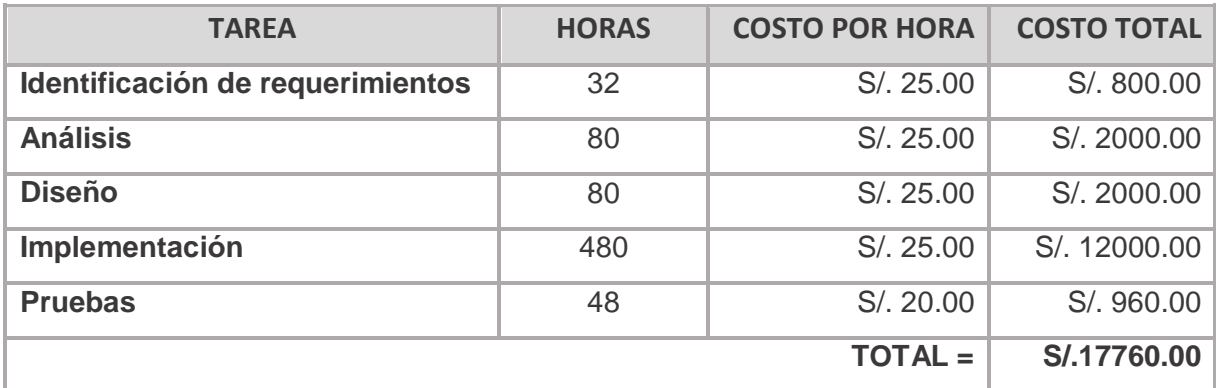

*Cuadro 13: Recursos humanos Elaboración: Propia*

#### **COSTO TOTAL DEL PROYECTO**

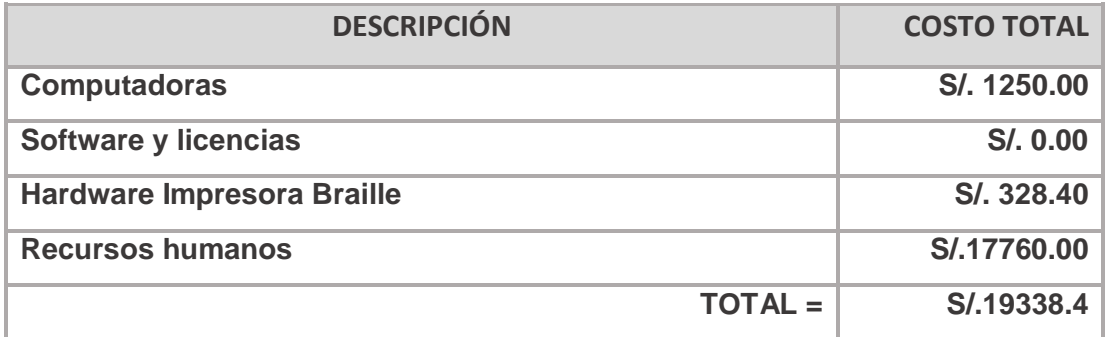

*Cuadro 14: Costo total del proyecto Elaboración: Propia*

#### **3.5.3. FACTIBILIDAD OPERATIVA**

El proyecto consta de dos secciones, por una parte una aplicación móvil que podrá ser usada por personas que cuenten con un dispositivo móvil que permita la instalación de ésta. Por otra parte un prototipo de impresora Braille, cuya impresión será usada por personas con discapacidad visual que sepan leer en formato Braille. El uso constante de la tecnología móvil, así como el de impresoras convencionales, además de las interfaces intuitivas y sencillas de los mismos facilitarán la operatividad tanto del aplicativo como el de la impresora. Por lo expuesto previamente, el proyecto es operativamente factible.

**CAPITULO IV: PRUEBAS Y RESULTADOS**

### **4. PRUEBAS**

# **4.1. PRUEBAS DE LA APLICACIÓN MÓVIL**

Se realizaron pruebas de la aplicación móvil, las cuales son detalladas a continuación. Las figuras 63 y 64 muestran las capturas iniciales del aplicativo móvil.

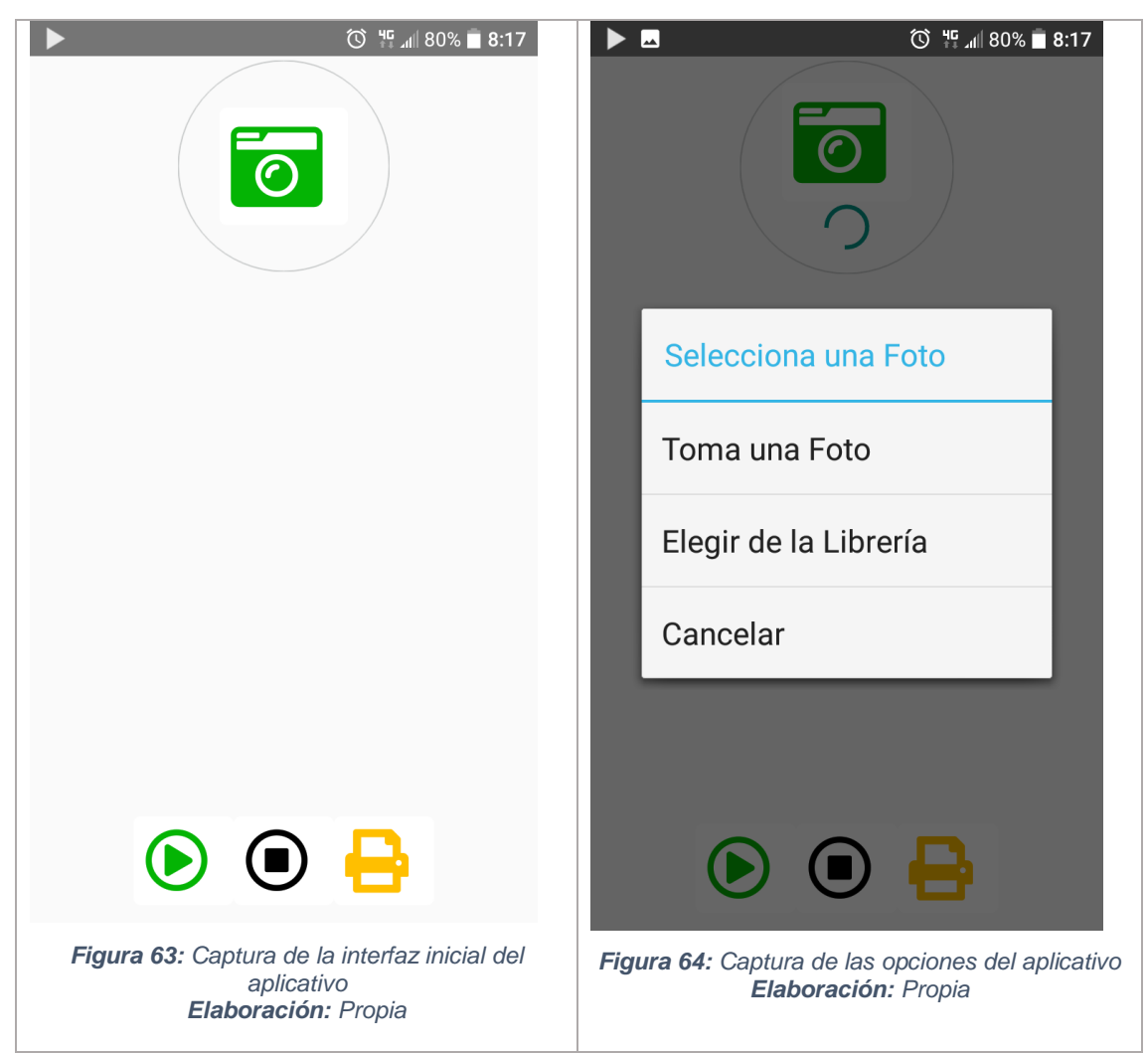

Se procedió a tomar la siguiente imagen con la cámara:

Y ahora te doblo, mi borracho, mi navegante, mi primer guardián perdido, para amarte y mirarte después.

> *Figura 65: Imagen capturada por el aplicativo Elaboración: Propia*

El resultado de la aplicación se muestra en la figura 66.

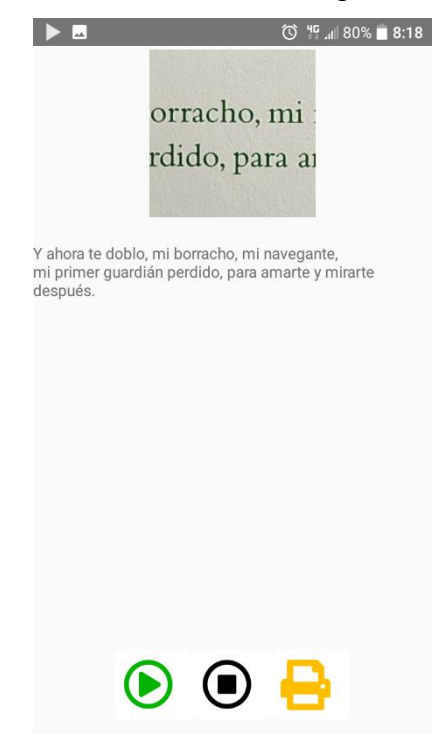

*Figura 66: Resultado del aplicativo móvil Elaboración: Propia*

A continuación se realizan pruebas con imágenes previamente almacenadas en el dispositivo:

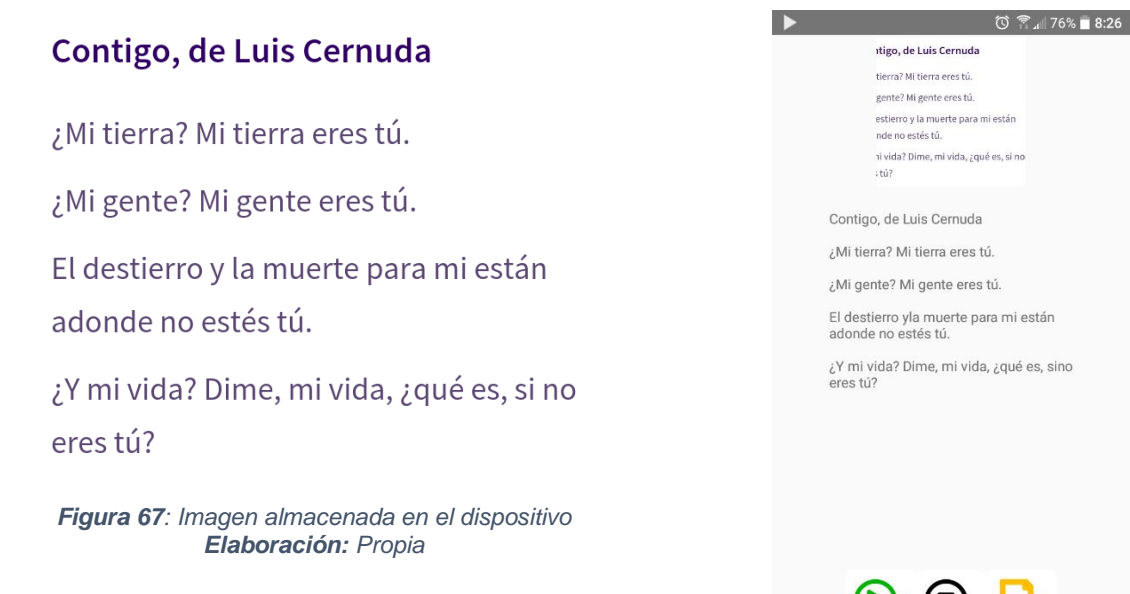

*Figura 68: Resultado del aplicativo móvil Elaboración: Propia*

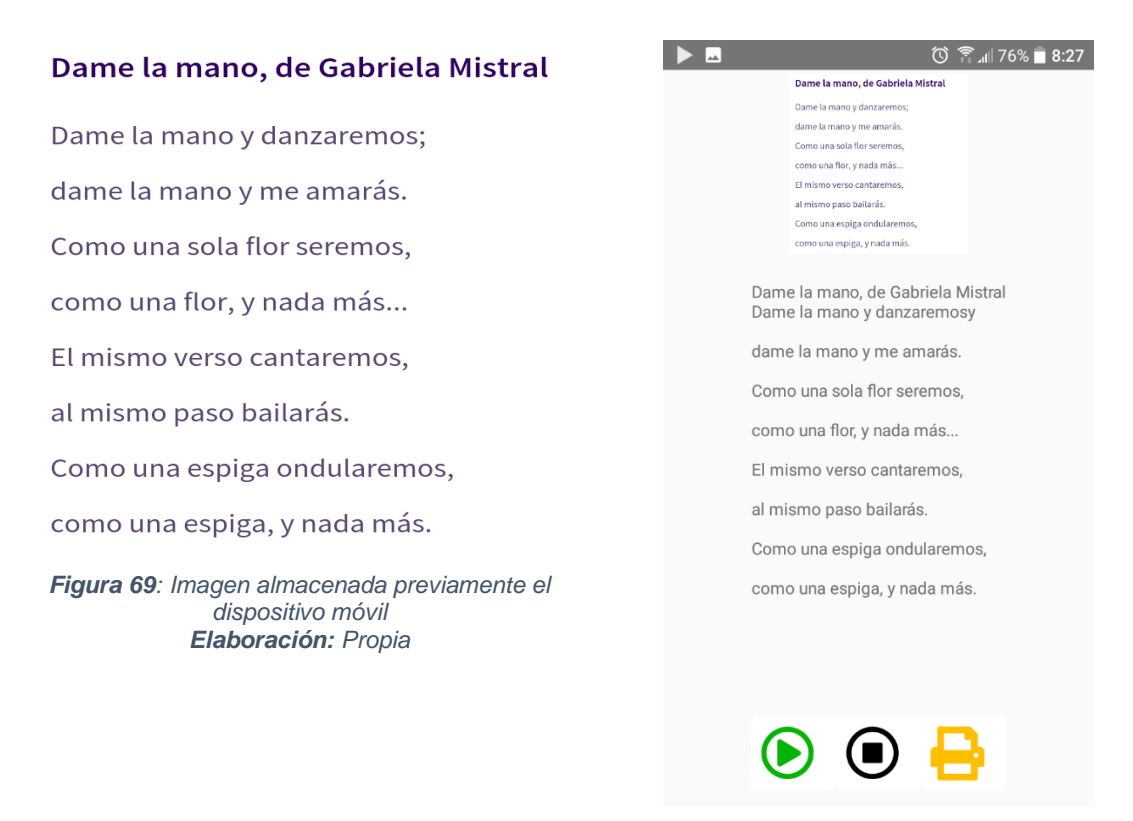

*Figura 70: Resultado de la aplicación Elaboración: Propia*

### **4.2. PRUEBAS DE IMPRESIÓN INICIALES**

Una vez finalizado el ensamblado de los componentes electrónicos, mecánicos y programados los microcontroladores usados en el desarrollo del prototipo, se procede a hacer las pruebas mecánicas y pruebas de impresión iniciales.

#### **4.2.1. PRUEBA DE DESPLAZAMIENTO DE MOTORES**

Los motores paso a paso son el corazón del funcionamiento de la impresora, por lo que para corroborar el correcto funcionamiento del desplazamiento de estos, se imprimieron secuencias de puntos en las mismas posiciones, una vez visualizados los puntos en relieve, podremos observar si existe algún problema en el desplazamiento.

**Primer caso:** Secuencia binaria 1010101010101010101

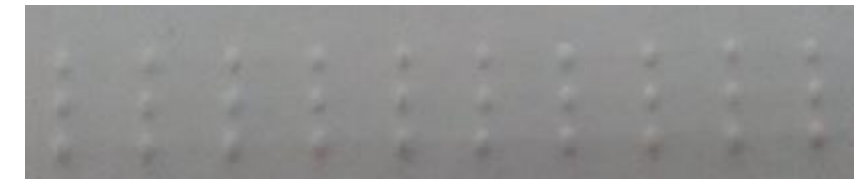

*Figura 71: Prueba de desplazamiento de motores para la secuencia 1010101010101010101 Elaboración: Propia*

**Segundo caso:** Secuencia binaria 1111111111

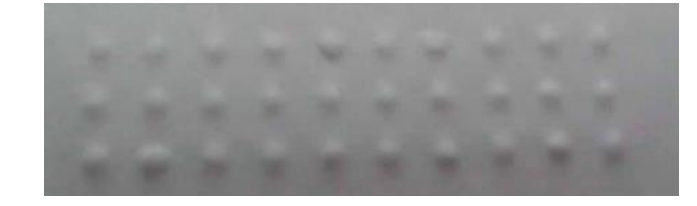

*Figura 72: Prueba de desplazamiento de motores para la secuencia 1111111111 Elaboración: Propia*

Analizando las figuras 71 y 72 se observa que el desplazamiento de los motores es correcto, por lo tanto adecuado para la impresión de caracteres en Braille.

#### **4.2.2. PRUEBAS DE IMPRESIÓN DE CARACTERES ESPECIALES**

A continuación se realizan las pruebas del funcionamiento de la impresora, para lo cual se imprimen caracteres especiales:

 **Alfabeto en minúscula:** Se imprime el alfabeto en minúsculas como se muestra a continuación:

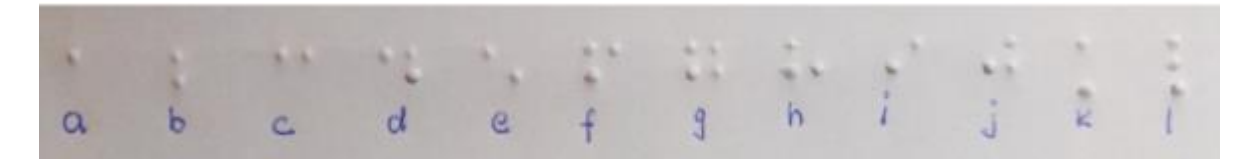

*Figura 73: Pruebas de impresión – alfabeto en minúscula de la "a" a la "l" Elaboración: Propia*

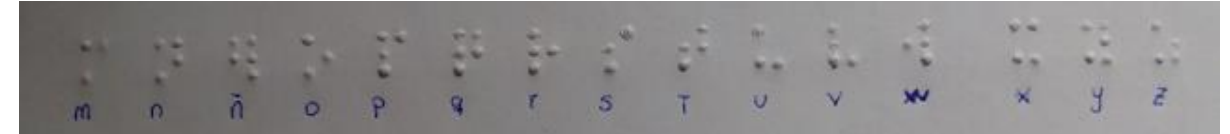

*Figura 74: Pruebas de impresión – alfabeto en minúscula de la "m" a la "z" Elaboración: Propia*

 **Alfabeto en mayúscula:** Se imprime el alfabeto en mayúsculas como se muestra a continuación:

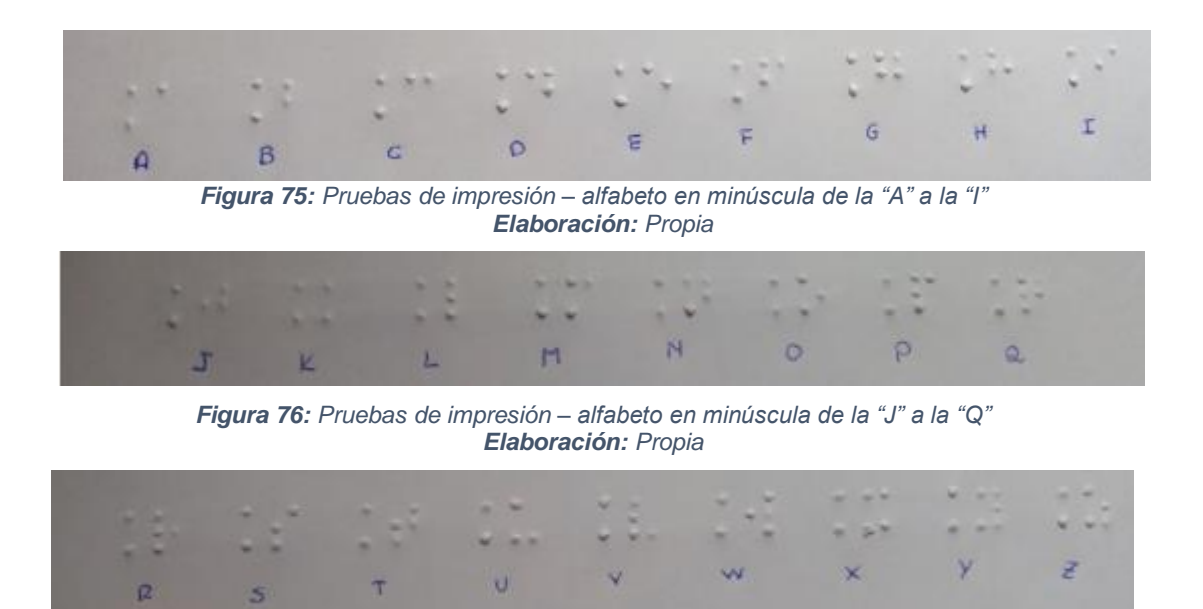

*Figura 77: Pruebas de impresión – alfabeto en minúscula de la "R" a la "Z" Elaboración: Propia*

 **Números:** Se imprimen los números del 0 al 9 como se muestra a continuación:

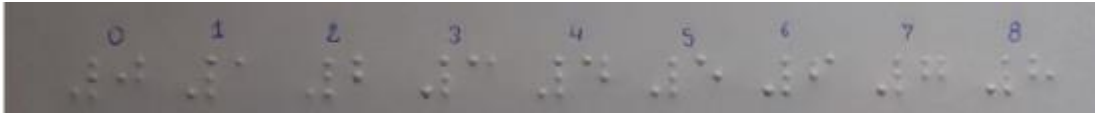

*Figura 78: Pruebas de Impresión - Números del 1 al 8 Elaboración: Propia*

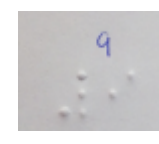

*Figura 79: Pruebas de Impresión - Número 9 Elaboración: Propia*

**Caracteres especiales:**

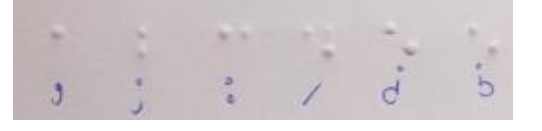

*Figura 80: Pruebas de impresión - caracteres especiales Elaboración: Propia*

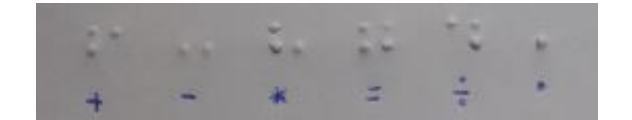

*Figura 81: Pruebas de impresión - caracteres especiales Elaboración: Propia*

#### **4.3. PRUEBAS DE IMPRESIÓN CON PERSONAS CON DISCAPACIDAD VISUAL**

Luego de hacer las pruebas de impresión iniciales y con el fin de obtener una validación con los que serían los usuarios directos del producto de la impresora, consideramos pertinente hacer una segunda prueba, esta vez con personas con discapacidad visual parcial o total y con conocimientos del sistema Braille, pertenecientes a la asociación de **UNIÓN DE CIEGOS DE LA REGIÓN INCA** con siglas UCRI, ubicado en NRO. S/N Teneria 01, Av. Las Flores a 300 metros de ENACO, en el distrito de San Sebastián, en la provincia del Cusco.

Se consideró pertinente realizar dos sesiones en cooperación de colaboradores:

#### **PRIMERA SESIÓN:**

**Fecha:** 8 de Noviembre del 2018

La tabla que se muestra a continuación es la información resaltante de los colaboradores de la primera sesión.

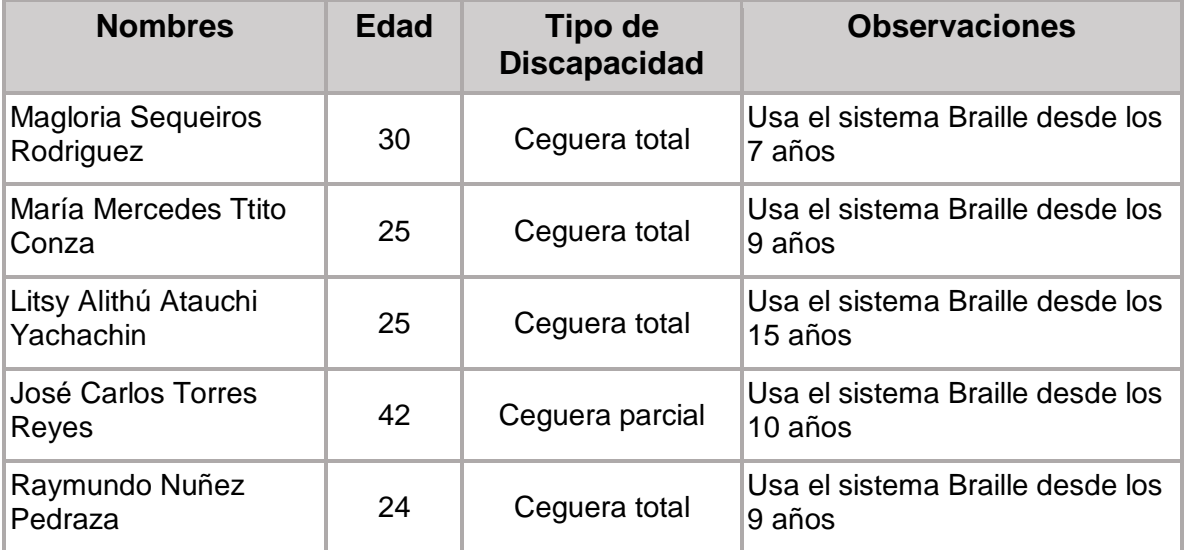

*Cuadro 15: Información de los participantes de la primera sesión de pruebas Elaboración: Propia*

Como se puede apreciar en el cuadro, los colaboradores en su mayoría sufren de ceguera total, todos usan el sistema Braille por más de 10 años, por lo que se puede deducir que son usuarios con experiencia.

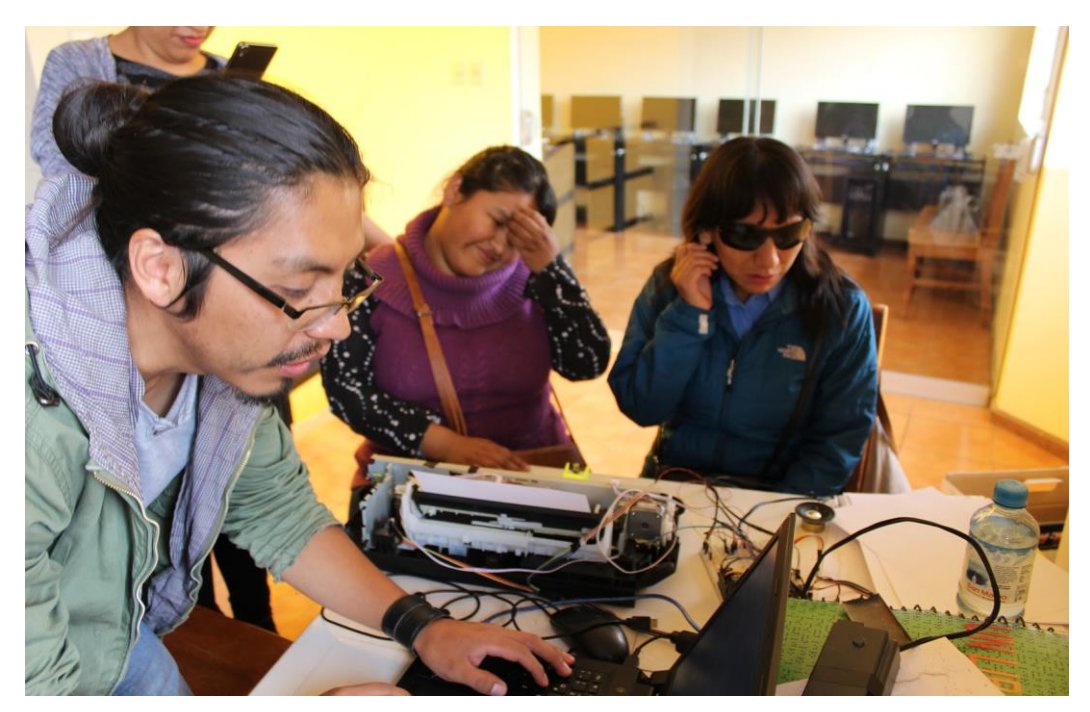

*Figura 82: Prueba de la impresora Braille - primera sesión Elaboración: Propia*

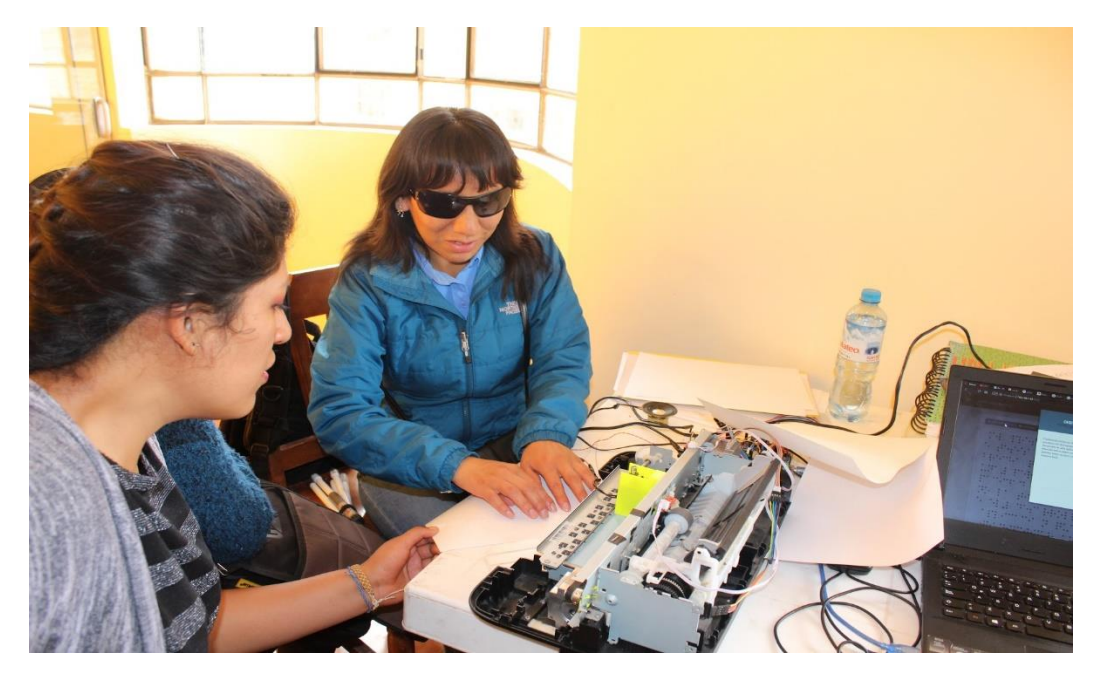

*Figura 83: Prueba de la impresora Braille - primera sesión Elaboración: Propia*

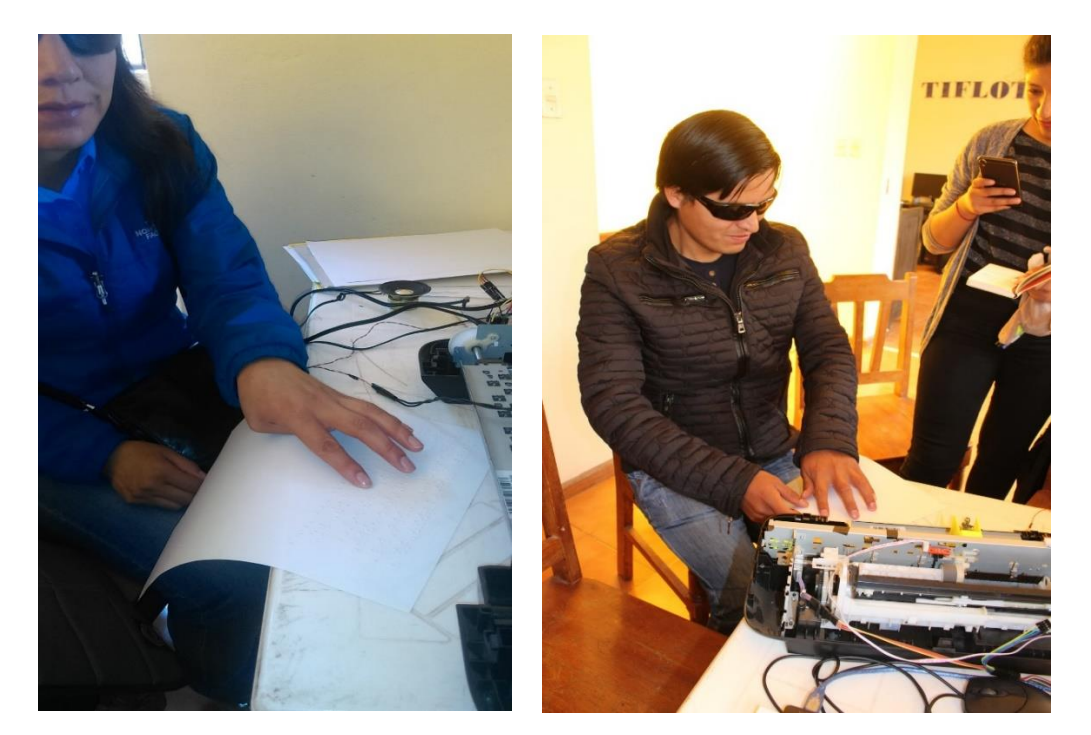

*Figura 84: Prueba de la impresora Braille primera sesión Elaboración: Propia*

*Figura 85: Prueba de la impresora Braille – primera sesión Elaboración: Propia*

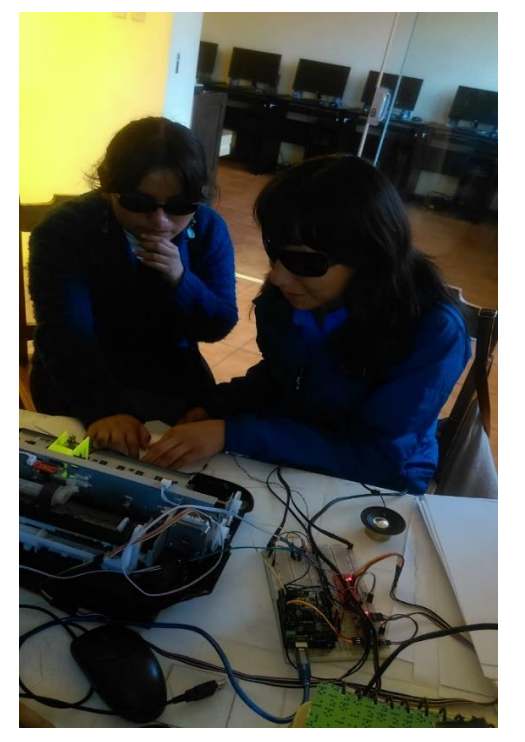

*Figura 86: Prueba de la impresora Braille primera sesión Elaboración: Propia*

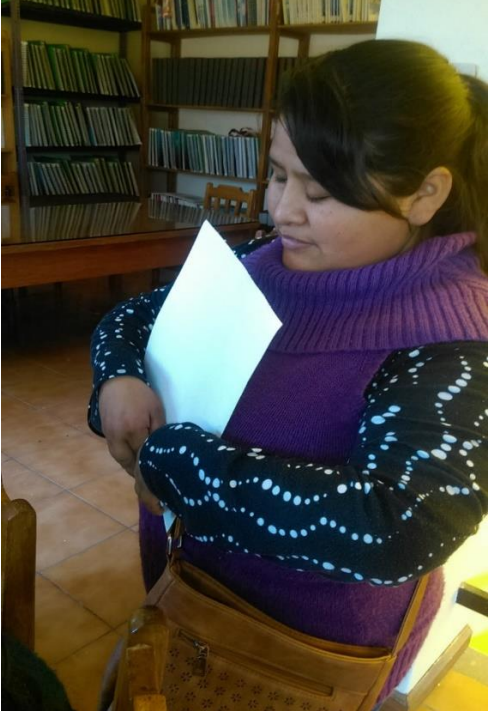

*Figura 87: Prueba de la impresora Braille primera sesión Elaboración: Propia*

En esta primera sesión se usó un texto de 102 palabras en dos tipos de papel, de 80 gr y de 120 gr. De esta sesión se obtuvieron las siguientes observaciones:

- Las palabras no se separan correctamente, al terminar la fila y pasar a la siguiente no se usan los guiones de separación.
- Las letras están muy separadas unas de otras.
- Algunos puntos se imprimen unos milímetros más arriba que el resto.

A pesar de las observaciones hechas por los colaboradores el porcentaje de comprensión fue elevado.

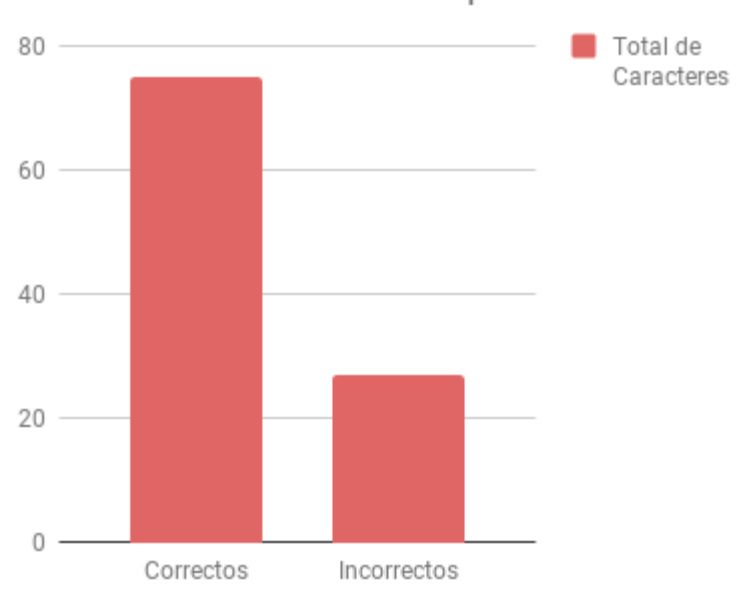

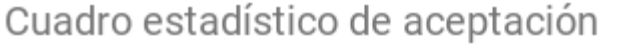

*Figura 88: Cuadro estadístico de aceptación de la primera sesión Elaboración: Propia*

En la figura 88 se muestra el número de caracteres correctamente leídos, como se observa de 102 palabras 75 fueros leídas correctamente, mientras que 27 fueron leídas incorrectamente.

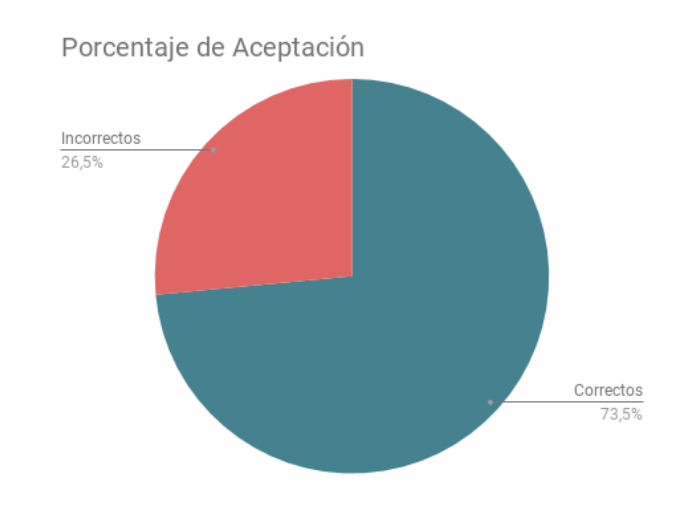

*Figura 89: Cuadro estadístico en porcentaje de la primera sesión Elaboración: Propia*

De la figura 89 se aprecia que el porcentaje de lectura correcta es de 73,5%, mientras que la incorrecta es 26,5%.

## **SEGUNDA SESIÓN:**

#### **Fecha:** 14 de Noviembre del 2018

La tabla que se muestra a continuación es la información resaltante de los colaboradores de la segunda sesión.

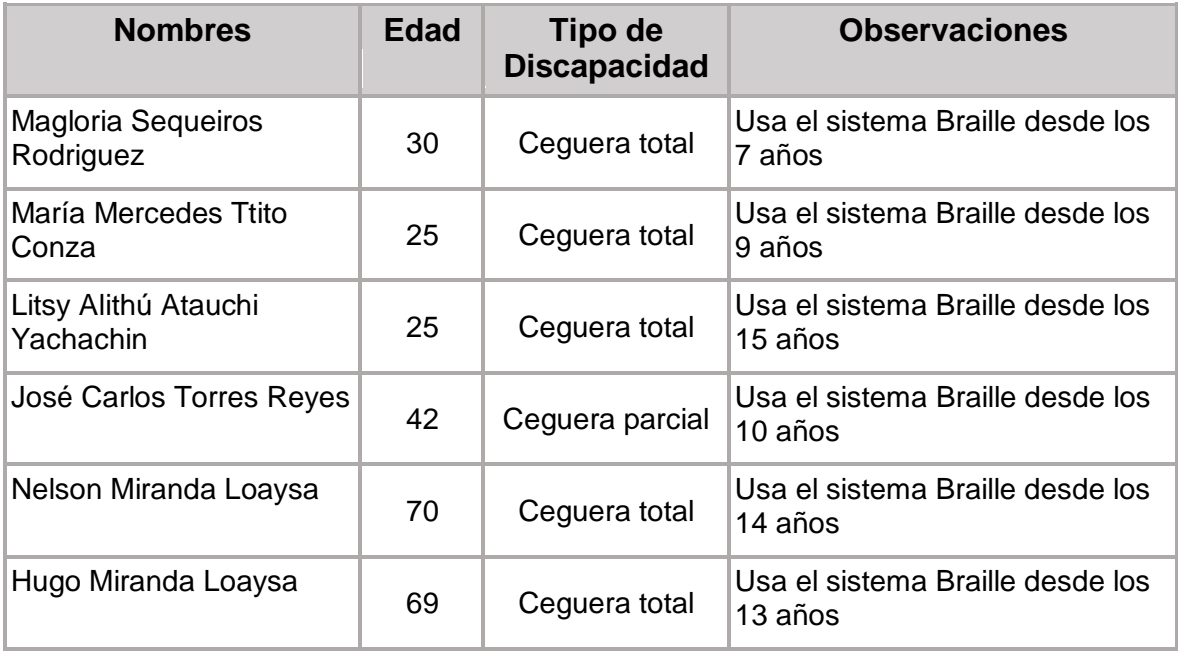

*Cuadro 16: Información de los participantes de la segunda sesión de pruebas de la impresora Braille Elaboración: Propia*

Al igual que en la primera sesión, en la segunda prueba todos los colaboradores son personas con discapacidad visual y con experiencia usando el sistema Braille.

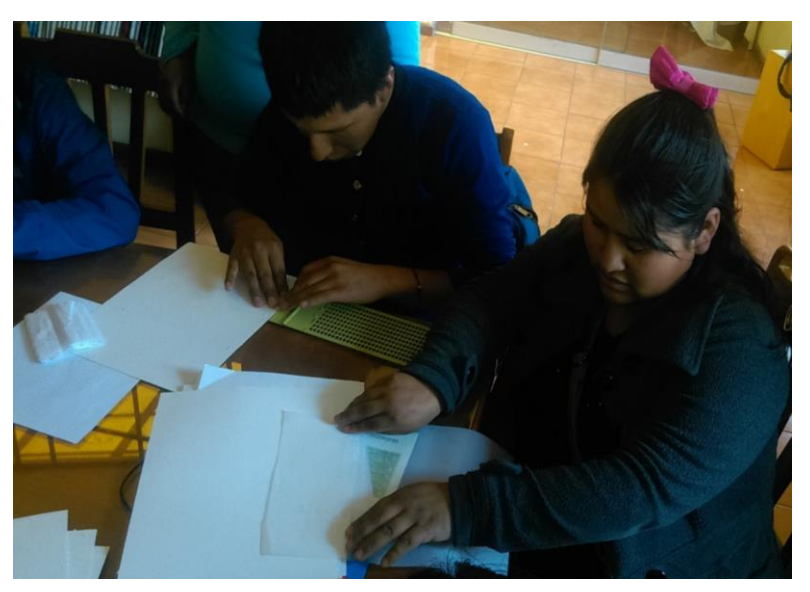

*Figura 90: Prueba de la impresora Braille - segunda sesión Elaboración: Propia*

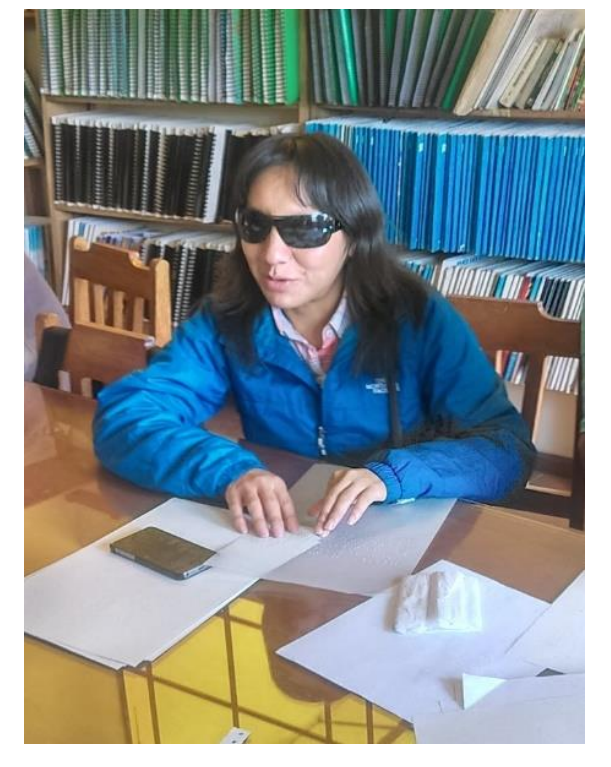

*Figura 91: Prueba de la impresora Braille - segunda sesión Elaboración: Propia*

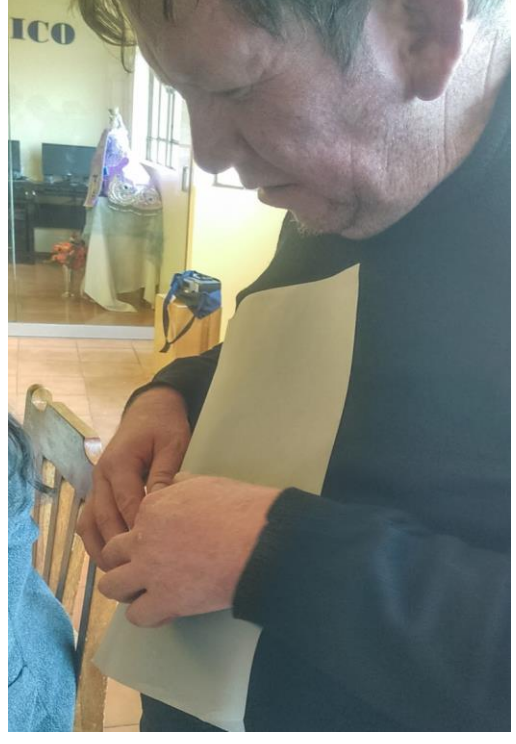

*Figura 92: Prueba de la impresora Braille segunda sesión Elaboración: Propia*

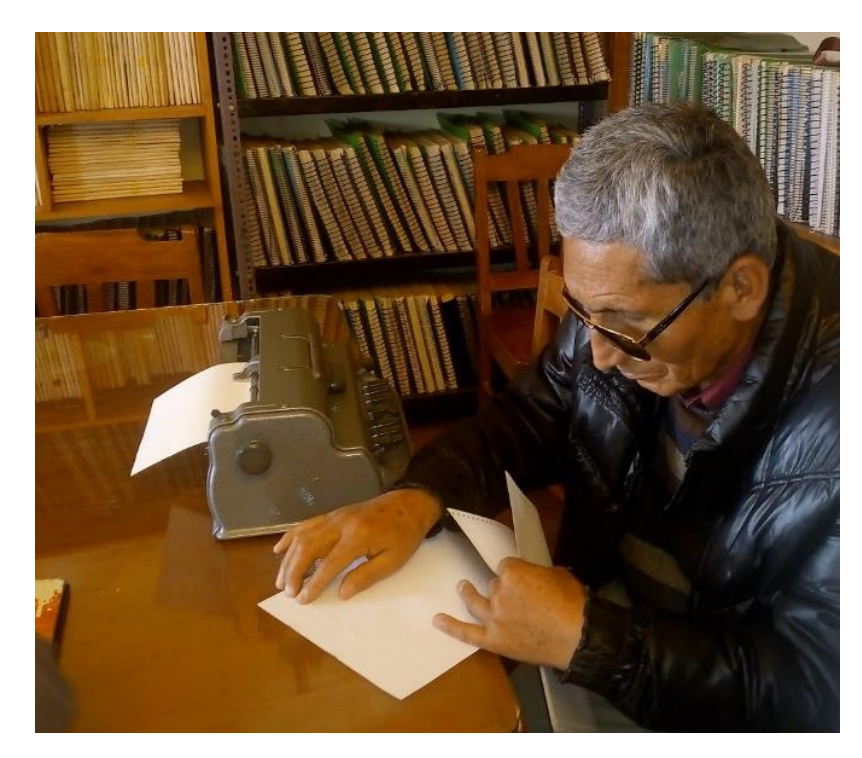

*Figura 93: Prueba de la impresora Braille - segunda sesión Elaboración: Propia*

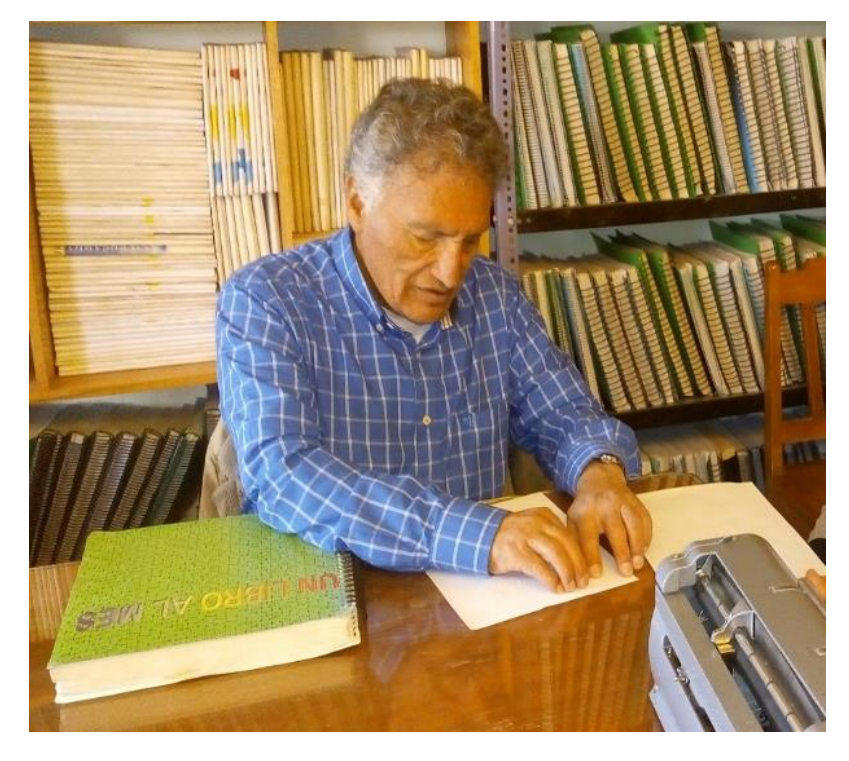

*Figura 94: Prueba de la impresora Braille - segunda sesión Elaboración: Propia*
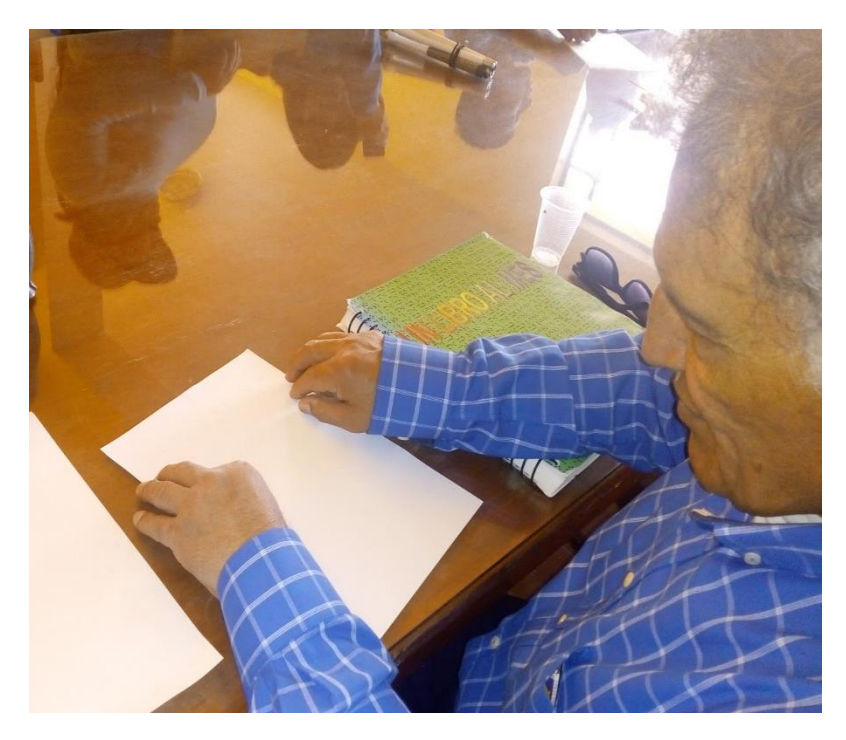

*Figura 95: Prueba de la impresora Braille - segunda sesión Elaboración: Propia*

En esta sesión también se usó papel de 80 y 120 gramos con un texto de 125 palabras. En esta prueba los participantes pudieron leer 117 palabras correctamente y 8 incorrectamente, como se muestra en la figura 96, y el texto fue interpretado en su totalidad.

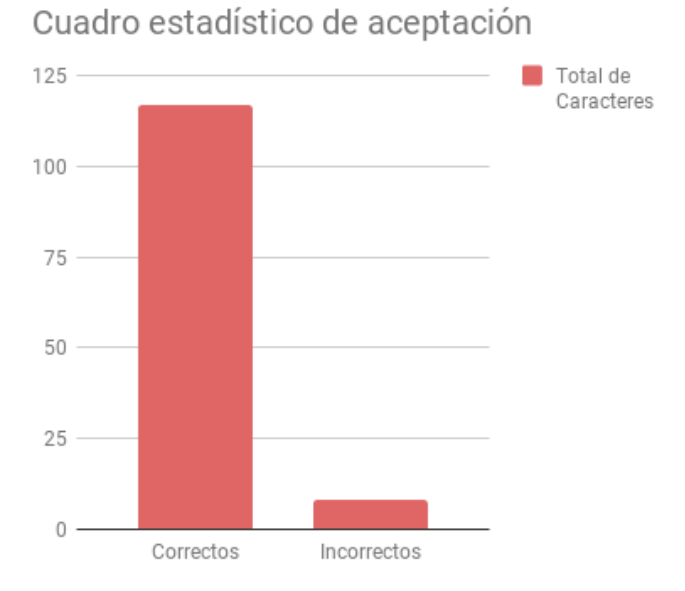

*Figura 96: Cuadro estadístico de aceptación en la segunda sesión Elaboración: Propia*

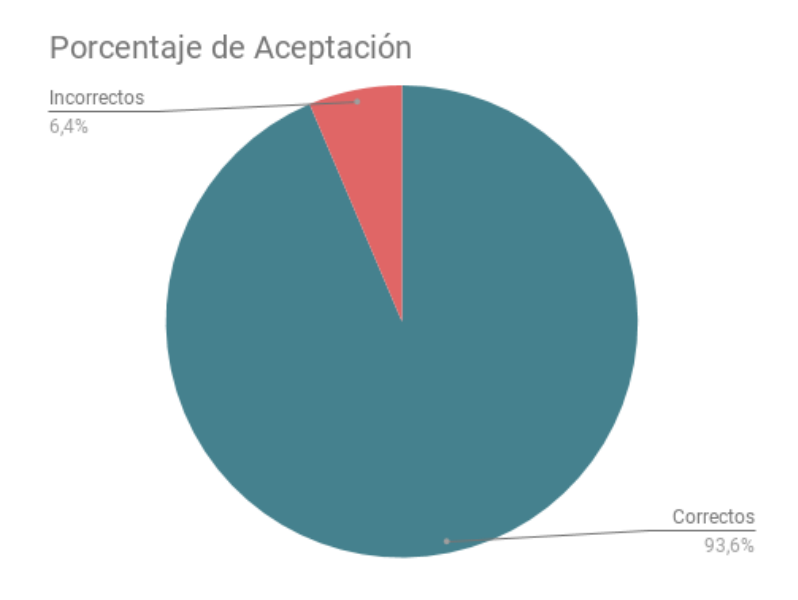

*Figura 97: Cuadro estadístico en porcentaje de la segunda sesión Elaboración: Propia*

De la figura 97 se aprecia que el porcentaje de lectura correcta es de 93,6%, mientras que la incorrecta es 6,4%.

#### **4.4. RESULTADOS DE LAS PRUEBAS**

### **4.4.1. RESULTADOS DE LAS PRUEBAS DEL APLICATIVO MÓVIL**

De las pruebas realizadas con el aplicativo móvil se concluye que es necesario tener la fuente correcta y un texto claro para tener el resultado esperado, de lo contrario el aplicativo muestra caracteres que no corresponden al texto original.

### **4.4.2. RESULTADOS DE LAS PRUEBAS DE IMPRESIÓN**

De las sesiones de prueba realizadas en la UCRI se concluye que el prototipo de impresora Braille, el corazón del presente proyecto de tesis, hace una impresión aceptable al alcanzar el 93.6 % de texto leído correctamente, tanto en papeles de 80 gramos como en los de 120 gramos.

La validación de las pruebas realizadas está respaldada, bajo un documento que se encuentra en el anexo N° 1, por la Lic. Magloria Sequeiros Rodríguez, coordinadora regional de CONADIS, que además fue una de las colaboradoras en las sesiones descritas anteriormente.

## **CONCLUSIONES**

- Se implementó exitosamente el módulo de la aplicación móvil que permite el reconocimiento óptico de caracteres mediante el uso de las librerías reactnative-image-picker y react-native-tesseract-ocr, la misma que tiene la capacidad de usar capturas de imágenes con el uso de la cámara o imágenes almacenadas previamente en el dispositivo.
- Se implementó el módulo de la aplicación móvil que permite la transformación de texto a voz mediante el uso de la librería react-native-tts, la cual permite reproducir como audio la información obtenida del módulo de reconocimiento óptico.
- Se analizó y diseñó adecuadamente un prototipo de impresora Braille de fácil ensamblado, desensamblado, cambio de piezas y además de un bajo costo de construcción.
- Se implementó un prototipo funcional de la impresora Braille, con las piezas y circuitos diseñados, el cual permite imprimir datos enviados desde el aplicativo móvil o del aplicativo web en formato Braille.
- Se realizaron pruebas de eficiencia de las impresiones hechas con el prototipo de impresora Braille, obteniendo resultados favorables con un alto porcentaje de correcta lectura como se detalla en el capítulo de pruebas.
- Finalmente, se concluye que el objetivo principal del proyecto, "Desarrollar una aplicación móvil para el reconocimiento de texto y transformación a voz, y analizar, diseñar e implementar un prototipo de impresora Braille orientado a personas con discapacidad visual", se ha cumplido satisfactoriamente.

### **RECOMENDACIONES**

- Impulsar y fortalecer este tipo de proyectos sociales, los cuales están directamente enfocados en mejorar la calidad de vida de personas con capacidades diferentes.
- Se recomienda realizar las capturas de las imágenes durante las horas del día, con iluminación natural, o con luces blancas para tener mejores resultados en el reconocimiento óptico.
- Para reducir el tiempo de impresión, se recomienda usar una matriz de solenoides.
- Se sugiere dar una revisión periódica de los componentes, esto a fin de evitar fallos en el funcionamiento mecánico.
- Para una mejor impresión, se sugiere usar un papel con una calidad mínima de 80 gr, esto debido a que si el papel es muy delgado, el punzón puede romper el papel.

## **BIBLIOGRAFÍA**

- *Academia.edu*. (2014). Obtenido de https://www.academia.edu/6075208/ROC\_O\_OCR
- Angulo, J. (2003). *Segmentación de imagenes en color utilizando Histogramas Bi-Variablesen espacios color polares luminancia/saturación/matiz.*
- Cegarra, J. (2004). *Metodología de la Investigación Científica y Tecnológica.* Diaz de Santos.
- Elissalde, E. (1992). *Un joven llamado Louis.* Montevideo.
- es.wikipedia.org. (2014). *https://es.wikipedia.org*. Obtenido de https://es.wikipedia.org/wiki/K-means
- faredresymtug.blogspot.com. (2011). *http://faredresymtug.blogspot.com*. Obtenido de http://faredresymtug.blogspot.com/2011/05/newspaper-articleexample.html
- INEI. (2012). *Primera Encuesta Nacional Especializada sobre Discapacidad.* Lima.
- OMS. (11 de 10 de 2017). *OMS*. Obtenido de OMS: http://www.who.int/es/newsroom/fact-sheets/detail/blindness-and-visual-impairment
- Parker, J. (2011). *http://grupo.us.es*. Obtenido de http://grupo.us.es/gtocoma/pid/pid10/OCR.htm
- Ponce, M. (2012). *SISTEMA DE RECONOCIMIENTO ÓPTICO DE CARACTERES, COMO SOLUCION AL PROCESAMIENTO DIGITAL DE LA INFORMACION.* QUITO.
- Presidencia del Consejo de Ministros del Perú. (07 de Abril de 2014). Ley N° 29973. *Ley general de la persona con discapacidad*.
- Reed, J. (2016). *uknowledge.uky.edu*. Obtenido de https://uknowledge.uky.edu/cs\_etds/54
- sketchup.com. (s.f.). *https://www.sketchup.com/es*. Obtenido de https://www.sketchup.com/es
- uni-magdeburg.de. (Marzo de 2001). *uni-magdeburg.de*. Obtenido de http://www-e.uni-magdeburg.de/jschulen/ocr/developers.html
- Wikipedia. (4 de 10 de 2018). *Ceguera*. Obtenido de Wikipedia: https://es.wikipedia.org/wiki/Ceguera

**ANEXO** 

# "AÑO DEL DIÁLOGO Y RECONCILIACIÓN NACIONAL"

CONSTANCIA DE PRUEBAS DEL PROYECTO DE TESIS APLICACIÓN PARA EL RECONOCIMIENTO DE TEXTO Y TRANSFORMACIÓN A VOZ, Y DESARROLLO DE UN PROTOTIPO DE IMPRESORA BRAILLE ORIENTADO A PERSONAS CON **DISCAPACIDAD VISUAL."** 

El presente documento deja constancia de que los bachilleres CINTIA YULISA FERNÁNDEZ GUEVARA identificada con DNI Nº 45669896 y JUSTO ABEL VARGAS PANTOJA identificado con DNI Nº 45384483, de la UNIVERSIDAD NACIONAL SAN ANTONIO ABAD DEL CUSCO, realizaron las pruebas a las impresiones hechas por el prototipo de impresora braille desarrollado en el proyecto de tesis antes mencionado en la asociación UNIÓN DE CIEGOS DE LA REGIÓN INCA identificado con RUC 20161219160 en las fechas 08 de noviembre y 14 de noviembre del 2018.

Las pruebas se realizaron interactuando con personas invidentes de ésta asociación según el detalle adjunto en el informe de tesis. Las pruebas realizadas fueron óptimas con un gran porcentaje de aceptación entre los participantes.

Cusco, 14 de Noviembre del 2018.

LIC. MAGLORIA SEQUEIROS RODRIGUEZ COORDINADORA REGIONAL DE CONADIS 43376397